# **OLYMPUS**

# **TG-6 Інструкція з експлуатації ЦИФРОВА ФОТОКАМЕРА**

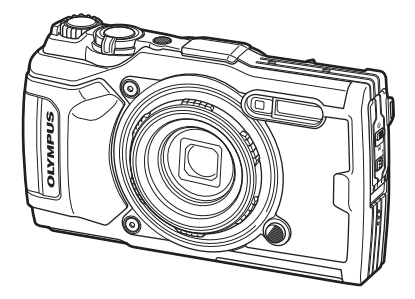

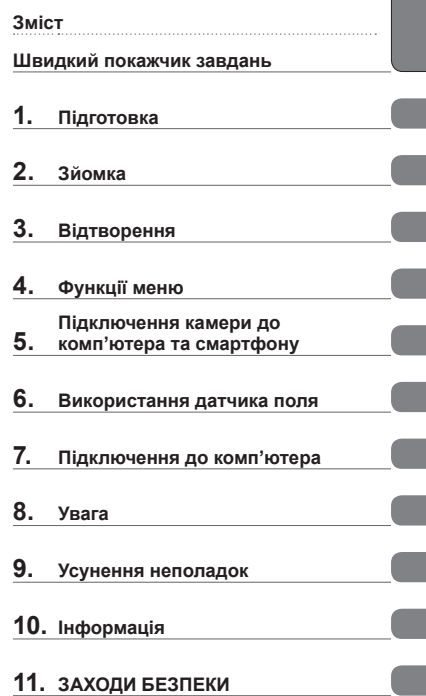

**Перш ніж почати**

# $C \in$

#### **Номер моделі: IM015**

- Дякуємо за придбання цифрової фотокамери Olympus. Під час використання фотокамери консультуйтеся з цим посібником, щоб гарантувати безпечну й правильну роботу пристрою.
- Перш ніж використовувати продукт, обов'язково прочитайте й засвойте вміст розділу «11. ЗАХОДИ [БЕЗПЕКИ](#page-151-0)». Зберігайте ці інструкції для довідки в майбутньому.
- Радимо зробити кілька пробних знімків, щоб навчитися користуватися камерою, перш ніж робити важливі знімки.
- Ілюстрації вікон і камери, наведені в цьому посібнику, створено на етапі розробки камери, тому вони можуть відрізнятися від фактичного вигляду виробу.
- У разі додавання та/або модифікації функцій відповідно до оновлень програмноапаратних засобів фотокамери зміст даного посібника може відрізнятись. Найновішу інформацію можна знайти на веб-сайті компанії Olympus.

#### <span id="page-1-0"></span>**Ознайомтесь із заходами безпеки й дотримуйтеся їх**

Щоб запобігти неправильному використанню, що може призвести до пожежі, інших пошкоджень майна чи тілесних ушкоджень, повністю прочитайте розділ «11. ЗАХОДИ [БЕЗПЕКИ](#page-151-0)» (стор[. 152\)](#page-151-0), перш ніж використовувати фотокамеру.

Під час користування фотокамерою консультуйтеся з цим посібником, щоб гарантувати безпечну й правильну роботу. Прочитавши цей посібник, тримайте його в надійному місці.

Компанія Olympus не несе відповідальності за порушення місцевих законів через використання цього продукту за межами країни чи регіону, де його було придбано.

#### **Бездротова локальна мережа та GPS**

Фотокамера містить вбудовану бездротову локальну мережу та GPS. Використання цих функцій за межами країни чи регіону, де було придбано продукт, може порушувати місцеві закони; проконсультуйтеся з відповідними місцевими органами перед використанням. Компанія Olympus не несе відповідальності за недотримання користувачем місцевих законів.

Вимикайте модулі бездротової локальної мережі та GPS у зонах, де їх використання заборонено.  $\mathbb{R}$  «5. [Підключення](#page-109-0) камери до комп'ютера та [смартфону](#page-109-0)» (стор[. 110\)](#page-109-0), «6. [Використання](#page-114-0) датчика поля» (стор[. 115](#page-114-0))

#### **Реєстрація користувача**

На веб-сайті OLYMPUS наведено інформацію щодо реєстрації продукції OLYMPUS.

#### **Посібники користувача продукту**

Окрім документа «Інструкція з використання» (цей документ pdf), документація для цього продукту також включає документ «Підтримання водонепроникності» (входить до комплекту постачання). Під час використання продукту використовуйте ці інструкції.

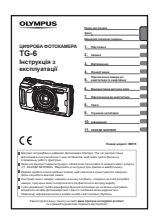

**Інструкція з використання** (цей документ pdf) Посібник із вказівками з використання фотокамери та її функцій. Інструкцію з використання можна завантажити з веб-сайту OLYMPUS або безпосередньо через додаток для смартфону OLYMPUS Image Share (OI.Share).

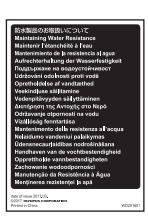

#### **Підтримання водонепроникності**

Цей документ містить застереження щодо водонепроникності. Прочитайте ці інструкції разом із розділом «Важлива [інформація](#page-126-0) щодо [функцій](#page-126-0) захисту від води й ударів» (стор. 127).

#### **Позначення, використані в цьому посібнику**

У посібнику використовуються такі позначення.

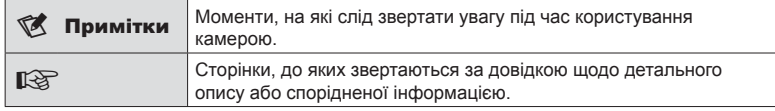

# **Зміст**

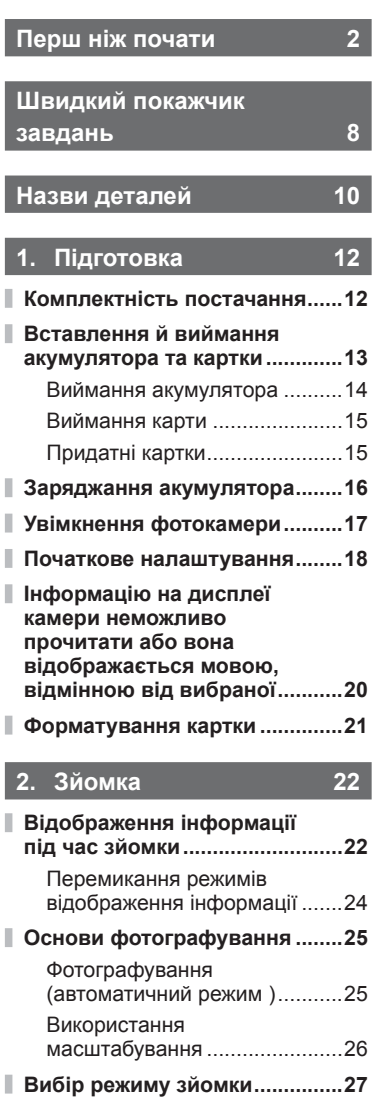

Типи режимів зйомки ..............27

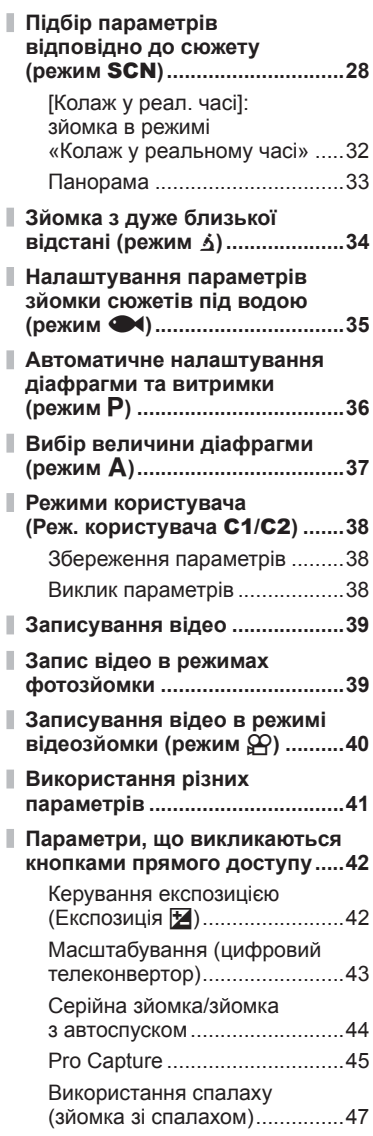

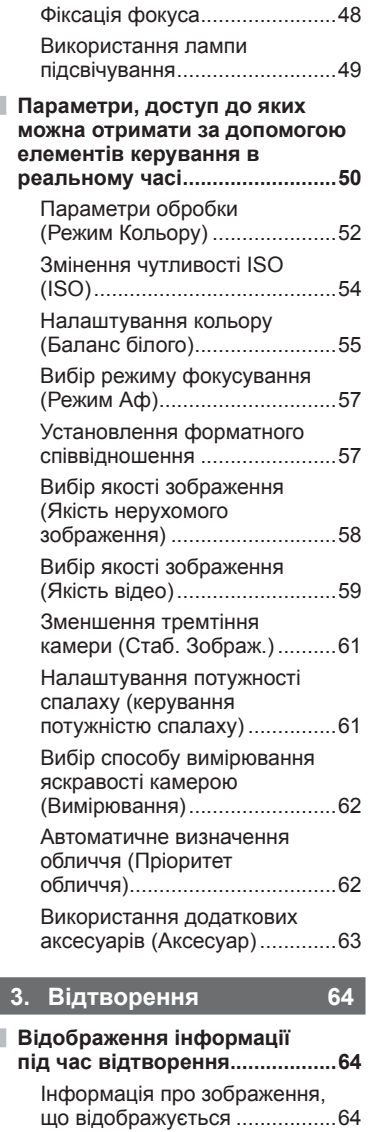

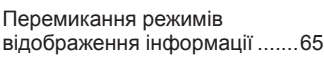

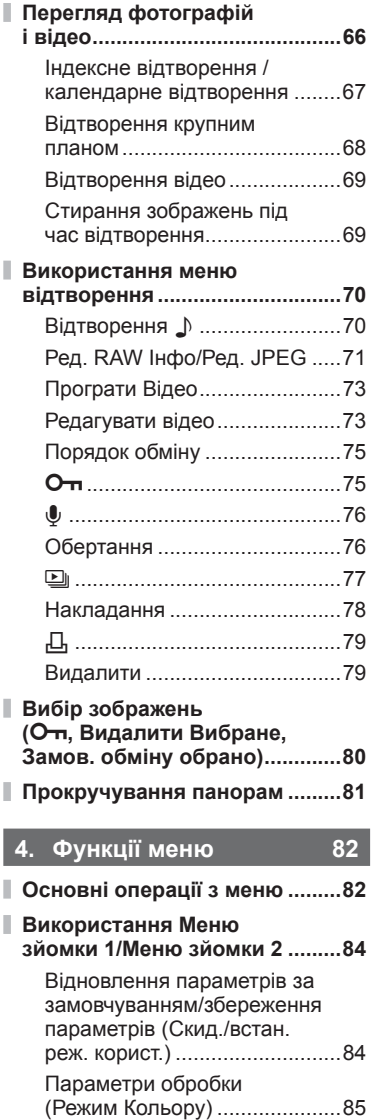

Вибір зони фокусування (Зона Аф) .................................86

I Ì

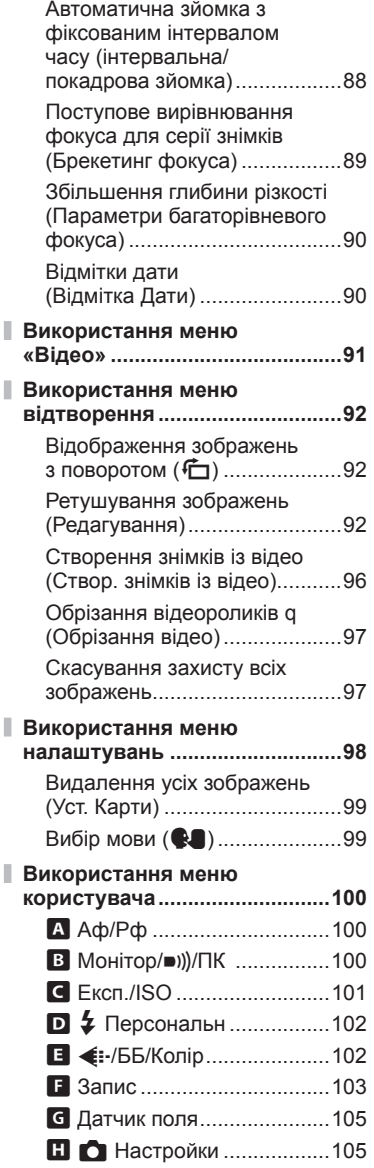

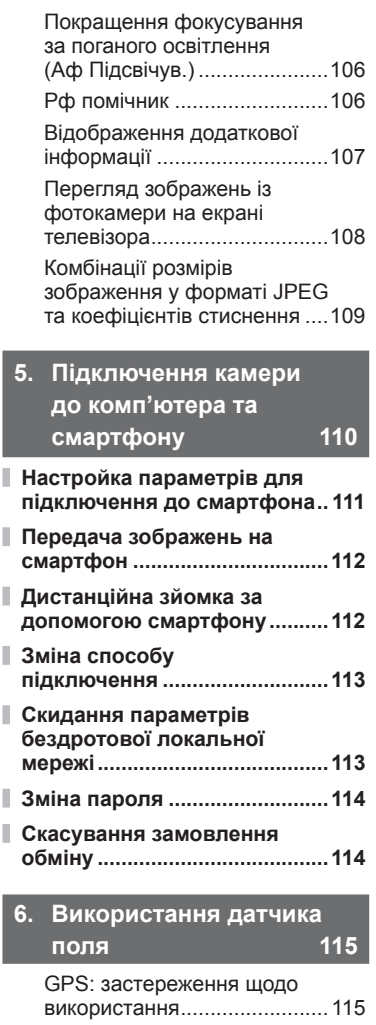

I

I

I

Перед використанням

Використання функції

функції GPS (дані A-GPS) ....115

GPS ........................................116 Відображення записаного відстеження руху з

журналів GPS ........................116

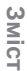

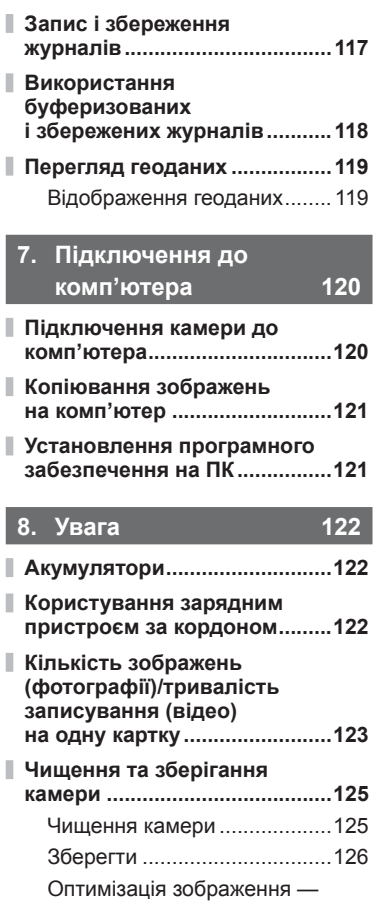

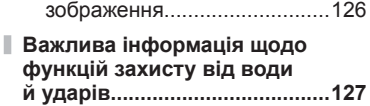

перевірка функцій обробки

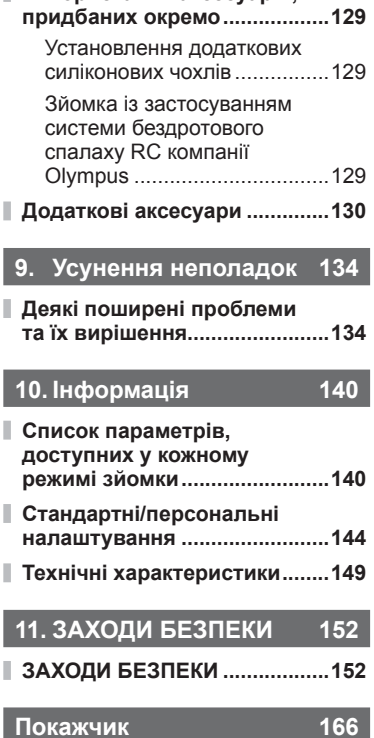

I

**[Використання](#page-128-0) аксесуарів,** 

# **Швидкий покажчик завдань**

# **Зйомка деятельно по в тема в тема в тема в тема в тема в тема в тема в тема в тема в тема в тема в тема в тема**

**8** UK

<span id="page-7-0"></span>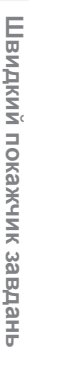

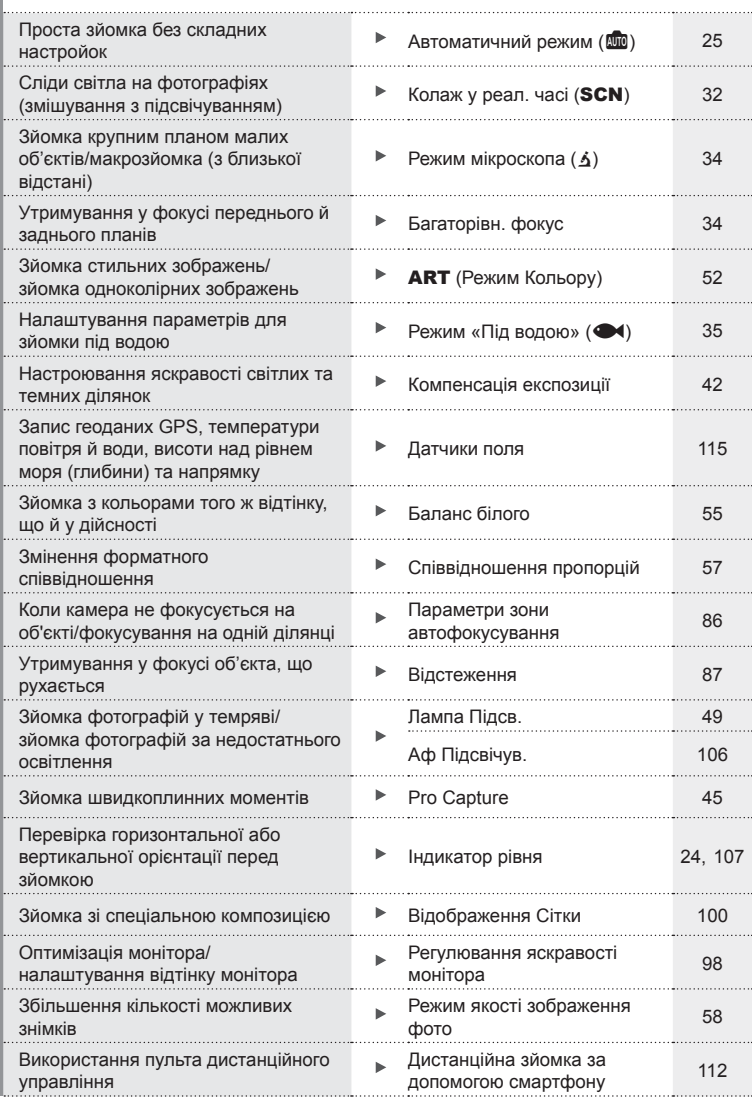

# Швидкий покажчик завдань **Швидкий покажчик завдань**

# **Відтворення/Ретушування** g

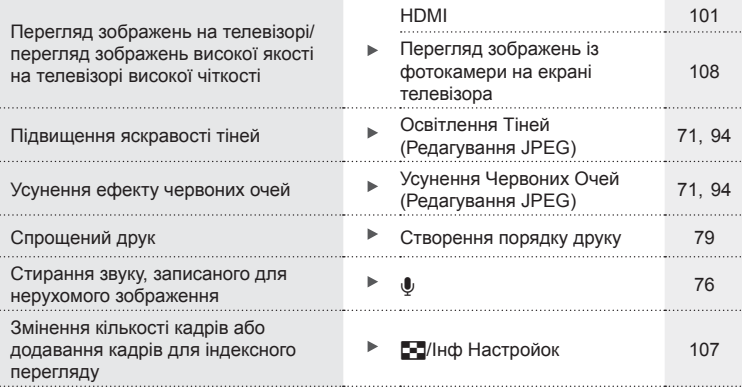

# **Настройки камери деятельно в полней в какедония в какедония в какедония в какедония в какедония в какедония**

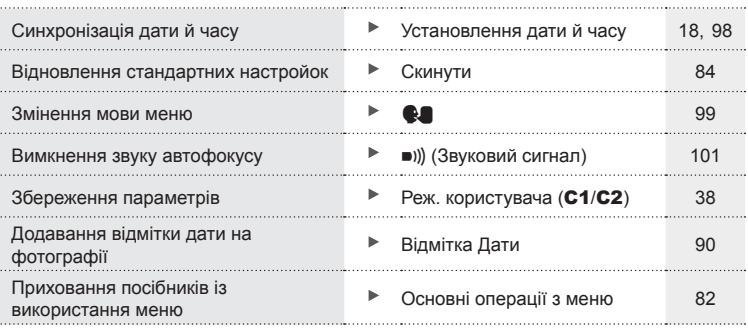

# **Назви деталей**

Індикатор автоспуску/Лампа Підсв./ Аф Підсвічув. Вбудований спалах ([стор](#page-43-0). 44/[стор](#page-48-0). 49/стор[. 106\)](#page-105-0) ([стор](#page-46-0). 47) Кришка роз'єму (стор. 16) ଚି Фіксатор кришки **OLYMPUS** роз'єму (стор. 16) Кнопка фіксатора (стор. 16) Об'єктив Кільце об'єктива (знімне) (стор[. 131\)](#page-130-0) Динамік Кнопка розблокування Мікророз'єм HDMI (стор[. 108](#page-107-0)) кільця об'єктива (стор[. 131](#page-130-0)) Роз'єм Micro-USB (стор. 16, [120](#page-119-2)) Кришка відсіку акумулятора/ картки ([стор](#page-12-1). 13) Монітор Фіксатор кришки відсіку Вушко для ремінця акумулятора/картки ([стор](#page-11-1). 12) ([стор](#page-12-1). 13) Кнопка фіксатора Роз'єм для штатива ([стор](#page-12-1). 13)

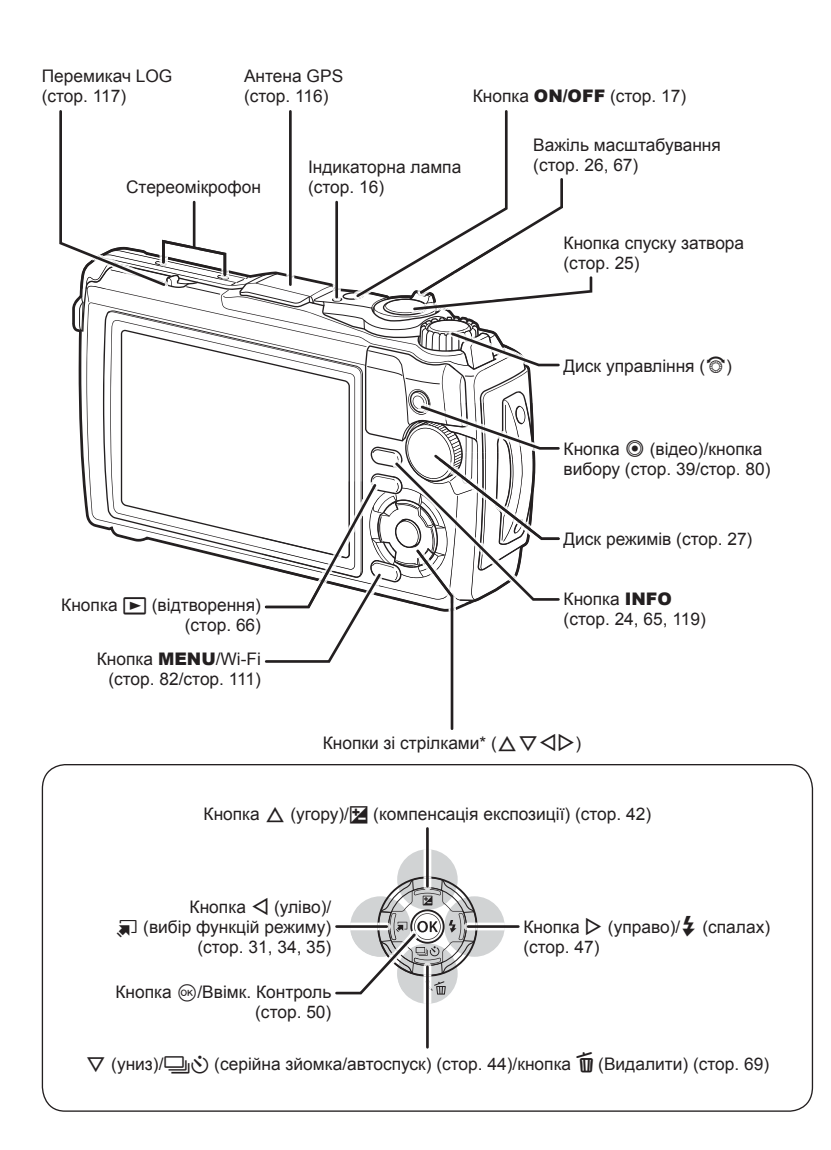

 $^*$  У цьому посібнику значками  $\Delta \nabla \triangleleft \triangleright$  позначені операції, що виконуються за допомогою кнопок зі стрілками.

# <span id="page-11-0"></span>**Комплектність постачання**

Ці компоненти постачаються разом із камерою.

Якщо компонента не вистачає або він пошкоджений, зверніться до продавця камери.

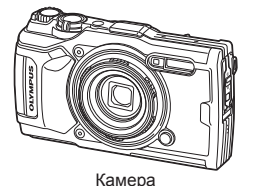

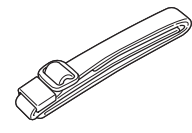

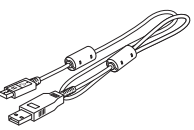

(зі знімним кільцем об'єктива)

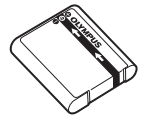

<span id="page-11-2"></span>Літій-іонний акумулятор LI-92B USB-адаптер змінного

<span id="page-11-1"></span>

Ремінець Кабель USB CB-USB12

або

струму F-5AC

- Основний посібник • Підтримання
- водонепроникності • Гарантійний талон

Вміст комплекту камери може різнитися залежно від місця її придбання.

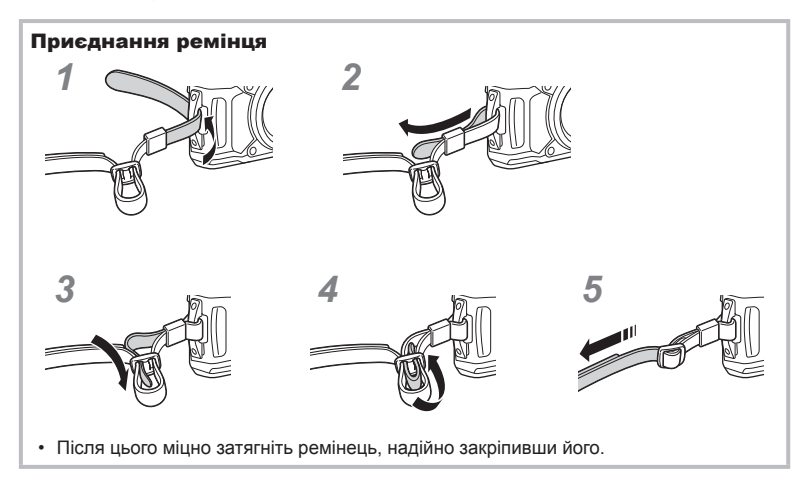

## <span id="page-12-1"></span><span id="page-12-0"></span>**Вставлення й виймання акумулятора та картки**

Перш ніж відкривати кришку відсіку акумулятора або картки, вимкніть фотокамеру.

У цьому посібнику всі пристрої для зберігання даних називаються «картками». З цією камерою можна використовувати такі типи карток SD (наявні в продажу): SD, SDHC та SDXC.

Перед першим використанням та після використання в іншій фотокамері чи на комп'ютері картки слід форматувати за допомогою цієї камери.  $R$  «[Форматування](#page-20-1) картки» (стор. 21)

**1** Відкриття кришки відсіку акумулятора/картки.

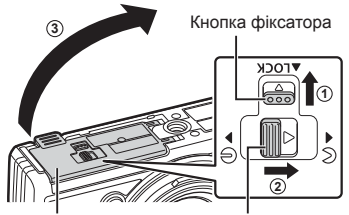

Кришка відсіку акумулятора/ картки

- **2** Установлення акумулятора.
	- Використовуйте лише акумулятори LI-92B ([стор](#page-11-2). 12, [151\)](#page-150-0).
	- Вставляйте акумулятор позначкою у напрямку фіксатора акумулятора, як показано на ілюстрації.
	- Якщо вставити акумулятор неправильною стороною, камера не увімкнеться. Вставте його правильною стороною.
- **3** Установлення картки.
	- Вставте картку так, щоб вона зафіксувалась.  $\mathbb{R}$  «[Придатні](#page-14-0) картки» ([стор](#page-14-0). 15)

Фіксатор кришки відсіку акумулятора/картки

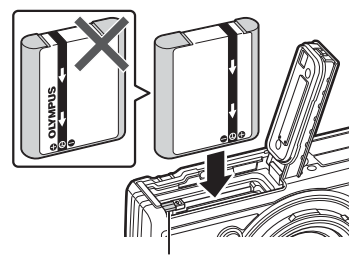

Фіксатор акумулятора

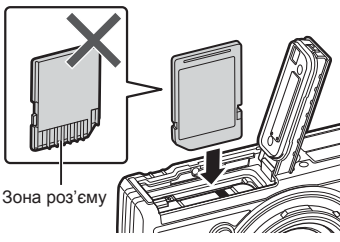

• Не намагайтеся силою вставити пошкоджену або деформовану картку. Це може призвести до пошкодження відсіку картки.

• Не виймайте акумулятор, якщо світиться індикатор записування на картку.

• Зверніться до уповноваженого дилера чи сервісного центру, якщо вам не вдається витягти акумулятор. Не докладайте надмірних зусиль.

## \$ Примітки

- Якщо передбачається тривала зйомка, рекомендується брати з собою запасний акумулятор для використання, коли заряд основного акумулятора вичерпається.
- Також див. «[Акумулятори](#page-121-2)» (стор. 122).

# **Виймання акумулятора**

акумулятора або картки.

Щоб вийняти акумулятор, спочатку натисніть фіксатор акумулятора в напрямку стрілки.

• Перед використанням фотокамери обов'язково закрийте кришку відсіку

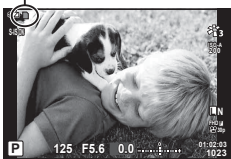

Індикатор записування

на картку

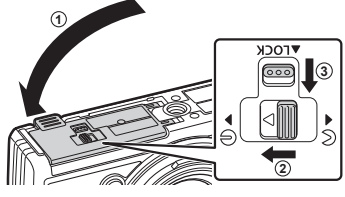

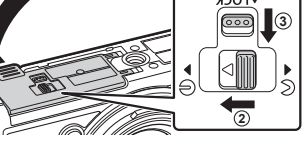

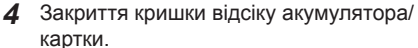

#### **Виймання карти**

Злегка натисніть карту, після чого вона буде повністю виштовхнута. Вийміть карту.

• Не виймайте картку, якщо світиться індикатор записування на картку (стор. 14).

#### <span id="page-14-0"></span>**Придатні картки**

У цьому посібнику всі пристрої для зберігання даних називаються «картками». З цією камерою можна використовувати такі типи карток SD (наявні в продажу): SD, SDHC та SDXC. Найактуальнішу інформацію можна знайти на веб-сайті компанії Olympus.

**Перемикач захисту від записування картки SD** На картці SD є перемикач захисту від записування. Установлення перемикача в положення блокування захистить картку від запису. Пересуньте перемикач у положення розблокування, щоб зняти захист від записування.

- Перед першим використанням та після використання в іншій фотокамері чи на комп'ютері картки слід форматувати за допомогою цієї камери.  $\mathbb{R}$  «[Форматування](#page-20-1) [картки](#page-20-1)» (стор. 21)
- Дані на картці не стираються повністю навіть після її форматування або стирання цих даних. Щоб уникнути витоку особистої інформації, зламайте картку перед її викиданням.

#### **Папки для зберігання файлів**

Дані на картці зберігаються в таких папках:

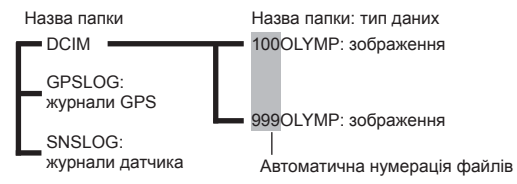

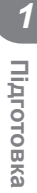

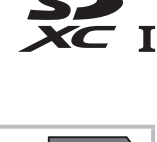

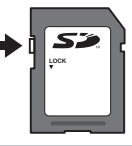

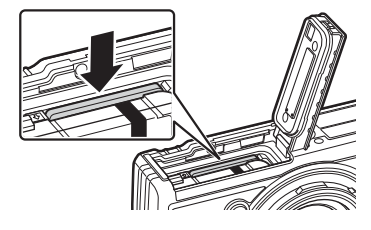

# <span id="page-15-0"></span>**Заряджання акумулятора**

Камера постачається з неповністю зарядженим акумулятором. Перед використанням заряджайте акумулятор, поки відповідний індикатор не згасне, що вказуватиме на досягнення максимального рівня заряду.

**1** Перевірте наявність акумулятора у фотокамері та приєднайте до неї USB-кабель і USB-адаптер змінного струму.

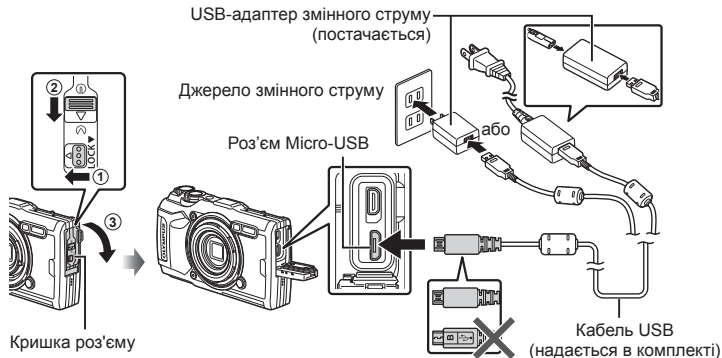

**2** Виділіть елемент [Charge] (Заряджання) за допомогою кнопок зі стрілками  $\Delta \nabla$  й натисніть кнопку  $\infty$ .

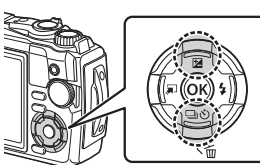

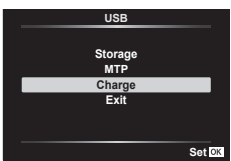

- Індикатор загориться, а процес заряджання розпочнеться.
- Після завершення заряджання індикатор згасне.
- Заряджання триває близько 3 годин. За високих температур навколишнього середовища час заряджання може збільшитись. **Індикаторна Індикаторна**

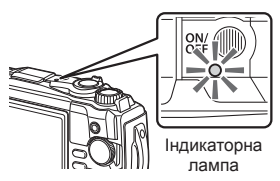

- Не забудьте від'єднати вилку живлення USB-адаптера змінного струму від розетки на стіні після завершення заряджання.
- Інформацію про заряджання акумулятора за кордоном див. у «[Користування](#page-121-3) зарядним [пристроєм](#page-121-3) за кордоном» (стор. 122).
- Використовуйте тільки кабель із комплекту постачання або USB-кабель, указаний компанією Olympus. В іншому разі можливе задимлення й загорання.
- USB-адаптер змінного струму F-5AC з комплекту (надалі USB-адаптер змінного струму) відрізняється залежно від регіону, де ви придбали фотокамеру. USB-адаптер вставного типу слід підключати безпосередньо до розетки змінного струму.

*1*

- <span id="page-16-0"></span>• Характеристики акумулятора дивіться в розділі «ЗАХОДИ [БЕЗПЕКИ](#page-151-2)» (стор. 152). Характеристики USB-адаптера змінного струму дивіться в розділі «[ЗАХОДИ](#page-151-2) [БЕЗПЕКИ](#page-151-2)» (стор. 152).
- Якщо індикатор не світиться, заново підключіть USB-кабель і USB-адаптер змінного струму до фотокамери.
- Якщо на моніторі відображається повідомлення «Немає Зв'язку», від'єднайте кабель і підключіть його знову.

**Батарея Розряджена** 

• Для заряджання акумулятора можна використовувати зарядний пристрій (UC-92: продається окремо).

#### **Коли слід заряджати акумулятори**

Якщо на дисплеї камери відображається повідомлення, представлене на ілюстрації, зарядіть акумулятор.

Світиться червоним кольором Повідомлення про помилку

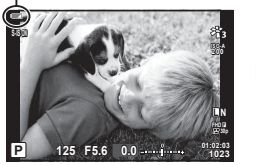

# **Увімкнення фотокамери**

- **1** Натисніть кнопку ON/OFF, щоб увімкнути камеру.
	- Камера ввімкнеться, а індикатор і монітор засвітяться.

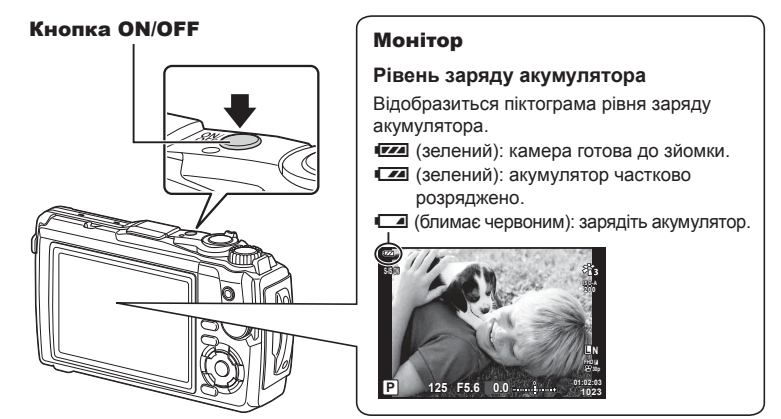

#### **Камера в режимі «сну»**

Якщо протягом однієї хвилини не виконується жодних дій, камера переходить у режим сну (очікування), у якому буде вимкнено монітор і скасовано всі дії. Камера активується відразу ж після натискання будь-якої кнопки (кнопки спуску, кнопки  $\blacktriangleright$  тощо). Якщо залишити камеру на 5 хвилин у режимі сну, вона автоматично вимкнеться. Увімкніть камеру знову перед використанням. Можна вибрати час, протягом якого камера залишатиметься неактивною, перш ніж перейти в режим сну. I s [Сон] (стор[. 105\)](#page-104-0)

## <span id="page-17-0"></span>**Початкове налаштування**

Після першого ввімкнення камери виконайте початкове налаштування: виберіть мову й установіть годинник.

- Інформація про дату й час записується на картку разом зі знімками.
- До інформації про дату й час додається також назва файлу. Обов'язково встановіть правильну дату та час перед використанням фотокамери. Деякі функції неможливо використовувати, якщо дату й час не встановлено.
- **1** Натисніть кнопку ®, коли відобразиться діалогове вікно з початковими налаштуваннями й запитом на вибір мови.

**Please select your language. Veuillez choisir votre langue. Bitte wählen Sie Ihre Sprache. Por favor, selecciona tu idioma.** 请设置您的语言。同 言語を選択してください。

**2** Виберіть потрібну мову за допомогою диска управління або кнопок зі стрілками  $\Delta \nabla \triangleleft \triangleright$ .

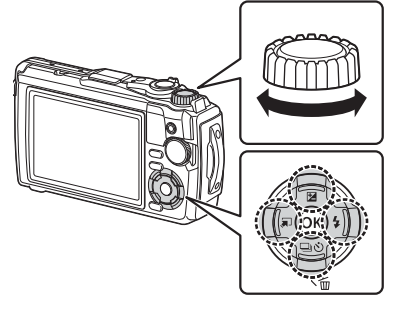

• Діалогове вікно вибору мови має дві сторінки параметрів. Пересувайте курсор між сторінками за допомогою кнопок зі стрілками  $\Delta \nabla \triangleleft \triangleright$  або диска управління.

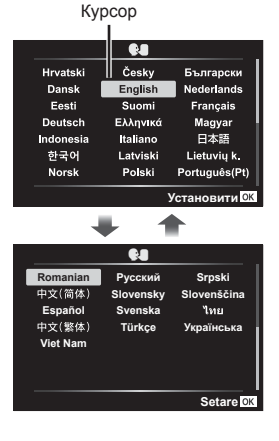

*1*

- **3** Натисніть кнопку  $\circledcirc$ , коли виберете потрібну мову.
	- Якшо до натискання кнопки  $@$  скористатися кнопкою спуску, камера перейде в режим зйомки, і мову не буде вибрано. П очаткове налаштування можна здійснити, якщо вимкнути й увімкнути камеру знову. У цьому випадку відобразиться діалогове вікно з початковими установками, і ви зможете повторити процес із кроку 1.
	- Мову можна змінити будь-коли в меню налаштувань  $\mathcal{C}$ .  $\mathbb{R}$  «[Вибір](#page-98-0) мови ( $\mathbb{Q}$ )» ([стор](#page-98-0). 99)
- **4** Установіть дату, час і формат дати.
	- Виберіть потрібні пункти за допомогою кнопок зі стрілками  $\triangleleft$ .
	- Змініть виділений елемент за допомогою диска управління або кнопок зі стрілками  $\Delta \nabla$ .
	- Натисніть кнопку  $\circledast$ , щоб налаштувати годинник.
	- Годинник можна налаштувати будь-коли в у Меню налаштувань.  $\mathbb{R}$  [Ф] Параметри] ([стор](#page-97-1). 98)
- **5** Виділіть часовий пояс за допомогою диска управління або кнопок зі стрілками  $\Delta \nabla$ і натисніть кнопку Q.
	- Перехід на літній час можна ввімкнути або вимкнути за допомогою кнопки INFO.
- Якщо вийняти акумулятор з фотокамери та залишити її без живлення на деякий час, налаштування дати й часу може бути скинуто з відновленням заводських стандартних налаштувань.
- Перед зйомкою відео може знадобитися задати частоту кадрів.  $\mathbb{R}$  [[Частота](#page-90-0) кадрів [відео](#page-90-0)] (стор. 91)

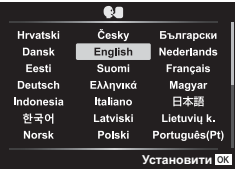

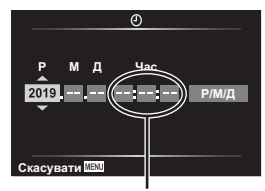

Час відображається у 24-годинному форматі.

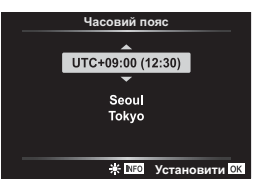

# <span id="page-19-0"></span>**Інформацію на дисплеї камери неможливо прочитати або вона відображається мовою, відмінною від вибраної**

Якщо інформація на дисплеї камери відображається незнайомою мовою або з використанням символів, які ви не можете прочитати, можливо, ви ненавмисно вибрали неправильну мову у відповідному діалоговому вікні. Дотримуйтеся наведених нижче інструкцій зі зміни мови.

**1** Натисніть кнопку MENU, щоб відобразити меню.

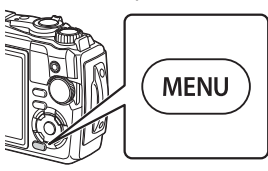

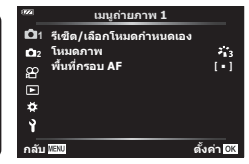

**2** Виділіть  $\gamma$  вкладку за допомогою кнопок зі стрілками  $\Delta \nabla \triangleleft$  і натисніть кнопку <sub>®</sub>.

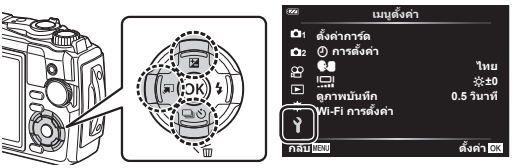

**3** Виділіть елемент [ $\blacksquare$ ] за допомогою кнопок зі стрілками  $\Delta \nabla$  і натисніть кнопку <sub>®</sub>.

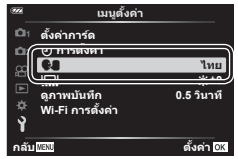

**4** Виділіть потрібну мову за допомогою кнопок зі стрілками  $\triangle \triangledown \triangle \triangleright$ **і натисніть кнопку ®.** 

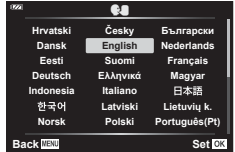

*1*

## <span id="page-20-1"></span><span id="page-20-0"></span>**Форматування картки**

Перед першим використанням та після використання в іншій фотокамері чи на комп'ютері картки слід форматувати за допомогою цієї камери.

Під час форматування буде стерто всі збережені на картці дані, включно з захищеними зображеннями.

Перед форматуванням картки, що вже використовувалася, перевірте, чи не містить вона зображень, які потрібно зберегти.  $\mathbb{R}$  «[Придатні](#page-14-0) картки» (стор. 15)

**1** Натисніть кнопку MENU, щоб відобразити меню.

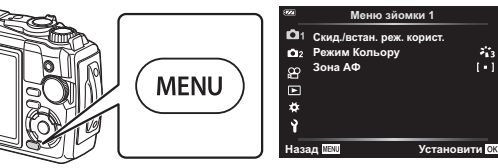

**2** Виділіть у вкладку за допомогою кнопок зі стрілками  $\Delta \nabla \triangleleft$  і натисніть кнопку <sub>( $\odot$ к).</sub>

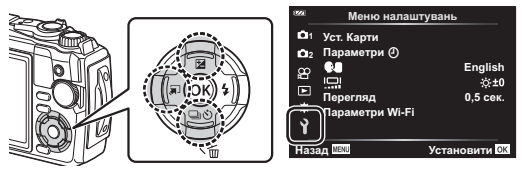

- **3** Виділіть елемент [Уст. Карти] за допомогою кнопок зі стрілками  $\triangle \nabla$ і натисніть кнопку Q.
	- Якщо на картці є дані, буде відображено пункти меню. Виділіть кнопку [Формат] і натисніть кнопку  $\circledast$ .

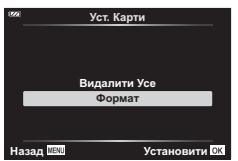

- **4** Виділіть елемент [Так] і натисніть кнопку  $\infty$ .
	- Виконується форматування.

<span id="page-21-1"></span>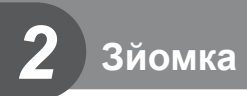

# <span id="page-21-0"></span>**Відображення інформації під час зйомки**

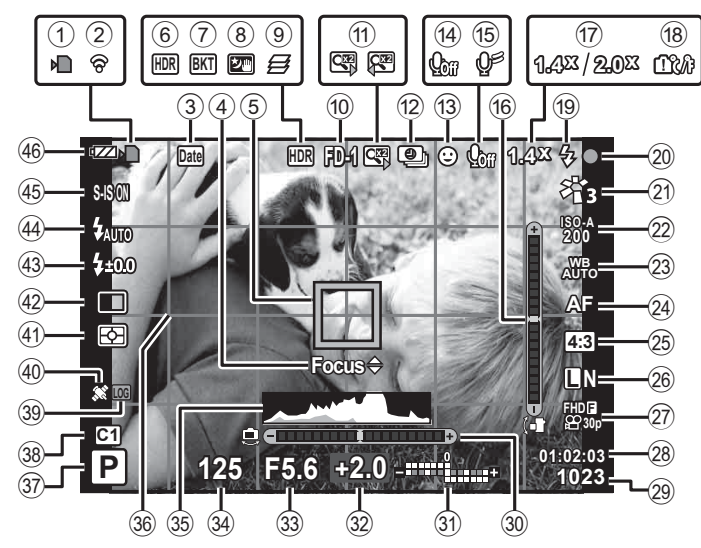

## **Інформація на моніторі під час фотозйомки**

#### **Інформація на моніторі під час відеозйомки**

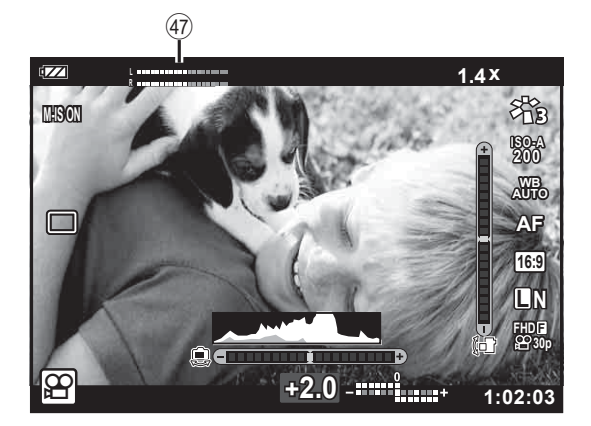

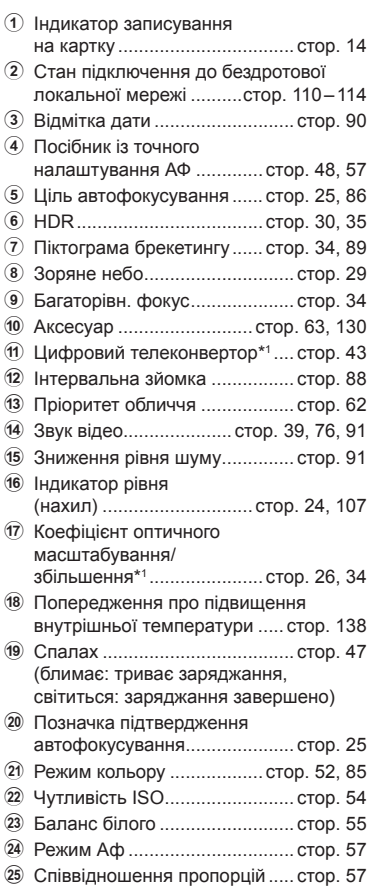

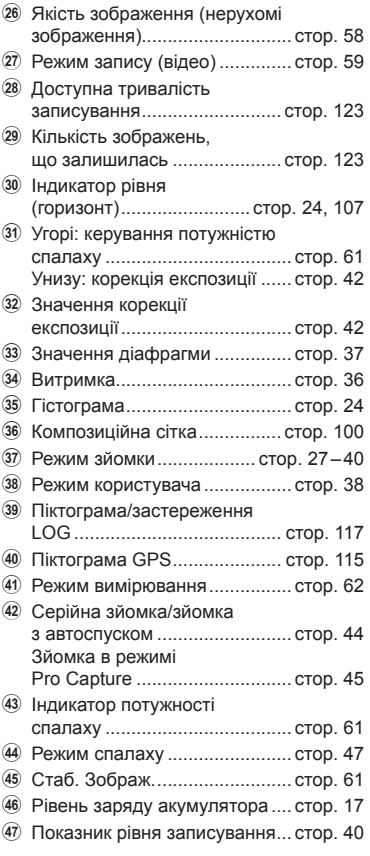

 $*1$  Відображається щоразу, якщо використовується параметр [ $\Delta$ о Контроль мікроскопа] ([стор](#page-33-1). 34).

# **Перемикання режимів відображення інформації**

<span id="page-23-1"></span>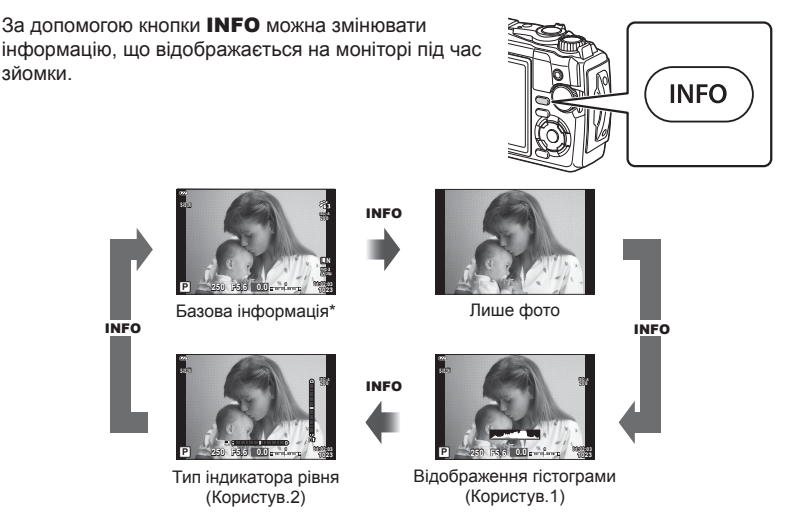

- $*$  Не відображається в режимі  $\mathfrak{P}$  (режим відео), якщо не відбувається записування.
- Параметри «Користув.1» і «Користув.2» можна змінити.  $\mathbb{R}$  [ $\blacksquare$ /Параметри інформації] > [LV-Інфо] (стор[. 107](#page-106-2))
- Екрани відображення інформації можна перемикати в будь-якому напрямку, прокручуючи диск управління, доки натиснуто кнопку INFO.

#### <span id="page-23-2"></span>**Відображення гістограми**

Гістограма показує розподіл яскравості на зображенні. Горизонтальна вісь відповідає яскравості, а вертикальна – кількості пікселів кожного рівня яскравості в зображенні. Під час зйомки переекспозиція позначатиметься червоним, недоекспозиція – синім, а діапазон, визначений за допомогою точкового вимірювання, – зеленим.

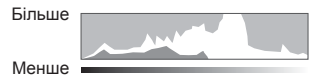

Темний Яскравий

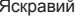

#### <span id="page-23-0"></span>**Тип індикатора рівня**

Індикатор показує положення фотокамери. Напрямок «нахилу» позначається вертикальною смугою, а напрямок «горизонту» – горизонтальною смугою. Рівень і нахил камери правильні, коли смуги позначаються зеленим.

- Ці індикатори можна використовувати в якості орієнтирів.
- Помилку відтворення можна виправити за допомогою калібрування (стор[. 105](#page-104-1)).

# <span id="page-24-0"></span>**Основи фотографування**

Просто натисніть кнопку затвора й дозвольте камері налаштувати параметри відповідно до сюжету.

#### <span id="page-24-1"></span>**Фотографування (автоматичний режим )**

- **1** Установіть диск вибору режимів у положення **Вло**.
- **2** Скомпонуйте кадр.
	- Пильнуйте, щоб не затулити об'єктив або підсвітку автофокуса пальцями чи ремінцем камери.

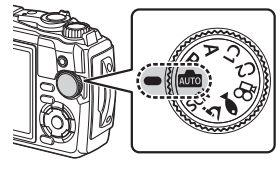

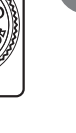

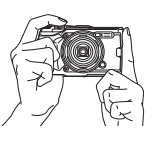

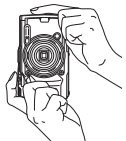

Ландшафтне положення

Портретне положення

- **3** Сфокусуйтеся на об'єкті.
	- Розташуйте об'єкт у центрі монітора і легенько натисніть кнопку спуску затвора до 1-ї позиції (наполовину).

З'явиться позначка підтвердження автофокусування (•), а на місці фокусування — зелена рамка (зона автофокусування).

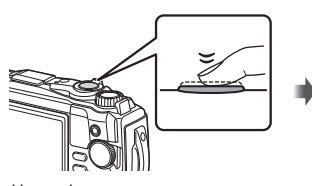

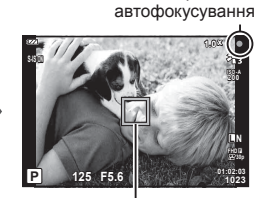

<span id="page-24-3"></span>Позначка підтвердження

<span id="page-24-2"></span>Зона автофокусування

- Натисніть кнопку спуску затвора до половини.
- Якщо блимає позначка підтвердження автофокусування, значить камера не сфокусувалася на об'єкті. (стор[. 135](#page-134-0))

**Зйомка** *2*

- **4** Відпустіть кнопку спуску затвора.
	- Натисніть кнопку спуску затвора повністю (до кінця).
	- У фотокамері спуститься затвор, і знімок буде зроблено.
	- Відзняте зображення відображається на

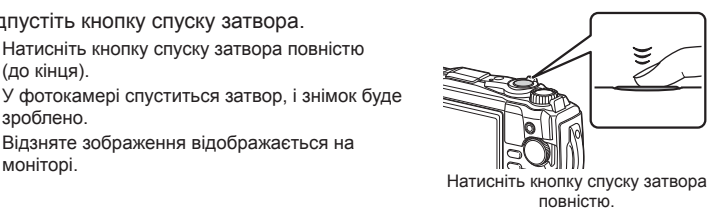

## \$ Примітки

• Щоб вийти в режим зйомки з меню або режиму відтворення, натисніть кнопку спуску затвора наполовину.

## <span id="page-25-0"></span>**Використання масштабування**

Збільшуйте масштаб, щоб фотографувати віддалені об'єкти, або зменшуйте його, щоб збільшити область, видиму в кадрі. Масштаб можна регулювати за допомогою відповідного важеля.

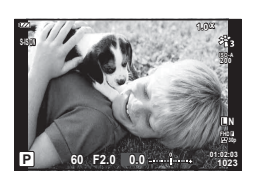

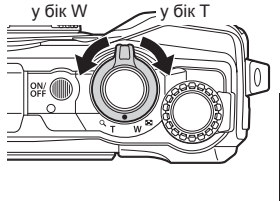

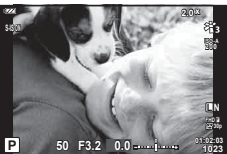

# <span id="page-26-2"></span><span id="page-26-0"></span>**Вибір режиму зйомки**

<span id="page-26-1"></span>Виберіть режим зйомки за допомогою диска режимів та зробіть знімок.

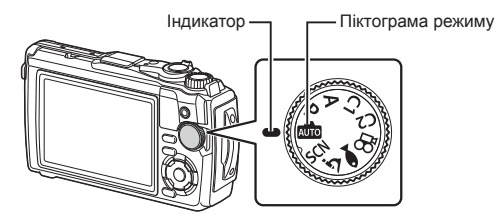

### **Типи режимів зйомки**

Інформацію по використанню різноманітних режимів зйомки див. нижче.

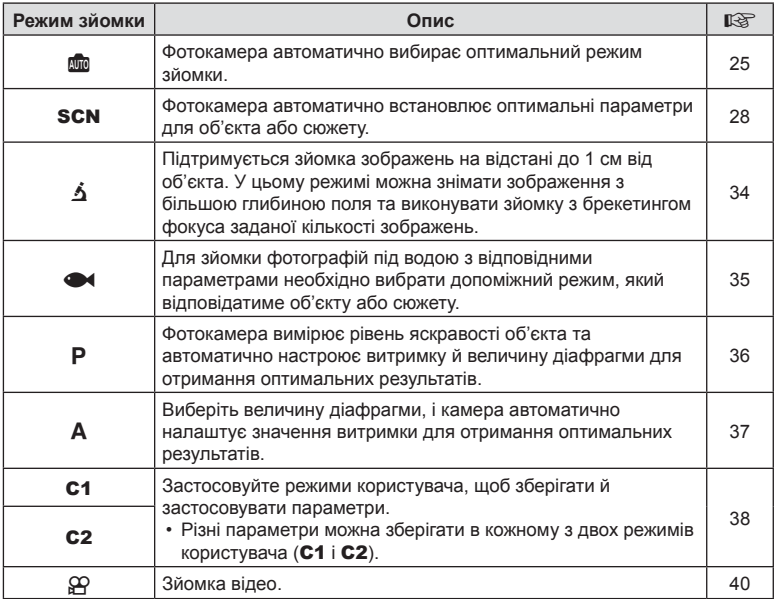

#### **Функції, які не можна вибрати в меню**

Деякі функції не можна вибрати в меню за допомогою кнопок зі стрілками.

- Елементи, які не можна налаштувати в поточному режимі зйомки.  $\mathbb{R}$  «[Список](#page-139-2) [параметрів](#page-139-2), доступних у кожному режимі зйомки» (стор. 140)
- Пункти, які не можна налаштувати через певний параметр, який уже встановлено: Такі параметри, як «Режим Кольору», недоступні, якщо диск вибору режимів установлено в положення **ADD**.

# <span id="page-27-1"></span><span id="page-27-0"></span>**Підбір параметрів відповідно до сюжету (режим** SCN**)**

Просто поверніть диск вибору режимів у положення **SCN** і вкажіть потрібну сюжетну програму, щоб оптимізувати параметри камери залежно від об'єкта або сюжету зйомки.

• Процедури використання функцій [Колаж у реал. часі] і [Панорама] відрізняються від роботи в інших режимах; докладніше див. в розділах «[Колаж у реал. часі]: [зйомка](#page-31-0) в режимі «Колаж у [реальному](#page-31-0) часі»» (стор. 32) і «[Панорама](#page-32-0)» (стор. 33).

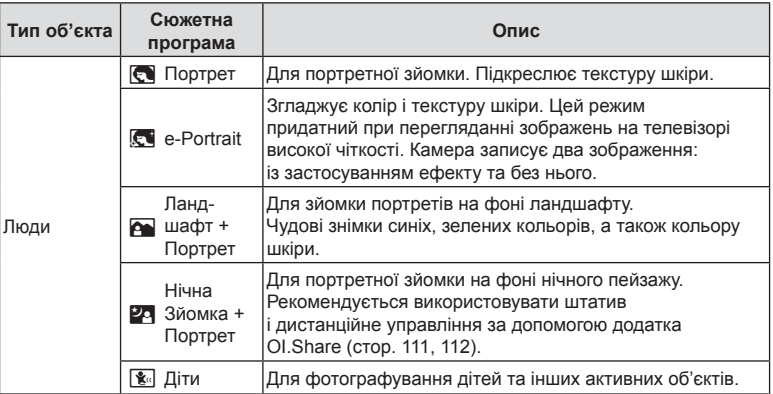

<span id="page-28-0"></span>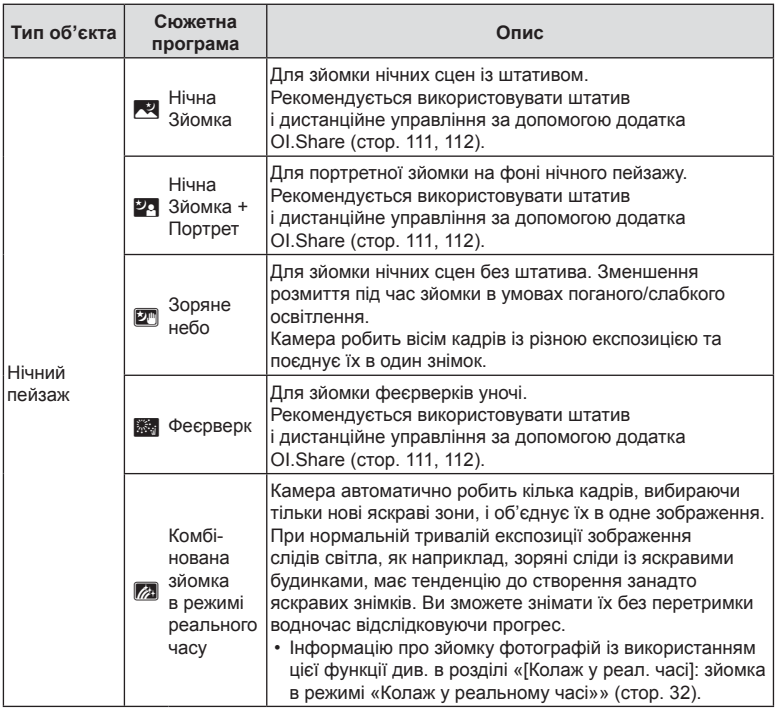

<span id="page-29-0"></span>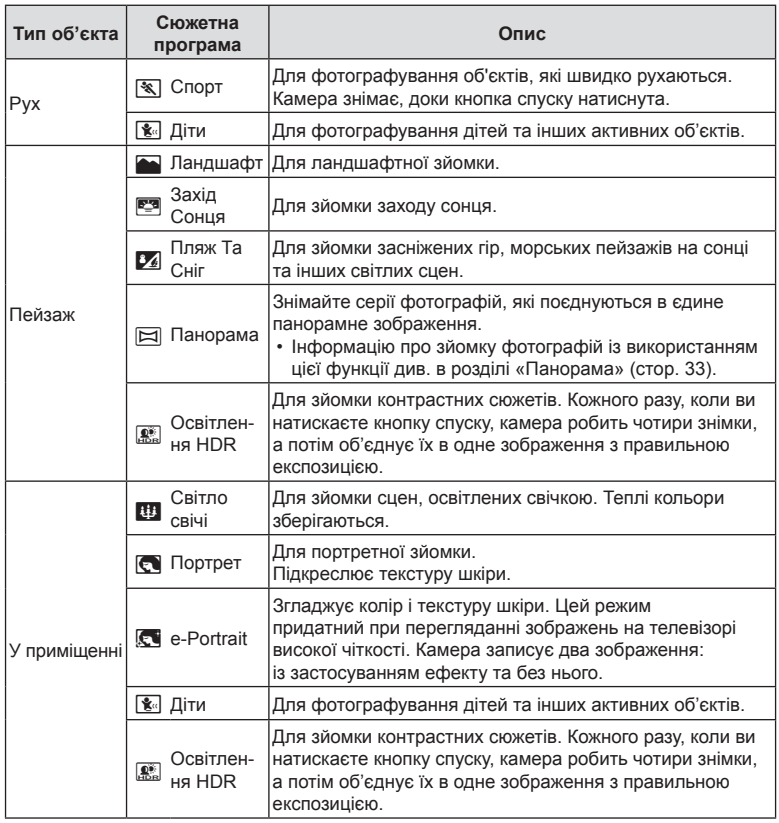

- Щоб забезпечити максимальну користь від використання режиму сюжетної програми, деякі параметри функцій зйомки було вимкнено.
- Може знадобитися деякий час, щоб записати зняті зображення за допомогою функції [e-Portrait]. Крім того, якщо вибрано режим якості зображення [RAW], зображення записується у форматі RAW+JPEG.
- Зображення, зняті в режимі [Зоряне небо] із параметром якості зображення [RAW], будуть записані у форматі RAW+JPEG. Перший кадр буде записаний як зображення RAW, а остаточний об'єднаний знімок – як зображення JPEG.
- У режимі [HDR в контров. світлі] зображення після HDR-обробки записуються у форматі JPEG. Якщо вибрано якість зображення [RAW], то зображення зберігається у форматі RAW+JPEG.
	- Шум може бути помітнішим на знімках, які було зроблено в умовах, що характеризуються повільною витримкою.
	- Для отримання кращих результатів закріпіть камеру, наприклад установіть її на штативі.
	- Зображення, що відтворюється на моніторі під час зйомки, відрізняється від зображення після HDR-обробки.
	- Режим кольору фіксується як [Природний], а колірний простір як [sRGB].

**1** Установіть диск вибору режимів у положення SCN.

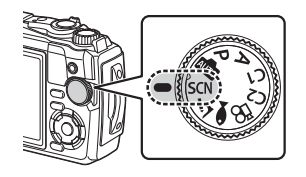

- **2** Виділіть необхідний тип об'єкта за допомогою кнопок  $\Delta \nabla \triangleleft \triangleright$  або диска управління й натисніть кнопку  $\circledast$ .
- **3** Виділіть потрібну сюжетну програму за допомогою кнопок  $\triangleleft$  або диска управління й натисніть кнопку  $\circledast$ .
	- Щоб повернутися на попередній екран і вибрати сюжетну програму, натисніть кнопку MENU, не натискаючи кнопку  $\circledast$ .
	- Щоб вибрати іншу сюжетну програму, натисніть кнопку  $\Box$  ( $\triangleleft$ ).

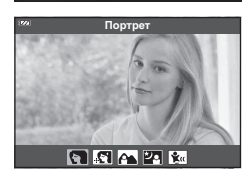

**У приміщенні** 

Люди

Рух Пейзаж

Нічний пейзаж

<span id="page-30-0"></span>**4** Виконайте зйомку.

### <span id="page-31-0"></span>**[Колаж у реал. часі]: зйомка в режимі «Колаж у реальному часі»**

- **1** Установіть диск вибору режимів у положення SCN.
- **2** Виділіть елемент [Нічний пейзаж] за допомогою кнопок  $\wedge \nabla \triangleleft \triangleright$  або диска управління й натисніть кнопку  $@$ .
- **3** Виділіть елемент [Колаж у реал. часі] за допомогою кнопок  $\triangle$  або диска управління й натисніть кнопку  $\circledast$ .
- **4** Щоб сфокусуватися, натисніть кнопку спуску затвора наполовину.
	- Щоб зменшити розмиття, спричинене тремтінням камери, надійно закріпіть її на штативі й скористайтеся дистанційним спуском затвора з додатка OI.Share (стор[. 112\)](#page-111-1) у режимі бездротового дистанційного управління.
	- Якщо індикатор фокусування блимає, значить камера не сфокусувалася.
- **5** Повністю натисніть кнопку спуску затвора для зйомки.
	- Камера автоматично оптимізує відповідні настройки та розпочинає зйомку.
	- Після натиснення кнопки спуску присутня певна затримка у часі до старту зйомки.
	- Об'єднане зображення відтворюватиметься через регулярні інтервали.
- **6** Натисніть кнопку спуску затвора ще раз, щоб завершити зйомку.
	- Перегляньте різні варіанти результату на моніторі й натисніть кнопку спуску, щоб завершити зйомку після отримання бажаного результату.
	- Одна зйомка може тривати до 3 годин.

## <span id="page-32-0"></span>**Панорама**

- **1** Установіть диск вибору режимів у положення SCN.
- **2** Виділіть елемент [Пейзаж] за допомогою кнопок  $\wedge \nabla \triangleleft \triangleright$  або диска управління й натисніть кнопку  $\circledcirc$ .
- **3** Виділіть елемент [Панорама] за допомогою кнопок  $\triangleleft\triangleright$  або диска управління й натисніть кнопку  $\circledast$ .
- **4** Натисніть кнопку спуску затвора, щоб зробити перший кадр.
- **5** Повільно перемістіть камеру, щоб зняти другий кадр.

**6** Повільно перемістіть камеру, щоб вказівник збігся зі значком цілі. Затвор спрацює автоматично, щойно вказівник буде накладено

• Відобразиться значок мішені.

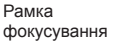

Вказівник

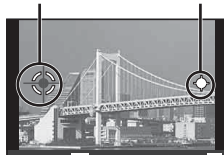

• Щоб поєднати лише два кадри, натисніть кнопку  $\circledast$ .

Скасувати **ШЕМ** 3берегти Екран під час об'єднування зображень зліва направо

- **7** Повторіть крок 5 для зйомки третього кадру. Камера автоматично поєднає кадри в одне панорамне зображення.
	- Щоб вийти з режиму панорамної зйомки, натисніть кнопку MENU.

# \$ Примітки

на значок цілі.

- Параметри зйомки, такі як фокус, експозиція тощо, залишаються незмінними протягом усього процесу.
- Якщо натиснути кнопку  $\circledast$  або знову застосувати кнопку спуску затвора, перш ніж вказівник вирівняється зі значком цілі, зйомка завершиться й панорамне зображення буде створено з використанням кадрів, знятих до того моменту.

# <span id="page-33-1"></span><span id="page-33-0"></span>**Зйомка з дуже близької відстані (режим** k**)**

Підтримується зйомка зображень на відстані до 1 см від об'єкта. У цьому режимі можна знімати зображення з більшою глибиною поля та виконувати зйомку з брекетингом фокуса заданої кількості зображень.

<span id="page-33-3"></span>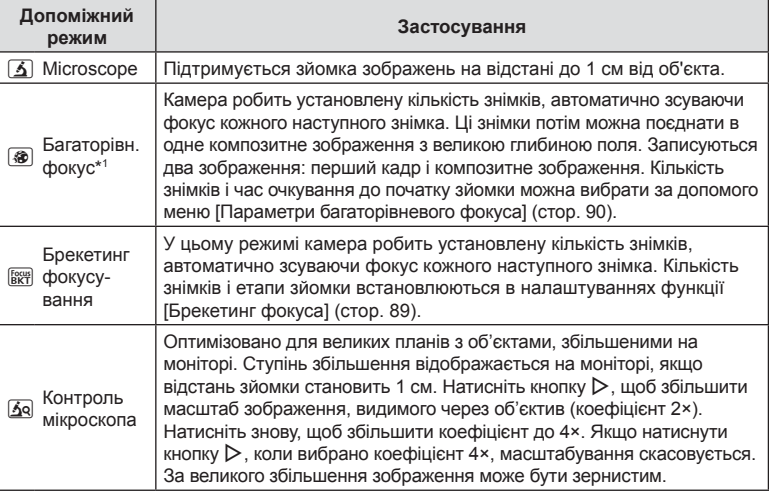

\*1 Існують певні ситуації, у яких неможливо створити об'єднане зображення через тремтіння камери.

**1** Установіть диск вибору режимів у положення і.

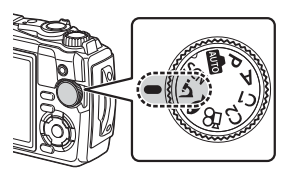

**2** Виділіть додатковий (допоміжний) режим за допомогою кнопок  $\triangleleft$  або диска управління й натисніть кнопку  $\circledcirc$ .

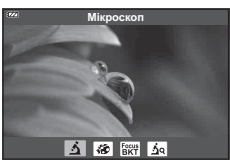

## **3** Виконайте зйомку.

• Щоб зробити серію знімків на одній фокусній відстані, використовуйте фіксацію фокуса ([стор](#page-47-0). 48) або ручне фокусування ([стор](#page-56-1). 57).

# \$ Примітки

<span id="page-33-2"></span>• Установивши диск вибору режимів у положення  $\Delta$ , натисніть кнопку  $\Box$  (<), щоб відобразити екран вибору додаткового (допоміжного) режиму.

# <span id="page-34-1"></span><span id="page-34-0"></span>**Налаштування параметрів зйомки сюжетів під водою (режим**^**)**

Для зйомки фотографій під водою з відповідними параметрами необхідно вибрати допоміжний режим, який відповідатиме об'єкту або сюжету.

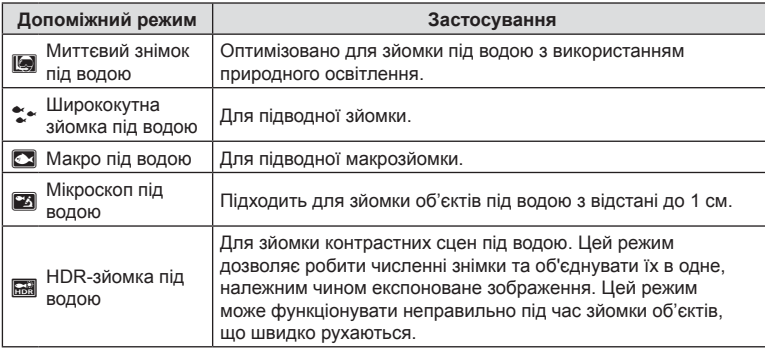

- **1** Установіть диск вибору режимів у положення^.
- **2** Виділіть додатковий (допоміжний) режим за допомогою кнопок  $\triangleleft$  або диска управління й натисніть кнопку Q.
- **3** Виконайте зйомку.
	- Щоб зробити серію знімків на одній фокусній відстані, використовуйте фіксацію фокуса ([стор](#page-47-0). 48) або ручне фокусування ([стор](#page-56-1). 57).

# \$ Примітки

<span id="page-34-2"></span>• Установивши диск вибору режимів у положення  $\blacklozenge$ , натисніть кнопку  $\Box$  ( $\triangleleft$ ), щоб відобразити екран вибору додаткового (допоміжного) режиму.

*2*

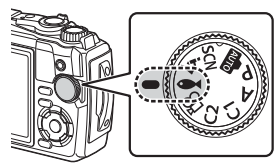

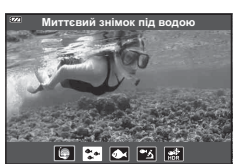

# <span id="page-35-1"></span><span id="page-35-0"></span>**Автоматичне налаштування діафрагми та витримки ( режим** P**)**

У режимі P камера вибирає оптимальні налаштування діафрагми, витримки й чутливості ISO залежно від яскравості об'єкта. Установіть диск вибору режимів у положення P.

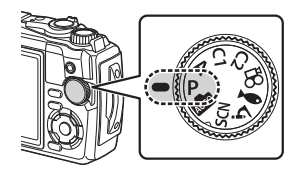

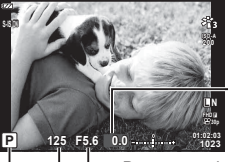

Режим зйомки Витримка

Значення компенсації експозиції

Величина діафрагми

- Відображаються обрані камерою значення витримки й діафрагми.
- Компенсацію експозиції ([стор](#page-41-1). 42) можна настроїти за допомогою диска управління або кнопок  $\mathbf{\Sigma}(\Delta)$  та  $\mathbf{\triangleleft}$ .

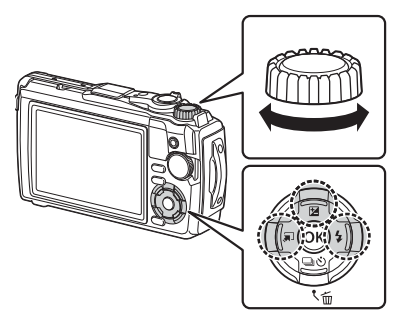

• Якщо камері не вдається настроїти правильну експозицію, відображені значення витримки та діафрагми блимають.
# <span id="page-36-0"></span>**Вибір величини діафрагми (режим** A**)**

Режим  $\mathbf{A}$  – це режим зйомки, у якому користувач вибирає значення діафрагми, а камера автоматично налаштовує відповідну витримку. Установіть диск вибору режимів у положення  $\mathsf{A}$ , а потім за допомогою диска управління виберіть значення діафрагми.

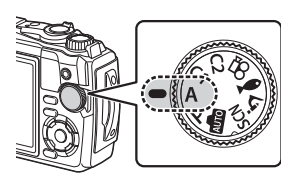

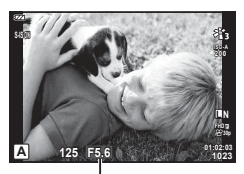

Величина діафрагми

• Після натискання кнопки  $\mathbf{\Sigma}(\Delta)$  також можна скористатися кнопками  $\Delta \nabla$  для вибору величини діафрагми.

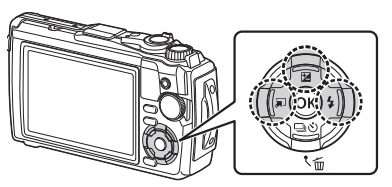

• Після натискання кнопки  $\mathbf{H}(\Delta)$  можна налаштувати компенсацію експозиції ([стор](#page-41-0). 42) за допомогою диска управління або кнопок  $\triangleleft\triangleright$ .

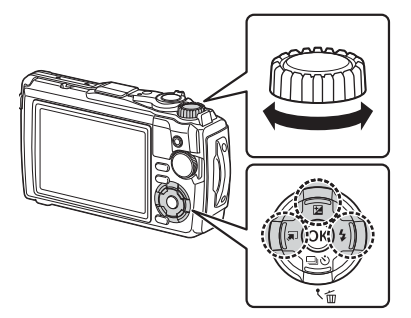

• Якщо камері не вдається настроїти правильну експозицію, значення витримки блимає.

# **Режими користувача (Реж. користувача** C1**/**C2**)**

Використовуйте режими користувача для збереження й виклику параметрів.

• У кожному з двох режимів користувача (С1 і С2) можна зберігати різні параметри.

#### **Збереження параметрів**

- **1** Для збереження потрібно настроїти параметри.
	- Поверніть диск вибору режимів у положення, відмінне від  $\mathfrak{P}$  (режим відео).
- **2** Натисніть кнопку MENU, щоб відобразити меню.
- **3** Виділіть вкладку  $\blacksquare$  за допомогою кнопок  $\Delta \nabla \triangleleft$  і натисніть кнопку  $\circledast$ .
- 4 Виділіть елемент [Скид./встан. реж. корист.] і натисніть кнопку  $\circledast$ .
- **5** Виділіть елемент [Реж. користувача C1] або [Реж. користувача C2] і натисніть кнопку Q.
- **6** Виділіть елемент [Установити] і натисніть кнопку  $\infty$ .
	- Усі наявні параметри буде перезаписано.
	- Щоб скасувати реєстрацію, виберіть [Скинути].

#### **Виклик параметрів**

- **1** Установіть диск вибору режимів у положення C1 або C2.
	- Буде викликано параметри, збережені за допомогою функції [Скид./встан. реж. корист.] > [Реж. користувача C1] або [Реж. користувача C2] у W Меню зйомки 1.

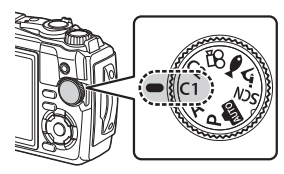

**2** Виконайте зйомку.

**Зйомка**

*2*

# **Записування відео**

Ви можете знімати відеоролики в спеціальному режимі  $\mathfrak{P}$  (відео) фотокамери або виконувати основні операції записування, не перериваючи фотозйомку.

Відео записується натисканням кнопки <sup>(•</sup> (відео).

Щоб відобразити параметри та індикатори для відеозйомки, виберіть режим  $\mathbb{R}$ (відео), повернувши диск вибору режимів.

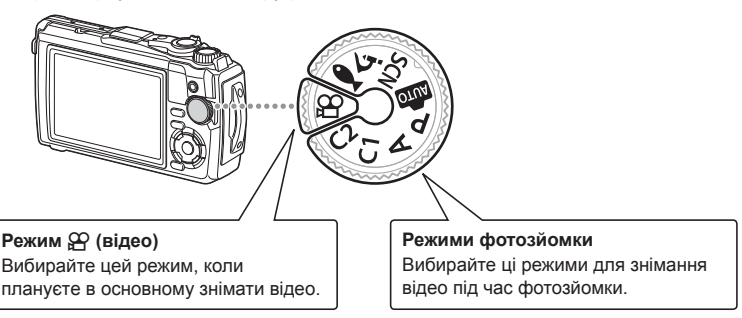

- Датчики зображення CMOS, що використовуються у фотокамері, спричиняють так званий ефект «зсуву затвора», що може викликати викривлення на зображеннях з об'єктами в русі. Це викривлення є фізичним явищем, яке трапляється на зображеннях об'єктів, що швидко рухаються, або в разі руху фотокамери під час зйомки. Воно особливо помітне на фотографіях, знятих із довгою фокусною відстанню.
- У наведених нижче випадках кнопку  $\textcircled{\tiny{\bullet}}$  не можна використовувати для відеозйомки: коли кнопку спуску затвора натиснуто наполовину або коли виконується серійна, інтервальна чи панорамна фотозйомка або зйомка в режимі «Колаж у реал. часі».
- Фокусування камери в режимі відео не супроводжується звуковим сигналом.

## **Запис відео в режимах фотозйомки**

- **1** Щоб розпочати записування, натисніть кнопку <sup>.</sup>.
	- На моніторі відображатиметься записуване відео.

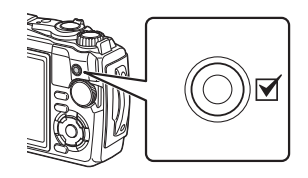

**2** Натисніть кнопку © знову, щоб зупинити записування.

# <span id="page-39-0"></span> $3a\pi$ исування відео в режимі відеозйомки (режим  $\Omega$ )

**1** Встановіть диск вибору режимів у положення  $\mathfrak{P}$ .

**2** Натисніть кнопку ®, щоб відобразити елементи керування в реальному часі, а потім за допомогою кнопок  $\Delta \nabla$  виділіть параметр якості відео  $\mathfrak{P}$  ([стор](#page-58-0). 59).

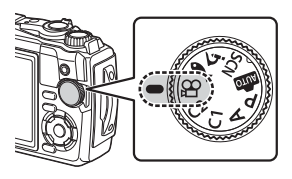

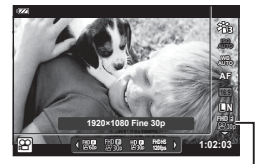

n Якість відео

- **3** Виділіть потрібний параметр за допомогою кнопок  $\triangleleft\triangleright$  і натисніть кнопку (%).
- **4** Щоб розпочати записування, натисніть кнопку <sup>.</sup>
	- Щоб зупинити записування, знову натисніть кнопку <sup>.</sup>
	- Рівень гучності під час записування відображається показником рівня записування. Що ближче показник наближається до червоної області, то вищий рівень записування.
	- Рівень записування можна настроїти за допомогою меню «Відео»  $\Omega$ . g [Рівень [гучності](#page-90-0)] (стор. 91)

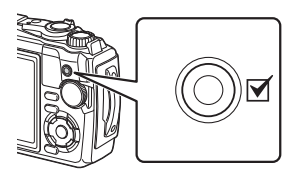

Показник рівня записування

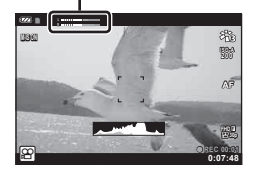

# \$ Примітки

• Фокусування камери в режимі відео не супроводжується звуковим сигналом.

# **Використання різних параметрів**

Параметри зйомки можна налаштовувати за допомогою наведених нижче елементів керування.

#### **Кнопки прямого доступу ([стор](#page-41-1). 42)**

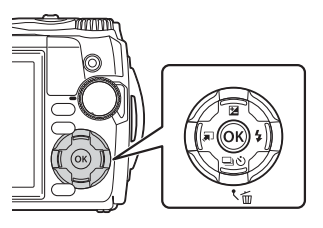

Часто використовувані функції можна призначити кнопкам  $\Delta \nabla \triangleleft \triangleright$ . Простим натисненням кнопки можна швидко активувати призначену функцію.

Деякі функції можуть бути недоступними, залежно від режиму зйомки та параметрів камери.  $\mathbb{R}$  «Список [параметрів](#page-139-0), доступних у [кожному](#page-139-0) режимі зйомки» (стор. 140)

#### **Елементи керування в реальному часі ([стор](#page-49-0). 50)**

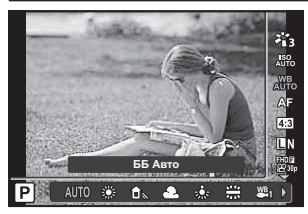

Налаштовуйте параметри, водночас переглядаючи результат на екрані. У деяких режимах зйомки доступні не всі функції. **IG «Список [параметрів](#page-139-0), доступних у кожному** режимі [зйомки](#page-139-0)» (стор. 140)

#### **Меню ([стор](#page-81-0). 82)**

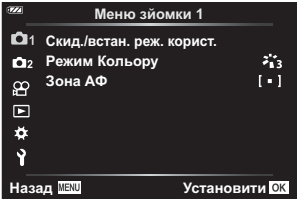

Отримуйте доступ до різних функцій, зокрема зйомки, відтворення, дати й часу, а також параметрів відображення.

## <span id="page-41-1"></span>**Параметри, що викликаються кнопками прямого доступу**

Часто використовувані функції можна призначити кнопкам  $\triangle \nabla \triangleleft \triangleright$ . Простим натисненням кнопки можна швидко активувати призначену функцію. Деякі функції можуть бути недоступними, залежно від режиму зйомки та [параметрів](#page-139-0) камери.  $\mathbb{R}$  «Список параметрів, доступних у кожному режимі [зйомки](#page-139-0)» (стор. 140)

# <span id="page-41-0"></span>**Керування експозицією** (Експозиція  $\mathbf{F}$ )

Виберіть додатні («+») значення, щоб зробити зображення яскравішими, або від'ємні («–»), щоб зробити їх темнішими. Експозицію можна налаштувати в діапазоні ±2,0 EV.

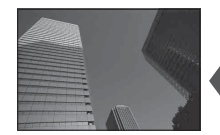

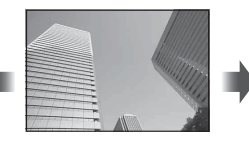

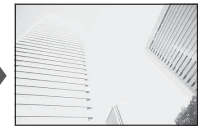

Зменшення (–) Без компенсації (0) Збільшення (+)

Використовуваний метод відрізняється залежно від вибраного режиму зйомки.

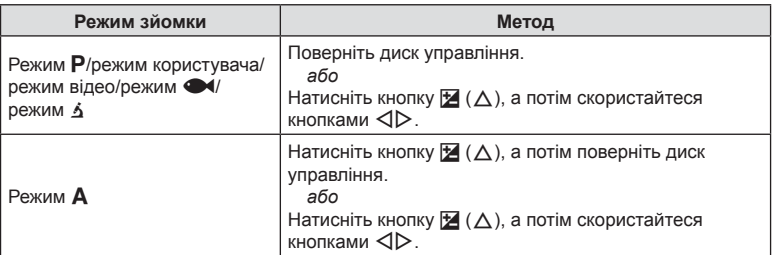

• Компенсація експозиції недоступна в режимі **B або SCN**.

Збільшення масштабу й запис центральної області кадру. У режимах  $\mathsf{P}$ . А та  $\mathfrak{P}$ застосовується коефіцієнт збільшення, близький до 2×. Якщо в режимі 6 вибрано функцію  $\overline{3}$ я (Контроль мікроскопа), на вибір доступні коефіцієнти масштабування 2× та 4×.

- **1** Поверніть диск вибору режимів у положення  $P, A, \n\varphi$  або  $\Delta$ .
	- Якщо диск вибору режимів установлено в положення А, виберіть функцію n (Контроль мікроскопа).
- **2** Якщо диск вибору режимів установлено в положення  $\mathsf{P}$ ,  $\mathsf{A}$  або  $\mathsf{P}$ , натисніть кнопку  $\triangleleft$ . Якщо диск вибору режимів установлено в положення  $\Delta$ , натисніть кнопку  $\triangleright$ .
	- Коефіцієнт масштабування збільшується на 2× **і відображається піктограма [Ф. Щоб скасувати** масштабування, натисніть кнопку  $\triangleleft$ .
	- Якщо диск вибору режимів установлено в положення  $\Delta$ , натискання кнопки  $\triangleright$  збільшує масштаб із коефіцієнтом 2×. Натисніть кнопку  $\triangleright$  вдруге, щоб збільшити коефіцієнт масштабування до 4×, і втретє, щоб скасувати масштабування.
- Зображення у форматі JPEG зберігаються з вибраним коефіцієнтом масштабування. У разі зображень у форматі RAW в кадрі показано ділянку обтинання через масштабування. Під час відтворення на зображенні відображається рамка, що показує ділянку обтинання через масштабування.
- У разі зйомки 4K- і високошвидкісних відео цифровий телеконвертор автоматично вимикається після початку записування.
- Для параметра [Зона Аф] фіксується значення [[ ]] (одна ціль).

Цифровий телеконвертор

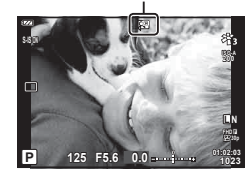

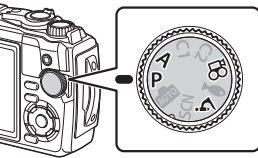

### <span id="page-43-0"></span>**Серійна зйомка/зйомка з автоспуском**

Можна зробити серію знімків, утримуючи кнопку спуску затвора повністю натиснутою. Також можна фотографувати з використанням автоспуску.

1 Натисніть кнопку  $\Box$   $\Diamond$  ( $\nabla$ ).

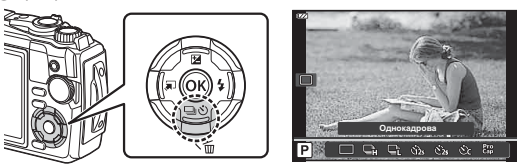

**2** Виділіть параметр за допомогою кнопок  $\triangleleft$  або диска управління.

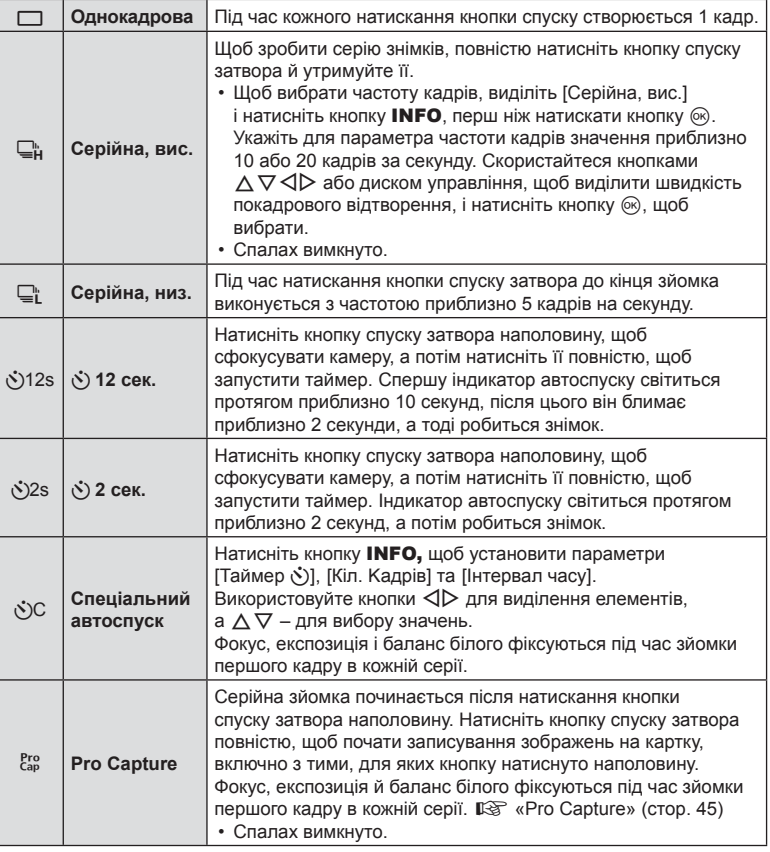

- **3** Натисніть кнопку  $\circledcirc$ .
- Для зйомки з автоспуском надійно встановіть фотокамеру на штатив.
- Якщо під час використання автоспуску натиснути кнопку спуску затвора, стоячи навпроти камери, знімок може вийти розмитим.
- Під час зйомки з використанням функції  $\Box$  на моніторі відтворюється зображення в реальному часі. У режимі  $\Box_{\mathsf{H}}^{\mathsf{h}}$  на екрані відображається останній знімок, зроблений під час серійної зйомки.
- Якщо під час серійної зйомки починає блимати індикатор рівня заряду акумулятора, вказуючи на низький рівень заряду акумулятора, фотокамера припиняє зйомку та починає зберігати зняті зображення на картку. Залежно від залишку заряду акумулятора фотокамера може не встигнути зберегти всі знімки.

# **13 Примітки**

- Щоб скасувати зйомку з автоспуском, натисніть кнопку MENU.
- Режим автоспуску автоматично не скасовується після першої фотографії.

### <span id="page-44-0"></span>**Pro Capture**

У режимі Pro Capture камера записує зображення зі швидкістю приблизно 10 кадрів за секунду, починаючи приблизно за 0,5 секунди до повного натискання кнопки спуску затвора. Використовуйте цей режим для зйомки моментів, які ви могли б пропустити через затримку затвора.

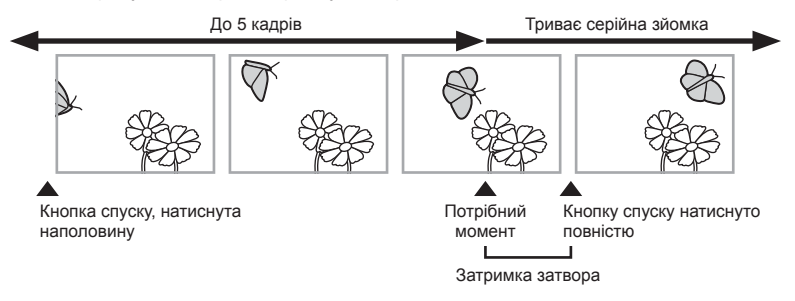

Щоб усунути затримку між моментом повного натискання кнопки спуску затвора та початком записування зображень, серійна зйомка з використанням електронного затвора починається в момент натискання кнопки спуску затвора наполовину, а записування зображень (включно з тими, які відповідають натисканню наполовину (до 5)) на картку – у момент натискання кнопки спуску затвора повністю.

**1** Натисніть кнопку  $\Box$ <sub>I</sub> $\Diamond$ ) ( $\nabla$ ).

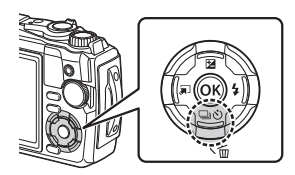

- **2** Виділіть елемент  $\frac{\text{Pro}}{\text{Cap}}$  (Pro Capture) за допомогою кнопок  $\text{dp}$  або диска управління й натисніть кнопку Q.
- **3** Натисніть кнопку спуску затвора наполовину, щоб почати зйомку.
- **4** Натисніть кнопку спуску затвора повністю, щоб почати записування на картку.
- Фотокамера буде продовжувати зйомку майже хвилину, доки кнопку спуску натиснуто наполовину. Щоб поновити зйомку, знову натисніть кнопку наполовину.
- Такі явища, як мерехтіння, що виникає при освітленні люмінесцентними лампами, або швидкий рух об'єкта, можуть спричинити спотворення зображень.
- Монітор потемніє та звук затвора не лунатиме під час брекетингу.
- Найменше значення витримки обмежено.

### <span id="page-46-0"></span>**Використання спалаху (зйомка зі спалахом)**

Ви можете використати спалах під час зйомки.

**1** Натисніть кнопку  $\boldsymbol{\xi}$  ( $\rho$ ).

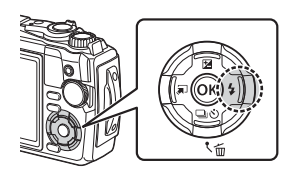

**2** Виділіть режим спалаху за допомогою кнопок  $\triangleleft\triangleright$  або диска управління й натисніть кнопку Q.

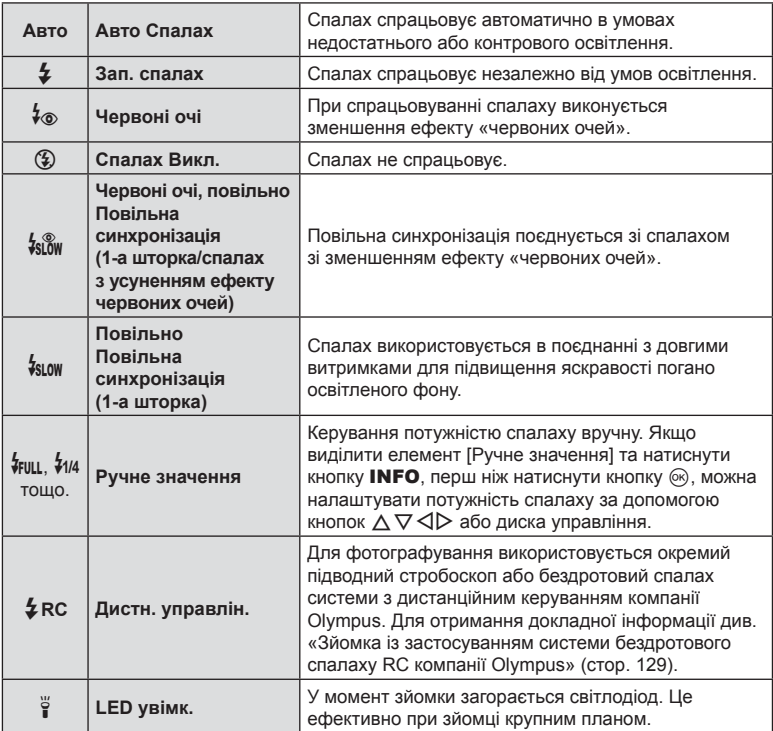

• У режимі  $[t\otimes$  (Червоні очі)] після попередніх спалахів затвор спрацьовує приблизно через 1 секунду. Не рухайте камеру, поки зйомка не завершиться.

• Режим [ $\frac{4}{3}$  (Червоні очі)] може не давати бажаних результатів у певних умовах зйомки.

• У режимі  $f_{slow}$  (Повільно)] витримка стає довшою. Закріпіть фотокамеру на штативі.

• Деякі функції можуть бути недоступними, залежно від режиму зйомки та параметрів камери.  $\mathbb{R}$  «Список [параметрів](#page-139-0), доступних у кожному режимі зйомки» (стор. 140)

### **Фіксація фокуса**

Можна зафіксувати фокус у потрібному положенні.

- **1** Для фокусування натисніть кнопку спуску затвора наполовину.
- **2** Утримуючи камеру в одному положенні, натисніть кнопку Q.
	- Камера сфокусується та зафіксує положення фокусу.

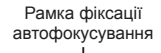

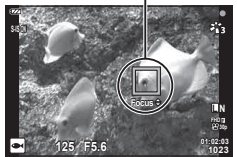

- Коли фокус зафіксовано, фокусну відстань можна налаштувати за допомогою кнопок  $\Delta \nabla$  або диска управління.
- Натискання кнопки  $\circledast$  або MENU, масштабування та інші дії також скасують фіксацію фокуса.
- Якщо індикатор фокусування блимає, коли кнопку спуску затвора натиснуто наполовину, а для режиму **SCN** вибрано параметр [ $\mathbb{Z}$ ] Колаж у реал. часі] ([стор](#page-28-0). 29, [32\)](#page-31-0), для встановлення фокуса на нескінченність натисніть кнопку  $\textcircled{\tiny W}$ .
- Функція фіксації фокуса недоступна в режимі  $\overline{\mathbb{R}}$  та деяких режимах SCN.

### **Використання лампи підсвічування**

На відміну від спалаху, яка світить недовго, лампа підсвічування горить довше. Вона також може слугувати ліхтарем.

**1** Натисніть і утримуйте кнопку INFO.

- **2** Відпустіть кнопку, коли лампа підсвічування загориться.
	- Лампа горітиме, навіть якщо камера вимкнена.

#### Якщо камера ввімкнена

Лампа підсвічування залишатиметься ввімкненою до 90 секунд, поки використовуються елементи керування камери, або до 30 секунд, якщо не виконується жодна з дій.

• Лампу підсвічування можна застосовувати під час записування відео. Однак вона не використовується під час зйомки 4K-відео.

#### ■Якщо камера вимкнена

Лампа підсвічування залишатиметься ввімкненою приблизно до 30 секунд, незважаючи на те, чи натискаються елементи керування.

- Лампа підсвічування вимикається автоматично, якщо:
	- натиснути кнопку  $ON/OFF$ :
	- використати перемикач LOG;
	- відобразити меню;
	- під'єднати або від'єднати USB-кабель; або
	- підключитися до мережі Wi-Fi.

#### **Вимкнення лампи підсвічування**

Натисніть і утримуйте кнопку INFO, поки лампа підсвічування не вимкнеться.

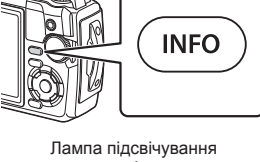

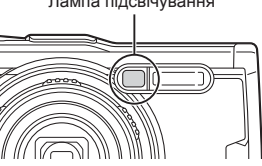

# <span id="page-49-0"></span>**Параметри, доступ до яких можна отримати за допомогою елементів керування в реальному часі**

За допомогою елементів керування в реальному часі можна вибирати функцію зйомки, переглядаючи отриманий ефект на екрані.

• Вибрані параметри застосовуються в усіх режимах  $P$ ,  $A$  та  $Q$ .

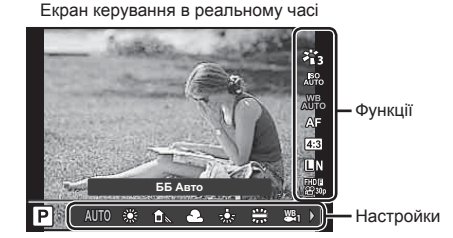

#### Доступні параметри

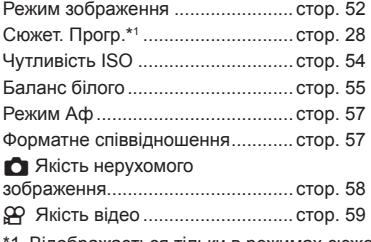

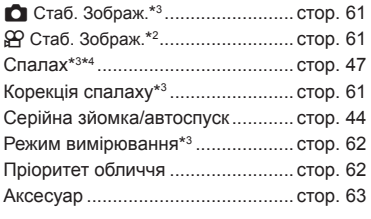

- 1 Відображається тільки в режимах сюжетної програми.
- \*2 Відображається тільки в режимі відео.
- \*3 Не відображається в режимі відео.
- \*4 Камера окремо зберігає параметри режимів  $P$ ,  $A$ ,  $\blacktriangleright$  (режим «під водою») і  $\Delta$ (режим мікроскопа) та відновлює їх щоразу, коли активується відповідний режим, навіть після вимкнення камери.
- 1 Натисніть кнопку ®, щоб відобразити елементи керування в реальному часі.
	- Щоб приховати елементи керування в реальному часі, знову натисніть кнопку  $\circledast$ .

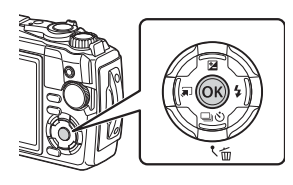

*2*

- **2** За допомогою кнопок  $\Delta \nabla$ виділіть потрібну функцію, а потім виберіть параметр кнопками  $\triangle$ і натисніть Q.
	- Щоб вибрати параметр, можна скористатися диском управління.
	- Вибрані параметри наберуть чинності, якщо впродовж 8 секунд не буде виконано жодної операції.

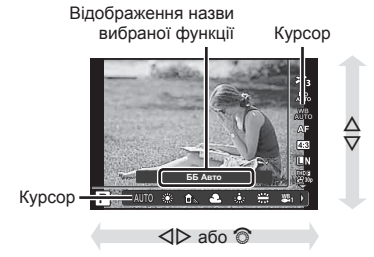

• У деяких режимах зйомки доступні не всі елементи.  $\mathbb{I}\mathcal{F}$  «Список [параметрів](#page-139-0), [доступних](#page-139-0) у кожному режимі зйомки» (стор. 140)

# \$ Примітки

• Значення за замовчуванням для кожного параметра див. у «Стандартні/[персональні](#page-143-0) [налаштування](#page-143-0)» (стор. 144).

# <span id="page-51-0"></span>**Параметри обробки (Режим Кольору)**

Можна вибрати режим кольору й виконати окремі налаштування контрасту, різкості та інших параметрів ([стор](#page-84-0). 85). Зміни для кожного режиму кольору зберігаються окремо.

- **1** Натисніть кнопку  $\circledcirc$  і за допомогою кнопок  $\Delta \nabla$  виділіть елемент «Режим Кольору».
- **2** Виділіть параметр за допомогою кнопок  $\triangleleft$ і натисніть кнопку Q.

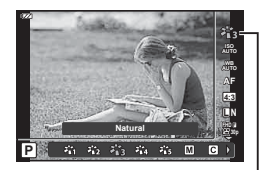

Режим Кольору

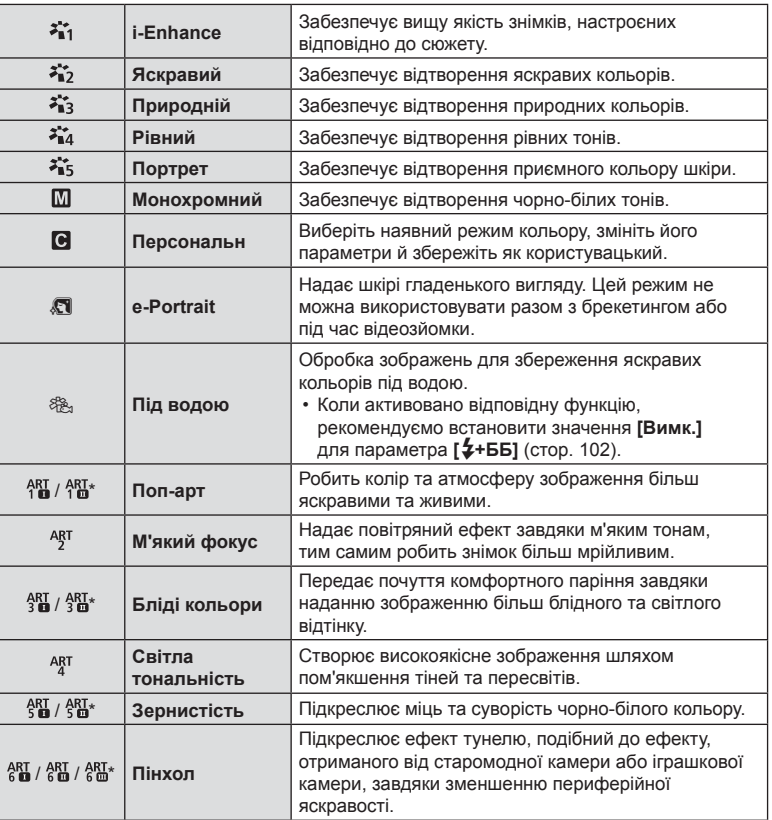

#### Параметри режиму кольору

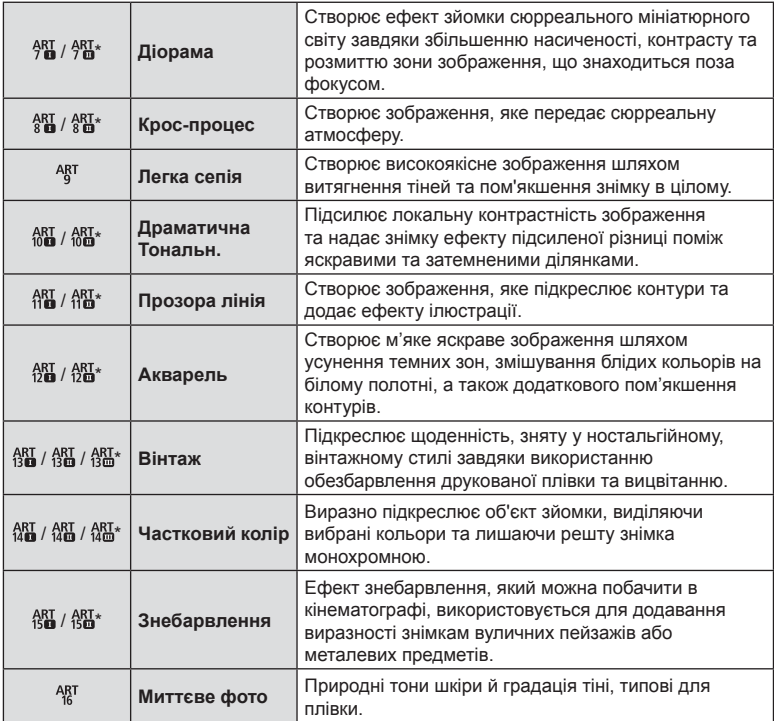

 $*$  Варіанти  $\mathbb I$  й  $\mathbb I$  є зміненими версіями оригіналу (1).

• Якщо для режиму кольору вибрано [ART], для параметра [Колір. Простір] (стор[. 103](#page-102-0)) буде зафіксовано значення [sRGB].

#### Використання функції [Частковий колір]

Зберігає тільки вибрані відтінки кольору.

- **1** Натисніть кнопку  $\textcircled{\tiny{\R}}$  і за допомогою кнопок  $\Delta \nabla$  виділіть елемент «Режим Кольору».
- **2** Виділіть елемент [Частковий колір  $I/\mathbb{I}/\mathbb{I}$ ] за допомогою кнопок  $\langle \mathbb{I} \rangle$ .
- **3** Натисніть кнопку INFO.
	- На екрані з'явиться кругова палітра.

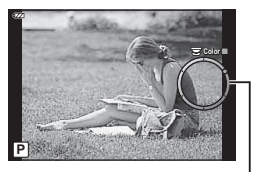

Кругова палітра

- **4** Виберіть колір за допомогою кнопок  $\triangleleft\triangleright$  або диска управління. • Ефект буде видно на екрані.
- **5** Виконайте зйомку.

### <span id="page-53-0"></span>**Змінення чутливості ISO (ISO)**

Збільшення чутливості ISO призводить до збільшення рівня шуму (зернистості), але дає змогу фотографувати в умовах слабкого освітлення.

- **1** Натисніть кнопку  $\circledcirc$ , а потім виділіть параметр чутливості ISO за допомогою кнопок  $\Delta \nabla$ .
- **2** Виділіть параметр за допомогою кнопок  $\triangle$  $i$  натисніть кнопку  $\circledcirc$ .

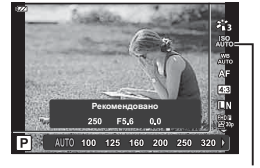

ISO

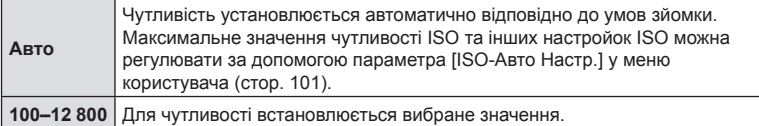

# <span id="page-54-0"></span>**Налаштування кольору (Баланс білого)**

Баланс білого (ББ) забезпечує, щоб білі об'єкти на зображеннях були дійсно білими. Параметр [W] підходить для більшості випадків, але також можна вибрати інші значення відповідно до джерела світла, якщо параметр [MB] не забезпечує потрібних результатів або якщо на зображеннях необхідно відтворити спеціальний колірний відтінок.

- **1** Натисніть кнопку  $\circledcirc$  і за допомогою кнопок  $\Delta \nabla$  виберіть елемент «Баланс білого».
- **2** Виділіть параметр за допомогою кнопок  $\triangleleft$ і натисніть кнопку Q.

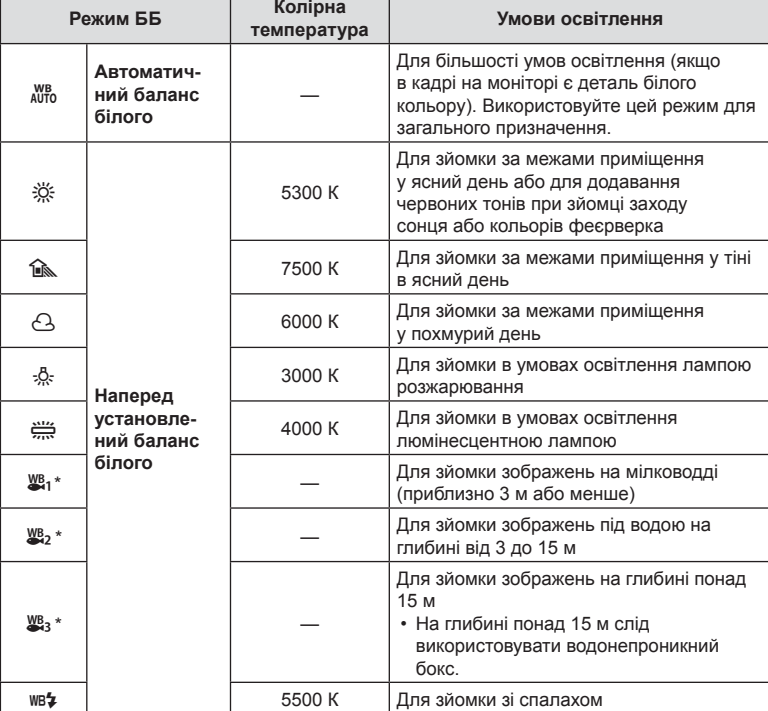

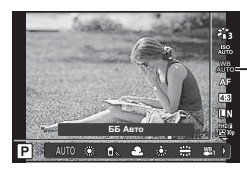

Баланс білого

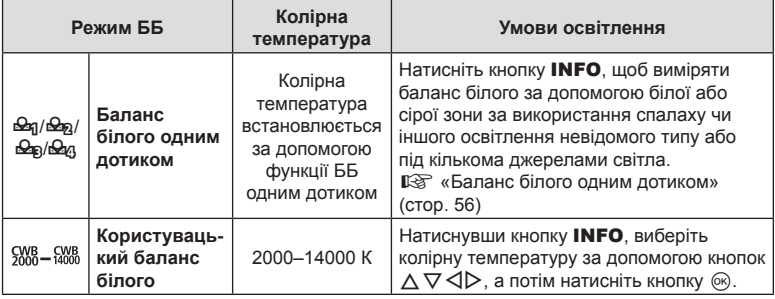

\* Залежить від погодних умов, стану моря тощо.

#### <span id="page-55-0"></span>**Баланс білого одним дотиком**

Виміряйте баланс білого, узявши в кадр аркуш паперу або інший білий об'єкт в умовах освітлення, яке використовуватиметься під час зйомки кінцевої фотографії. Це вам знадобиться під час зйомки об'єкта в умовах природного освітлення, а також в умовах освітлення різними джерелами світла з різними колірними температурами.

- **1** Виділіть елемент [ $\mathcal{Q}_q$ ], [ $\mathcal{Q}_q$ ], [ $\mathcal{Q}_p$ ] або [ $\mathcal{Q}_q$ ] (баланс білого одним дотиком 1, 2, 3 або 4) і натисніть кнопку INFO.
	- Виводиться екран настройки балансу білого одним дотиком.

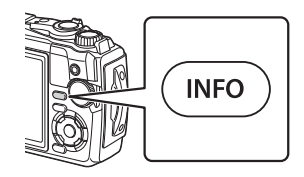

- **2** Сфотографуйте аркуш безбарвного (білого або сірого) паперу.
	- Скомпонуйте кадр з аркушем паперу таким чином, щоб він цілком заповнював екран і на нього не потрапляли тіні.
- **3** Виділіть елемент [Так] і натисніть кнопку  $\circledcirc$ .
	- Нове значення буде збережено як наперед установлене значення параметра балансу білого.
	- Нове значення зберігатиметься до повторного вимірювання балансу білого одним дотиком. Вимкнення живлення не стирає даних.

<span id="page-56-0"></span>Можна вибрати спосіб фокусування (режим фокусування). Можна вибирати окремі способи фокусування для режимів фото- й відеозйомки.

**1** Натисніть кнопку  $\circledcirc$  і за допомогою кнопок  $\Delta \nabla$  виберіть елемент «Режим Аф».

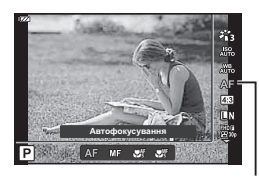

**Зйомка**

*2*

Режим автофокусування

**2** Виділіть параметр за допомогою кнопок  $\triangleleft\triangleright$  і натисніть кнопку  $\circledcirc$ .

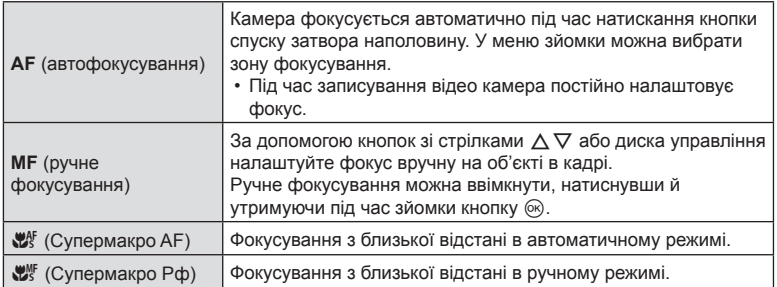

- Камера може не сфокусуватися на об'єкті, якщо він недостатньо освітлений, оточений туманом чи димом або має недостатній контраст.
- Функції  $[{\mathcal C}_s^{\mathcal C}]$  та  $[{\mathcal C}_s^{\mathcal C}]$  доступні лише в режимах  $P$ ,  $A$  та  $\Omega$ .

### <span id="page-56-1"></span>**Установлення форматного співвідношення**

Можна змінювати форматне співвідношення (відношення розміру по горизонталі до розміру по вертикалі) під час зйомки. Відповідно до власних уподобань можна встановити форматне співвідношення [4:3] (стандартно), [16:9], [3:2], [1:1] або [3:4].

- **1** Натисніть кнопку  $\circledcirc$  і за допомогою кнопок  $\triangle \nabla$  виділіть елемент «Пропорції Кадру».
- 2  $\,$  За допомогою кнопок  $\triangleleft$  виберіть значення й натисніть кнопку  $\circledcirc$ .

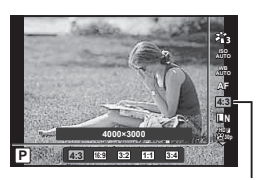

Пропорції кадру

- Форматне співвідношення можна встановити тільки для фотографій.
- Зберігаються зображення у форматі JPEG, обрізані до вибраного форматного співвідношення. Зображення у форматі RAW не обрізаються, а зберігаються з інформацією про вибране форматне співвідношення.
- Під час відтворення зображень у форматі RAW вибране форматне співвідношення відображається як рамка.

### <span id="page-57-0"></span>**Вибір якості зображення (Якість нерухомого зображення)**

Можна встановити режим якості зображення для фотографій. Виберіть якість, яка підходить до сфери застосування (наприклад, для обробки на ПК, для використання на веб-сайті тощо).

**1** Натисніть кнопку ® і за допомогою кнопок  $\Delta \nabla$  виберіть елемент «Якість нерухомого зображення».

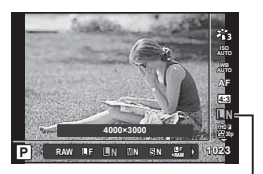

Якість нерухомого зображення

- **2** Виділіть параметр за допомогою кнопок  $\triangleleft\triangleright$  і натисніть кнопку  $\circledcirc$ .
	- Для вибору доступні режими JPEG (■F, ■N, MN і SN) та RAW\*1. Виберіть параметр JPEG+RAW, щоб записувати кожен знімок одночасно у форматі JPEG і RAW.<sup>\*2</sup> У режимах JPEG поєднано розмір зображення ( $\blacksquare$ ,  $\blacksquare$ ) і коефіцієнт стиснення (SF, F і N).

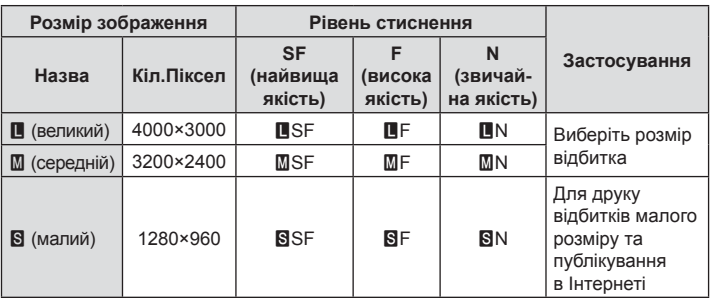

- Щоб вибрати комбінацію, відмінну від  $E \in \mathbb{R} \setminus \mathbb{Z}$ N та  $\mathbb{S} \setminus \mathbb{R}$ змініть налаштування [ € [Настройка](#page-101-1)] (стор. 102) в меню користувача.
- \*1 Зображення, зняті із застосуванням параметра якості RAW, автоматично записуються у форматі JPEG+RAW в таких режимах:  $[\mathbf{\Xi}$ ],  $[\mathbf{\odot}]$ ,  $[\mathbf{\mathbf{\Xi}}]$ ,  $[\mathbf{\Xi}$ ],  $[\mathbf{\Xi}]$ ].
- \*2 Окремі файли у форматі JPEG і RAW, які записувалися під час кожної зйомки в режимі JPEG+RAW, не можна видалити. Видалення одного файлу автоматично видаляє інший (якщо на комп'ютері видалити копію JPEG, а потім скопіювати зображення у форматі RAW на камеру, зображення можна буде відредагувати ([стор](#page-70-0). 71, [92\)](#page-91-0), але не вибрати для друку ([стор](#page-78-0). 79)).

#### **Файли зображень у форматі RAW**

Цей формат (розширення «.ORF») призначений для зберігання необроблених даних зображення для подальшої обробки. Знімки у форматі RAW не можна переглянути за допомогою інших камер чи програмного забезпечення або вибрати для друку. Ця камера дає змогу створювати для зображень RAW копії у форматі JPEG. g «Ред. RAW Інфо/Ред[. JPEG» \(](#page-70-0)стор. 71), «[Ретушування](#page-91-1) зображень у форматі RAW (Ред[. RAW](#page-91-1) Інфо)» (стор. 92)

# <span id="page-58-0"></span>**Вибір якості зображення (Якість відео)**

Можна встановити режим запису відео, що відповідає бажаній сфері використання.

- **1** Натисніть кнопку  $\circledcirc$  і за допомогою кнопок  $\Delta \nabla$  виділіть елемент «Якість відео».
- **2** Виберіть значення за допомогою кнопок  $\triangle$ і натисніть кнопку Q.
	- «Якість відео» це поєднання розміру кадру, бітової швидкості (коефіцієнт стиснення) й частоти кадрів.

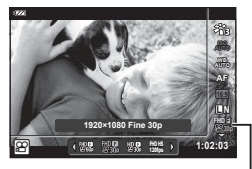

Якість відео

#### Доступні параметри якості відео

Доступні параметри якості відео відрізняються залежно від значень, вибраних для параметрів [Частота кадрів відео] і [Бітова швидкість] у меню відео ([стор](#page-90-1). 91).

- Якщо відзняте відео буде переглядатися на телевізорі, виберіть частоту кадрів, що відповідає стандарту, підтримуваному пристроєм. У протилежному випадку під час перегляду можуть виникати неполадки. Відеостандарти відрізняються залежно від країни або регіону: в одних використовується NTSC, в інших – PAL.
	- Під час зйомки для перегляду на пристроях NTSC вибирайте значення 60p (30p).
	- Під час зйомки для перегляду на пристроях PAL вибирайте значення 50p (25p).
- Відео зберігаються у форматі MPEG-4 AVC/H.264. Максимальний розмір окремого файлу – 4 ГБ. Максимальна тривалість записування одного відео – 29 хв.
- У залежності від типу використовуваної картки запис може завершитися до досягнення максимальної тривалості відеокліпа.
- Доступні режими кольору відрізняються залежно від вибраного режиму записування.
- Під час зйомки в режимі «4K» або «Високошвидк. відео» використовуйте картки UHS-I із класом швидкості UHS 3.
- Для зйомки відео у форматі FHD/HD використовуйте картку пам'яті з класом швидкості 10 або вищим.
- Відео у форматі 4K можуть не відтворюватися на деяких комп'ютерах. Докладніші відомості про системні вимоги для відвторення відео у форматі 4K можна переглянути на веб-сайті OLYMPUS.

#### **Режим запису: 4K**

Запис відео у форматі 4K.

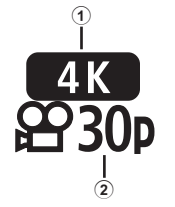

- 1 Розмір кадру
- 4K : 3840×2160 2 Частота кадрів 30p, 25p

**Режим запису: FHD/HD**

Запис стандартних відео.

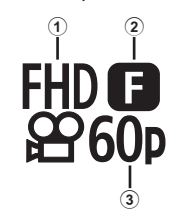

- 1 Розмір кадру FHD : 1920×1080 HD : 1280×720
- 2 Бітова швидкість (коефіцієнт стиснення) SF (Найвища якість), F (Найкраще), N (Нормально) 3 Частота кадрів
	- 60p (30p), 50p (25p)

#### **Режим запису: HS (Високошвидк.)**

Ви можете знімати сповільнене відео. Відео, зняте з високою частотою кадрів, відтворюється зі швидкістю приблизно 30 кадрів/сек.

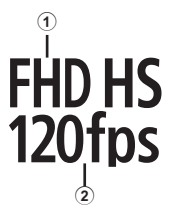

- 1 Розмір кадру 2 Частота кадрів FHD : 1920×1080 120 кадрів/сек. HD : 1280×720 240 кадрів/сек.<br>SD : 640×360 480 кадрів/сек. 480 кадрів/сек.
- Фокус та експозиція налаштовуються на початку записування.
- Записування може тривати до 20 секунд.
- Звук також не буде записуватися.
- Функції  $\left[\frac{FHD H5}{120 fm}\right]$ ,  $\left[\frac{HD H5}{200 fm}\right]$  та  $\left[\frac{D H5}{200 fm}\right]$  недоступні в режимі  $\frac{FFD}{200 fm}$  або SCN.

<span id="page-60-0"></span>**Зменшення тремтіння камери (Стаб. Зображ.)**

Можна зменшити вплив струсів фотокамери, які можуть статися під час зйомки в умовах недостатнього освітлення або з великим збільшенням.

Стабілізація зображення розпочинається, коли ви наполовину натискаєте кнопку затвора.

- **1** Натисніть кнопку  $\circ$  і за допомогою кнопок  $\Delta \nabla$  виберіть елемент «Стаб. Зображ.».
- **2** Виділіть параметр за допомогою кнопок  $\triangleleft$ і натисніть кнопку ®.

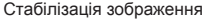

**BWWKH.** *YBIMK* <u>I.S. для фото ввімк.</u>

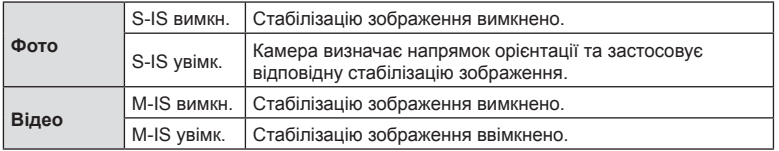

- Функція стабілізації зображення може бути не в змозі повністю компенсувати вплив руху камери на фотографії, якщо рух дуже інтенсивний або витримка занадто довга. У таких випадках рекомендується використовувати штатив.
- Якщо вибрати параметр [M-IS увімк.], краї кадру обтинаються, зменшуючи область запису.
- Для параметра стабілізації зображення встановлюється значення [M-IS вимк.], якщо для параметра якості відео вибрано значення  $\left[\begin{smallmatrix} HDR & HSD & HSD\\ MDR & HSD & ISD \end{smallmatrix}\right]$ .
- У разі використання штатива встановлюйте для параметра [Стаб. Зображ.] значення [S-IS вимкн.]/[M-IS вимкн.].
- Коли активується стабілізація зображення, можна почути звук виконання операції або відчути вібрацію.

#### <span id="page-60-1"></span>**Налаштування потужності спалаху (керування потужністю спалаху)**

Потужність спалаху можна відрегулювати, якщо об'єкт надмірно чи недостатньо експонований, хоча інші ділянки кадру мають нормальний вигляд.

• Недоступно в режимі  $\overline{w}$ , коли в режимі $\blacklozenge$ вибрано параметр [ $\overline{w}$ ] HDR під водою],

- **1** Натисніть кнопку  $\circ$  і скористайтеся кнопками  $\Delta \nabla$ , щоб виділити елемент керування потужністю спалаху.
- 2  $\,$  За допомогою кнопок  $\triangleleft$  виберіть значення й натисніть кнопку  $(\infty)$ .
	- Яскравість спалаху можна зменшити, вибравши від'ємні значення (що нижче значення, то тьмяніший спалах), або збільшити, вибравши додатні значення (що вище значення, то яскравіший спалах).

або в режимі SCN.

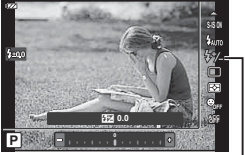

Індикатор потужності спалаху

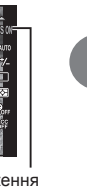

### <span id="page-61-0"></span>**Вибір способу вимірювання яскравості камерою (Вимірювання)**

Можна вибрати спосіб вимірювання яскравості об'єкта камерою.

**1** Натисніть кнопку ® і скористайтеся кнопками  $\Delta \nabla$ , щоб виділити елемент «Вимірювання».

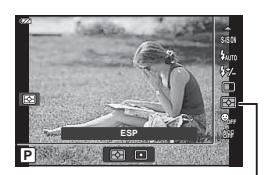

Вимірювання

**2** Виділіть параметр за допомогою кнопок  $\triangleleft\triangleright$  і натисніть кнопку  $\circledcirc$ .

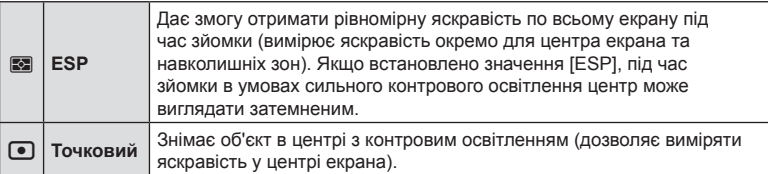

#### <span id="page-61-1"></span>**Автоматичне визначення обличчя (Пріоритет обличчя)**

Камера виявляє обличчя і настроює фокус та цифрове вимірювання ESP.

- **1** Натисніть кнопку  $\circledcirc$  і скористайтеся кнопками  $\Delta \nabla$ , щоб виділити елемент «Пріоритет обличчя».
- **2** Виберіть параметр за допомогою кнопок  $\triangle$  $i$  натисніть кнопку  $@s$ .

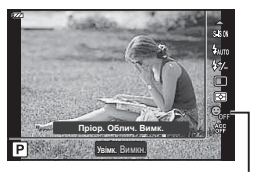

Пріоритет обличчя

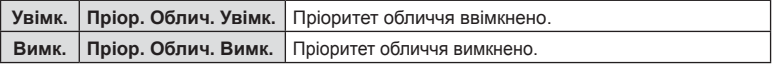

### <span id="page-62-0"></span>**Використання додаткових аксесуарів (Аксесуар)**

Використовуйте цю функцію, коли встановлено додаткові аксесуари.

- **1** Натисніть кнопку ® і за допомогою кнопок  $\Delta \nabla$  виділіть елемент «Аксесуар».
- **2** Виберіть параметр за допомогою кнопок  $\triangleleft$ і натисніть кнопку Q.

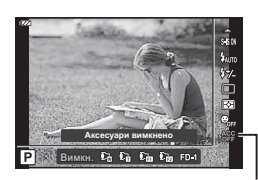

Аксесуар

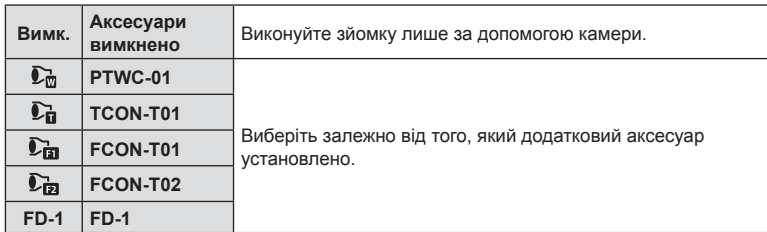

**IG «Додаткові [аксесуари](#page-129-0)» (стор. 130)** 

# *3* **Відтворення**

# **Відображення інформації під час відтворення**

### **Інформація про зображення, що відображується**

### **Спрощене відображення**

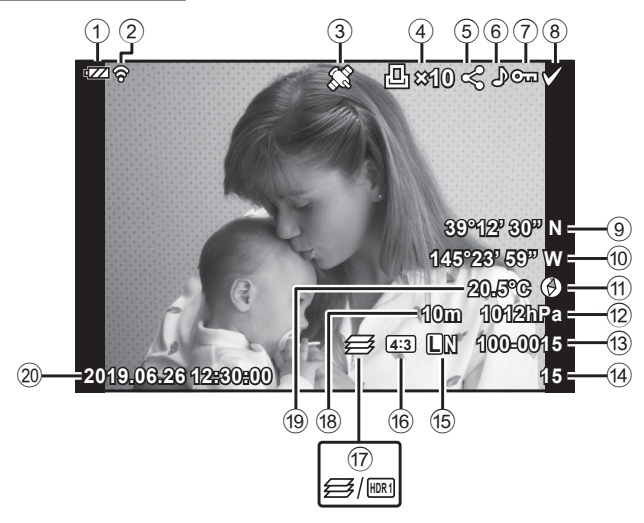

#### **Загальне відображення**

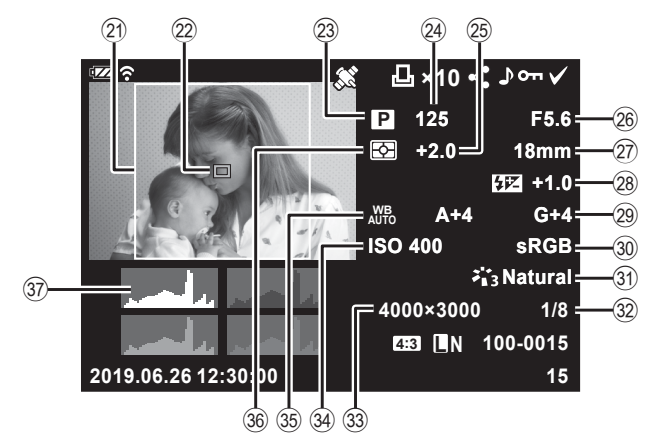

*3*

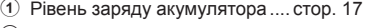

- 2 Стан підключення до бездротової локальної мережі ..........стор[. 110](#page-109-0) – [114](#page-113-0) 3 Включаючи інформацію
- GPS ........................................ стор[. 116](#page-115-0)
- 4 Порядок друку Кількість відбитків ................... [стор](#page-78-0). 79
- 5 Замовлення обміну ................. [стор](#page-74-0). 75
- 6 Записування звуку ............ [стор](#page-75-0). 76, [91](#page-90-2)
- 7 Захист ...................................... [стор](#page-74-1). 75
- 8 Вибране зображення .............. [стор](#page-79-0). 80
- 9 Широта ................................... стор[. 119](#page-118-0)
- 0 Довгота................................... стор[. 119](#page-118-0)
- a Інформація про напрямок..... стор[. 119](#page-118-0)
- b Атмосферний......................... стор[. 119](#page-118-0) **13** Номер файлу ............................ стор[. 103](#page-102-1)
- 14) Номер кадру
- e Якість зображення .................. [стор](#page-57-0). 58
- f Форматне співвідношення ...... [стор](#page-56-1). 57
- g Багаторівн. фокус/Зображення HDR ......................[стор](#page-33-0). 34/[стор](#page-29-0). 30, [35](#page-34-0) 18 Висота над рівнем моря/
- глибина води ......................... стор[. 119](#page-118-0)

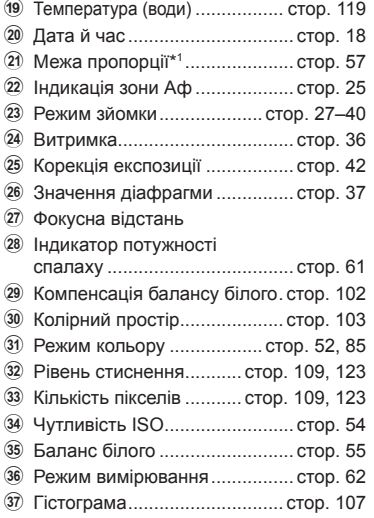

\*1 Відображається, якщо за параметра якості зображення RAW вибрано формат, відмінний від 4:3.

#### **Перемикання режимів відображення інформації**

За допомогою кнопки **INFO** можна змінювати інформацію, що відображається на моніторі під час відтворення.

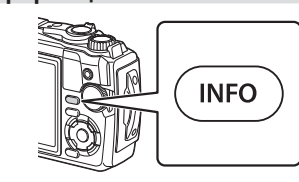

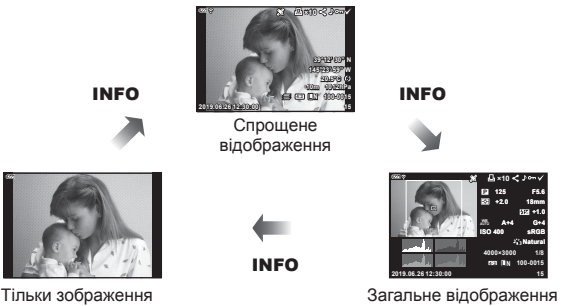

• До інформації, показ якої здійснюється під час відтворення, можна додати гістограму й відображення світлих і темних ділянок.  $\mathbb{R}$  [► Інфо] (стор[. 107\)](#page-106-1)

# **Перегляд фотографій і відео**

**1** Натисніть кнопку  $\blacktriangleright$ .

- Відобразиться фотографія або відео.
- Виберіть потрібну фотографію або відео за допомогою диска управління або кнопок зі стрілками.
- Щоб повернутися в режим зйомки, натисніть кнопку спуску наполовину або натисніть **опку**  $\boxed{\blacktriangleright}$ **.**

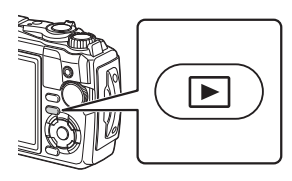

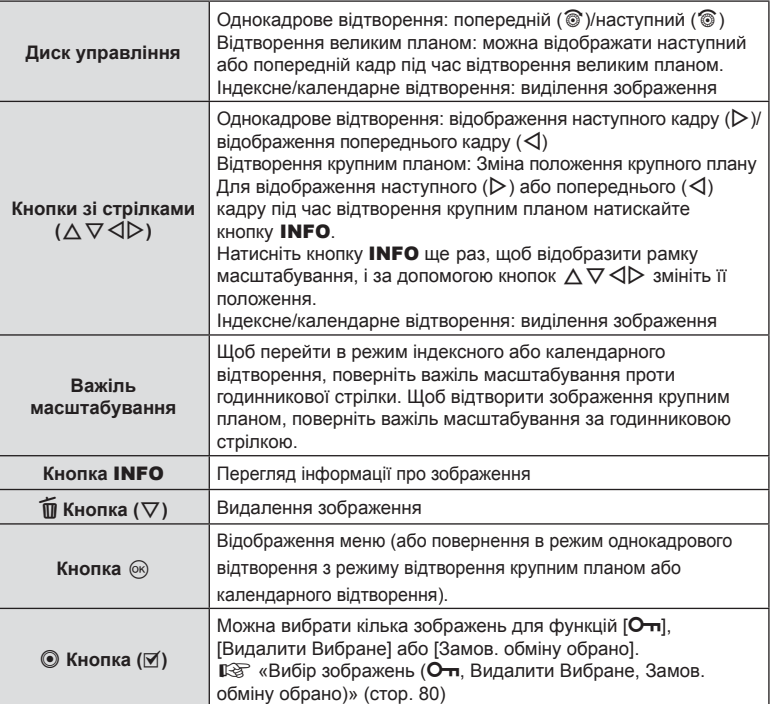

### **Індексне відтворення / календарне відтворення**

Повертання важеля масштабування проти годинникової стрілки (у напрямку до  $\Box$ ) під час однокадрового відтворення ініціює перехід у режим індексного відтворення. Повторення цієї дії збільшуватиме кількість зображень, що відображаються, доки не активується режим календарного відтворення.

• Використовуйте кнопки  $\wedge \nabla \triangleleft \triangleright$  або диск управління для переміщення курсора.

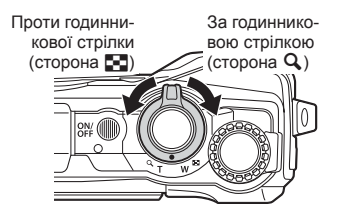

- Поверніть важіль масштабування за годинниковою стрілкою (сторона  $Q$ ), щоб поетапно перейти з режиму календарного відтворення в режим індексного відтворення, а потім – однокадрового відтворення.
- Щоб повернутися в режим однокадрового відтворення з режиму календарного відтворення, натисніть кнопку  $\circledcirc$ .

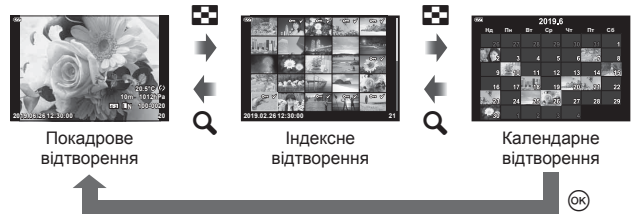

• Можна змінити кількість кадрів для індексного відтворення.  $\mathbb{R}$  [G Hactpoйки] (стор[. 108](#page-107-0))

#### **Відтворення крупним планом**

Щоб збільшити масштаб поточного зображення з коефіцієнтом масштабування від 2× до 14× в режимі однокадрового відтворення, поверніть важіль масштабування за годинниковою стрілкою (у напрямку до  $\mathbf Q$ ). Поверніть важіль проти годинникової стрілки (у напрямку до  $\blacksquare$ ), щоб зменшити масштаб. Натисніть кнопку Q, щоб повернутися до однокадрового відтворення.

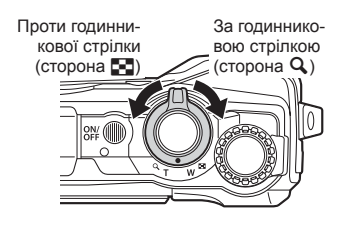

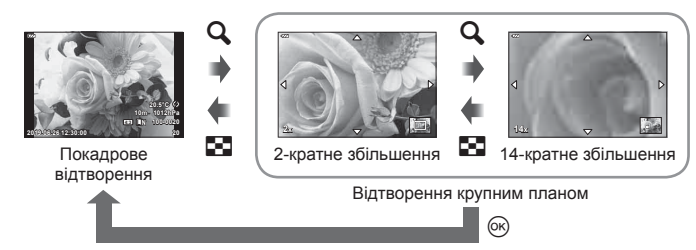

- Натискайте кнопки  $\Delta \nabla \langle \mathsf{D} \rangle$  для прокручування зображення в напрямку натиснутої кнопки.
- Щоб переглянути інші зображення з тим самим коефіцієнтом масштабування, натисніть кнопку **INFO**, а потім -  $\triangleleft$   $\triangleright$ . Повторно натисніть кнопку **INFO**, щоб знову активувати прокручування. Крім того, за допомогою диска управління можна переглянути інші зображення.

# **Відтворення відео**

Виберіть відео й натисніть кнопку Q, щоб відобразити меню відтворення. Виділіть елемент [Програти відео] та натисніть кнопку ®, щоб почати відтворення.

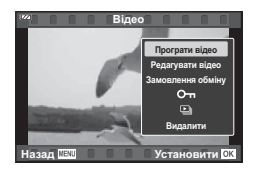

#### Операції під час відтворення

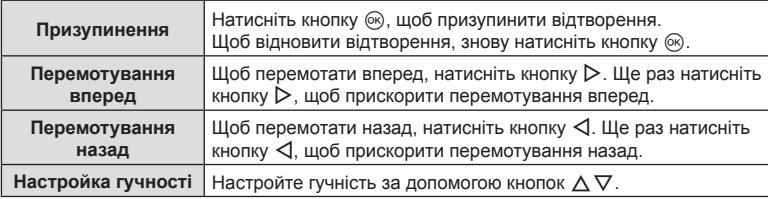

#### Операції під час призупинення відтворення

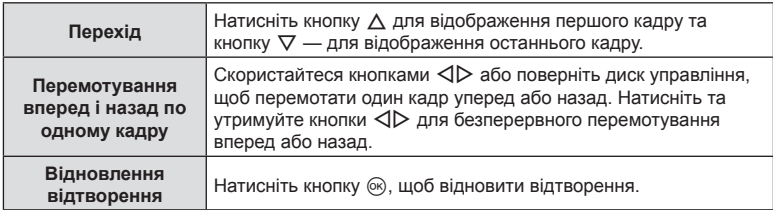

#### Припинення відтворення відеозображення

Натисніть кнопку MENU.

#### **Стирання зображень під час відтворення**

Відобразіть зображення, яке потрібно видалити, і натисніть кнопку  $\widehat{\mathbf{\Xi}}$  ( $\nabla$ ). Виділіть елемент [Так] і натисніть кнопку Q.

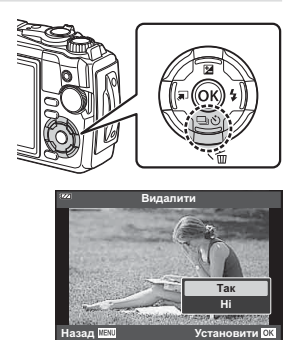

### **Використання меню відтворення**

Натисніть кнопку  $\circledast$  під час відтворення, щоб відкрити меню відтворення. Виділіть потрібний параметр і виберіть його, натиснувши кнопку Q. Параметри, що відобразяться, залежать від типу вибраного зображення.

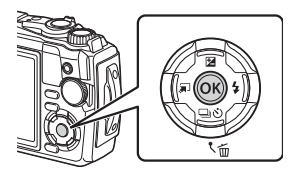

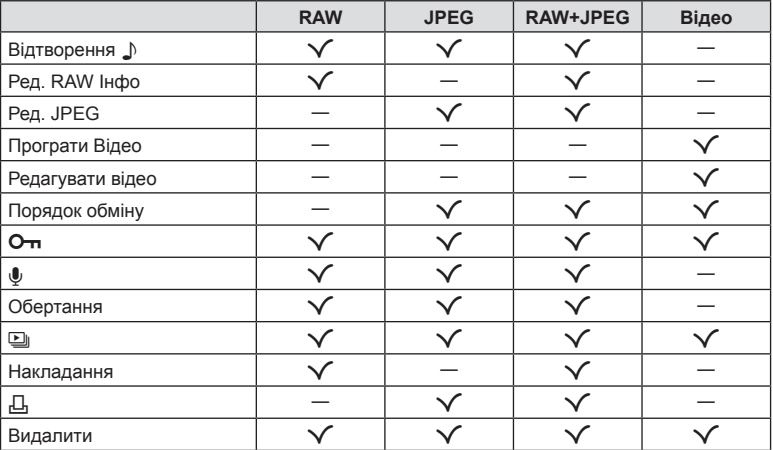

### Відтворення  $\Box$

Голосові нотатки ([стор](#page-75-0). 76) відтворюються, коли відображається пов'язане зображення.

- **1** Виберіть фотографію з аудіо та натисніть кнопку  $\circledast$ .
- **2** Виділіть елемент [Відтворення J] і натисніть кнопку  $\circledast$ .
	- Розпочнеться відтворення аудіо.
- Щоб завершити відтворення аудіо, натисніть кнопку  $\circledast$  або MENU.
- Використовуйте кнопки  $\Delta \nabla$  для регулювання гучності під час відтворення.

# <span id="page-70-0"></span>**Ред. RAW Інфо/Ред. JPEG**

Записані зображення можна редагувати та зберігати окремо.

- **1** Під час відтворення відобразіть фотографію, яку потрібно ретушувати, і натисніть кнопку Q.
	- Відобразиться параметр [Ред. RAW Інфо], якщо вибрано зображення у форматі RAW, або [Ред. JPEG], якщо вибрано зображення у форматі JPEG. Якщо зображення записано у форматі RAW + JPEG, то відображаються обидва параметри – [Ред. RAW Інфо] і [Ред. JPEG]. Виберіть потрібний параметр.
- **2** Виділіть елемент [Ред. RAW Інфо] або [Ред. JPEG] і натисніть кнопку  $\circledast$ .

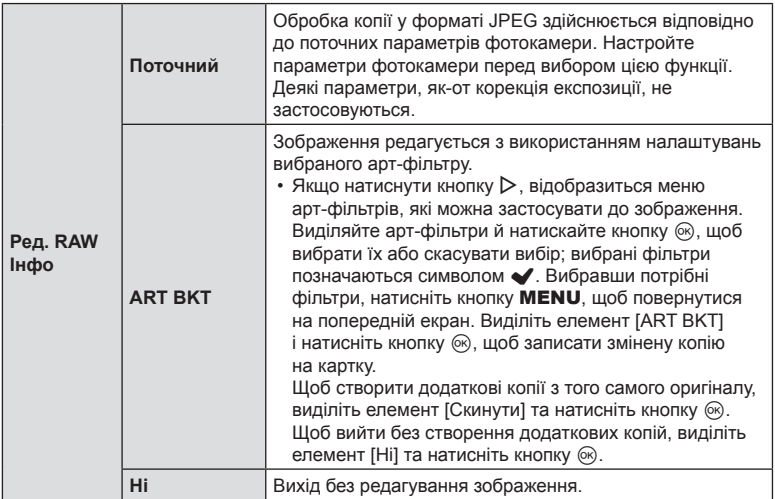

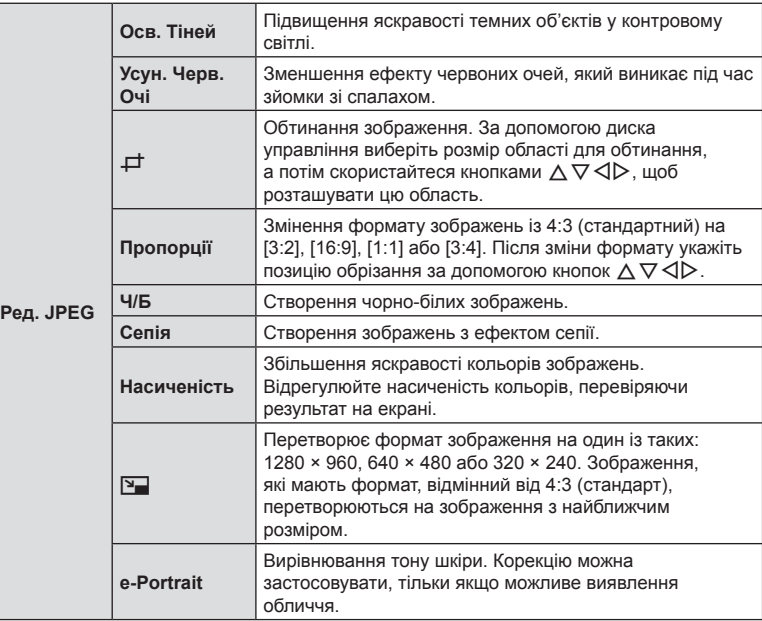

- **3** Після завершення налаштувань натисніть кнопку  $\circledast$ .
	- Параметри буде застосовано до зображення.
- 4 Виділіть елемент [Так] і натисніть кнопку  $\circledast$ .
	- Відредаговане зображення зберігається на картці.
- Функція зменшення ефекту червоних очей може не працювати у залежності від знімка.
- У перелічених нижче випадках редагування зображення JPEG неможливе. Якщо зображення оброблялося на ПК, якщо на картці пам'яті бракує вільного місця, якщо зображення було записано іншою фотокамерою.
- Неможливо змінити розмір ( $\boxed{9}$ ) зображення до значення, більшого за початковий розмір.
- Розмір деяких зображень не можна змінити.
- Параметри [ $\pm$ ] (обтинання) і [Пропорції] можна використовувати лише для зображень із форматним співвідношенням 4:3 (стандартне).
# **Програти Відео**

Дає змогу переглянути поточне відео.  $\mathbb{R}$  «[Відтворення](#page-68-0) відео» (стор. 69)

## **Редагувати відео**

Дає змогу редагувати відео.

#### Створення знімків із відео (Створ. знімків із відео)

Збережіть копію (у форматі 16:9) кадру, вибраного в 4K-відео, яке знято за допомогою фотокамери.

- **1** Відобразіть відео, яке потрібно відредагувати, і натисніть кнопку  $\circledast$ .
- **2** Виділіть елемент [Редагувати відео] та натисніть кнопку  $\circledcirc$ .
- **3** За допомогою кнопок  $\Delta \nabla$  виділіть елемент [Створ. знімків із відео] та натисніть кнопку  $\circledcirc$ .
- **4** За допомогою кнопок  $\triangleleft$  виберіть кадр, який потрібно зберегти як фотографію, і натисніть кнопку  $\circledcirc$ .
	- Ви можете пропустити кілька кадрів за допомогою кнопок  $\Delta \nabla$ .
	- Натисніть кнопку **MENU**, щоб повернутися до покадрового відтворення.
- Дата запису зображення може відрізнятися від дати створення оригінального відео.

## Обрізання відеороликів q (Обрізання відео)

Виріжте вибрані кадри з відео, записаних за допомогою фотокамери, і замініть оригінал редагованим матеріалом або збережіть відредаговану копію окремо.

- **1** Відобразіть відео, яке потрібно відредагувати, і натисніть кнопку  $\circledast$ .
- **2** Виділіть елемент [Редагувати відео] та натисніть кнопку  $\circledcirc$ .
- **3** За допомогою кнопок  $\Delta \nabla$  виділіть елемент [Обрізання відео] та натисніть кнопку Q.
- 4 Виділіть елемент [Замінити] або [Новий файл] і натисніть кнопку  $\circledast$ .
	- Якщо зображення захищено, не можна вибрати пункт [Замінити].
- **5** Виберіть параметри для фрагмента, який потрібно видалити: чи він починається з першого кадру, чи завершується останнім. За допомогою кнопок  $\triangleleft$  виділіть потрібний параметр і натисніть кнопку  $\circledast$ , щоб вибрати його.
	- Щоб перейти до першого або останнього кадру, обертайте диск управління.
- $6$  За допомогою кнопок  $\triangleleft$  виберіть розділ, який потрібно видалити.
	- Фрагмент для видалення буде позначено червоним кольором.
- $7$  Натисніть кнопку  $@s$ .
- **8** Виділіть елемент [Так] і натисніть кнопку  $\circledcirc$ .
- Дата запису зображення може відрізнятися від дати створення оригінального відео.

Можна заздалегідь вибрати зображення для перенесення на смартфон. Також можна скористатися додатком OI.Share, щоб переглянути зображення, включені до замовлення обміну. Під час відтворення зображень, які потрібно передати, натисніть кнопку Q, щоб відобразити меню відтворення. Вибравши пункт [Замовлення обміну] і натиснувши кнопку  $\textcircled{\tiny{\textcircled{\tiny{M}}}}$  натисніть  $\Lambda$  або  $\nabla$  для встановлення замовлення обміну на зображення: буде відображено піктограму  $\langle . \rangle$ . Щоб скасувати замовлення обміну, натисніть  $\Delta$  або  $\nabla$ .

Можна заздалегідь вибрати зображення для перенесення й заразом установити замовлення обміну.  $\mathbb{R}$  «Вибір [зображень](#page-79-0) ( $\mathbb{G}_{\mathbf{T}}$ . Видалити Вибране, Замов. обміну [обрано](#page-79-0))» (стор. 80)

• Замовлення обміну не можуть включати зображення у форматі RAW.

# \$ Примітки

• Позначки обміну можна видалити з усіх зображень за допомогою у меню налаштувань.  $\mathbb{R}$  «Скасування [замовлення](#page-113-0) обміну» (стор. 114)

# $O<sub>m</sub>$

Захищає зображення від випадкового видалення. Виведіть на екран зображення, яке потрібно захистити, і натисніть кнопку Q, щоб відобразити меню відтворення. Виділіть елемент [О-л] і натисніть кнопку  $\circledcirc$ , а потім натисніть кнопку  $\Delta$  або  $\nabla$ , щоб захистити зображення. Захищені зображення позначаються міткою  $O_{\blacksquare}$  (захист). Натисніть  $\Delta$  або  $\nabla$ , щоб скасувати захист.

Також можна встановити захист для декількох вибраних [зображень](#page-79-0).  $\mathbb{R}$  «Вибір зображень (О-л. Видалити [Вибране](#page-79-0), Замов. обміну обрано)» (стор. 80)

• Форматування картки призводить до видалення всіх даних, включно із захищеними зображеннями.

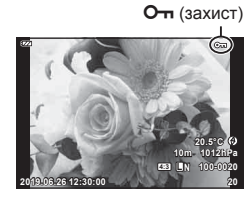

#### До фотографій можна додати аудіозапис (тривалістю до 30 с)

- **1** Відобразіть зображення, до якого потрібно додати аудіо, і натисніть кнопку <sub>( $\odot$ </sub>).
	- Записування звуку неможливе для захищених зображень.
- **2** Виділіть елемент  $[\mathbb{Q}]$  і натисніть кнопку  $\textcircled R$ .
	- Щоб вийти без додавання звуку, виберіть [Ні].

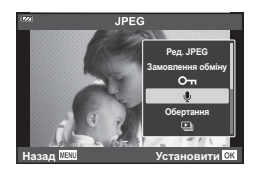

- **3** Виділіть елемент [ $\bigcirc$  Старт] і натисніть кнопку  $\circledcirc$ , щоб розпочати записування.
- 4 Щоб зупинити записування, натисніть кнопку  $\infty$ .
	- Зображення з аудіозаписами позначаються піктограмою  $\Box$ .

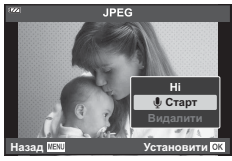

• Щоб видалити аудіозапис, виберіть [Видалити] на кроці 3.

# **XX** Примітки

- Записування аудіо також доступне в  $\blacktriangleright$  Меню відтворення ([стор](#page-91-0). 92).
- Записане аудіо можна відтворити за допомогою елемента [Відтворення  $\Box$ ] ([стор](#page-69-0). 70).

# **Обертання**

Укажіть, чи потрібно виконати обертання фотографій.

- **1** Відтворіть знімок і натисніть кнопку  $\circledcirc$ .
- **2** Виділіть елемент [Обертання] та натисніть кнопку  $\infty$ .
- **3** Натисніть  $\Delta$ , щоб обернути зображення проти годинникової стрілки, або  $\nabla$ , щоб обернути його за годинниковою стрілкою; зображення обертається після кожного натискання кнопки.
	- Натисніть кнопку  $\circledast$ , щоб зберегти параметри й вийти.
	- Повернуте зображення зберігається в поточній орієнтації.
	- Відео та захищені зображення не можна повертати.

<span id="page-75-0"></span> $\mathbf 0$ 

<span id="page-76-0"></span> $\Box$ 

Ця функція послідовно відображає зображення, збережені на карті.

- **1** Натисніть кнопку  $\circledcirc$  на екрані відтворення.
- **2** Виділіть елемент  $[\underline{\Box}]$  і натисніть кнопку  $\circledcirc$ .

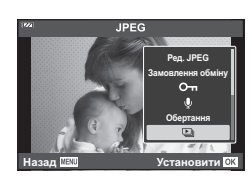

#### **3** Настройте параметри.

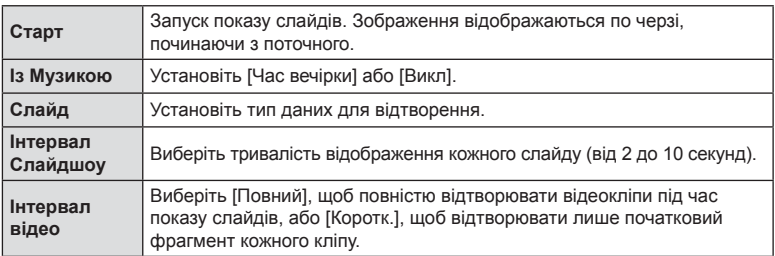

- 4 Виділіть елемент [Старт] і натисніть кнопку  $\circledcirc$ .
	- Почнеться показ слайдів.
	- Натискайте кнопки  $\Delta \nabla$  під час показу слайдів, щоб відрегулювати загальну гучність динаміка камери. Натисніть  $\triangleleft$  під час відображення індикатора настройки гучності для налаштування балансу поміж звуком записаним із зображенням або відео та фоновою музикою.
	- Натисніть кнопку  $\circledast$ , щоб зупинити показ слайдшоу.

#### **Фонова музика, відмінна від параметра [Час вечірки]**

Щоб вибрати фонову музику, відмінну від параметра [Час вечірки], запишіть дані, завантажені з веб-сайту Olympus, на картку, після чого виберіть потрібну музику для параметра [ Із Музикою] на кроці 3. Відвідайте наведений нижче веб-сайт, щоб завантажити музику.

http://support.olympus-imaging.com/bgmdownload/

## **Накладання**

Можна накладати та зберігати як окреме зображення до 3 кадрів у форматі RAW, знятих за допомогою камери.

Зображення зберігається в тому режимі запису, який встановлено на момент збереження зображення. (Якщо вибрано значення [RAW], копія буде збережена у форматі [**UN+RAW**].)

- **1** Відтворіть зображення та натисніть кнопку  $\circledcirc$ .
- **2** Виділіть елемент [Накладання] та натисніть кнопку  $\otimes$ .
- **3** Виберіть кількість зображень для накладання та натисніть кнопку  $\circledast$ .
- **4** За допомогою кнопок  $\Delta \nabla \triangleleft \triangleright$  виберіть зображення у форматі RAW й натисніть кнопку ®, щоб додати їх до накладання.
	- Якщо вибрано кількість зображень, указану на кроці 3, буде відображено результат накладання.
- **5** Налаштуйте коефіцієнт підсилення (яскравість) для зображень, що використовуватимуться для накладання.
	- За допомогою кнопок  $\triangleleft$  виберіть зображення, а за допомогою кнопок  $\Delta \nabla$  відрегулюйте коефіцієнт підсилення.
	- Коефіцієнт підсилення можна настроїти в діапазоні від 0,1 до 2,0. Перевірте результати операцій на моніторі.
- **6** Натисніть кнопку  $\circledcirc$ , щоб відобразити діалогове вікно підтвердження. Виділіть елемент [Так] і натисніть кнопку Q.

# **12 Примітки**

• Щоб накласти 4 та більше кадрів, збережіть багатошарове зображення у форматі RAW та кілька разів застосуйте функцію [Накладання].

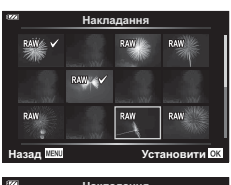

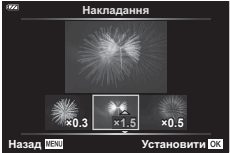

# <span id="page-78-0"></span>Д,

Можна зберегти цифрові порядки друку на картці, указавши знімки, які потрібно роздрукувати, і кількість копій кожного відбитка. Знімки можна друкувати на принтерах, які підтримують формат цифрового керування друком Digital Print Order Format (DPOF). Для створення порядку друку потрібна картка.

- **1** Відтворіть знімок та натисніть кнопку  $\circledcirc$ .
- **2** Виділіть елемент [ $\Box$ ] і натисніть кнопку  $\circledcirc$ .
- **3** Виділіть елемент [Д] або [ДАLL] та натисніть кнопку  $\circledast$ .

#### **Окремий знімок**

За допомогою кнопок  $\triangleleft$  виберіть кадр, який потрібно включити в резервування друку, а потім натискайте кнопки  $\Delta \nabla$ , щоб установити кількість відбитків.

• Щоб установити резервування друку для інших зображень, повторіть цей крок. Після вибору всіх потрібних знімків натисніть кнопку Q.

#### **Усі знімки**

Виділіть елемент [ДАLL] та натисніть кнопку @.

**4** Виберіть формат дати й часу, а тоді натисніть кнопку <sub>( $\circ$ к)</sub>.

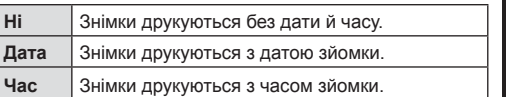

- Під час друку зображень внесення змін до зображень буде заблоковано.
- **5** Виділіть елемент [Установити] та натисніть кнопку @.
- Камеру не можна використовувати для змінення резервувань друку, створених за допомогою інших пристроїв. Створення нового резервування друку призведе до видалення всіх наявних резервувань друку, створених за допомогою інших пристроїв.
- Замовлення друку не можуть включати зображення у форматі RAW або відео.

#### **Видалити**

Видалення поточного зображення.

- **1** Відтворіть зображення, яке потрібне видалити, і натисніть кнопку  $\circledcirc$ .
- **2** Виділіть елемент [Видалити] та натисніть кнопку  $\circledast$ .
- **3** Виділіть елемент [Так] і натисніть кнопку  $\circledcirc$ .
	- Зображення буде видалено.

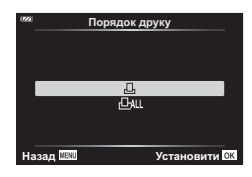

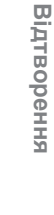

*3*

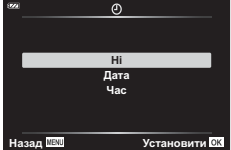

# <span id="page-79-0"></span>**Вибір зображень (**0**, Видалити Вибране, Замов. обміну обрано)**

Можна вибрати кілька зображень для функцій [О-л], [Видалити Вибране] або [Замов. обміну обрано].

- **1** Відобразіть зображення, яке потрібно вибрати, у режимі однокадрового відтворення або виділіть його в режимі індексного відтворення ([стор](#page-66-0). 67).
- **2** Натисніть кнопку $\mathbb{A}$ .

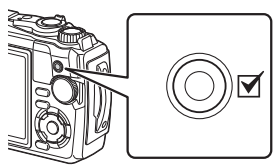

• Вибрані зображення позначаються піктограмою  $\blacktriangledown$ . Щоб скасувати вибір зображення, натисніть цю кнопку ще раз.

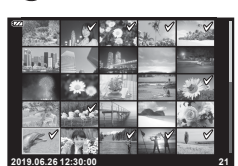

- **3** Натисніть кнопку  $\circledcirc$ , щоб відобразити меню.
- 4 Виділіть елемент [Замов. обміну обрано], [О-л], або [Видалити Вибране] і натисніть кнопку Q.

UK **81**

Панорами, створені з кількох об'єднаних зображень, можна переглядати в режимі прокручування.

- **1** Виберіть панораму в режимі однокадрового відтворення.
- **2** Поверніть важіль масштабування за годинниковою стрілкою.
	- Натискайте кнопки  $\Delta \nabla \langle \mathcal{D} \rangle$  для прокручування зображення в напрямку натиснутої кнопки.

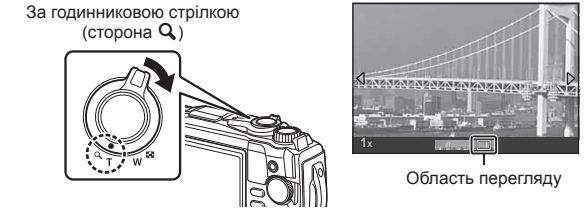

- Під час відтворення можна повернути важіль масштабування за годинниковою стрілкою, щоб збільшити масштаб з 2× до 14×, або проти годинникової стрілки, щоб зменшити масштаб. Натисніть кнопку Q, щоб повернутися до покадрового відтворення.
- Щоб переглянути інші зображення з коефіцієнтом масштабування понад 2×, натисніть кнопку INFO, а потім  $-\langle D \rangle$ . Натисніть кнопку **INFO** знову, щоб знову активувати прокручування. Крім того, за допомогою диска управління можна переглянути інші зображення.

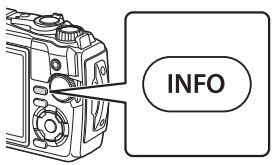

*3*

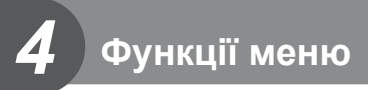

# **Основні операції з меню**

За допомогою наведених нижче меню можна підвищити зручність користування камерою й відкоригувати параметри зйомки та відтворення, недоступні на екрані елементів керування в реальному часі та в подібних меню.

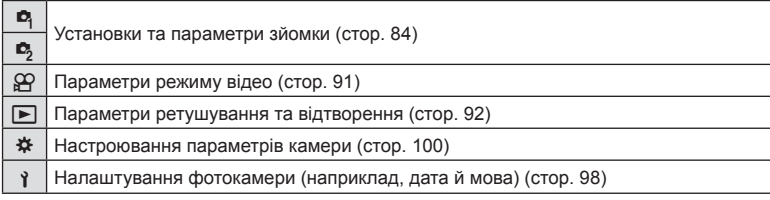

#### **Функції, які не можна вибрати в меню**

Деякі функції не можна вибрати в меню за допомогою кнопок зі стрілками.

- Елементи, які не можна налаштувати в поточному режимі зйомки.  $\mathbb{R}$  «[Список](#page-139-0) [параметрів](#page-139-0), доступних у кожному режимі зйомки» (стор. 140)
- Пункти, які не можна налаштувати через певний параметр, який уже встановлено: Такі параметри, як «Режим Кольору», недоступні, якщо диск вибору режимів установлено в положення AMO.
- **1** Натисніть кнопку MENU, щоб відобразити меню.

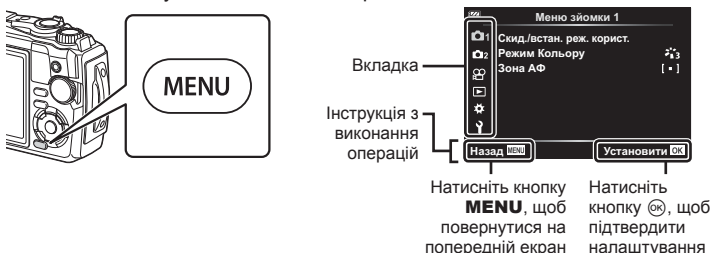

- Після вибору параметра протягом приблизно 2 секунд відображається підказка.
- Натисніть кнопку **INFO**, щоб переглянути чи приховати підказку.
- **2** За допомогою кнопок  $\Delta \nabla$  виберіть вкладку і натисніть кнопку  $\textcircled{\tiny W}$ .
	- У разі вибору \* Меню користувача відкриється вкладка груп меню. За допомогою кнопок  $\Delta \nabla$  виберіть групу меню та натисніть кнопку  $\textcircled{\tiny{\textsf{R}}}$ .

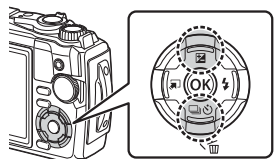

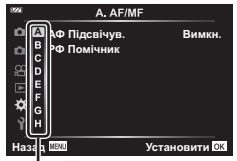

Група меню

**3** За допомогою кнопок  $\Delta \nabla$  виберіть потрібний пункт і натисніть кнопку  $\circledcirc$ , щоб відобразити доступні для нього параметри.

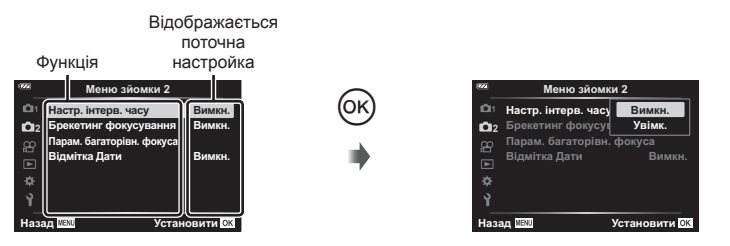

- **4** За допомогою кнопок  $\Delta \nabla$  виділіть параметр і натисніть кнопку  $\textcircled{\tiny W}$ , щоб вибрати його.
	- Натискайте повторно кнопку **MENU**, щоб вийти з меню.

# **12 Примітки**

• Значення за замовчуванням для кожного параметра див. у «Стандартні/[персональні](#page-143-0) [налаштування](#page-143-0)» (стор. 144).

# <span id="page-83-0"></span>**Використання Меню зйомки 1/Меню зйомки 2**

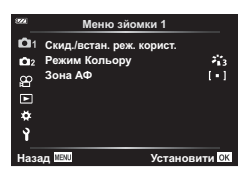

#### **Меню зйомки 1 Меню зйомки 2**

W Скид./встан. реж. корист. Режим Кольору ([стор](#page-51-0). 52, [85](#page-84-0)) Зона Аф ([стор](#page-85-0). 86)

X Інтервальна/покадрова зйомка ([стор](#page-87-0). 88) Брекетинг фокуса ([стор](#page-88-0). 89) Параметри багаторівневого фокуса ([стор](#page-89-0). 90) Відмітка дати ([стор](#page-89-1). 90)

# **Відновлення параметрів за замовчуванням/збереження параметрів (Скид./встан. реж. корист.)**

#### Відновлення стандартних параметрів ( Скинути)

Стандартні параметри камери можна легко відновити.  $\mathbb{I}\mathcal{F}$  «Стандартні/[персональні](#page-143-0) [налаштування](#page-143-0)» (стор. 144)

- **1** Виділіть елемент [Скид./встан. реж. корист.] у <sup>д</sup> Меню зйомки 1 і натисніть кнопку Q.
- **2** Виділіть елемент [Скинути] і натисніть кнопку  $\circledcirc$ .
- **3** Виберіть параметр скидання ([Повний] або [Основний]) і натисніть кнопку <sub>( $\odot$ </sub>).

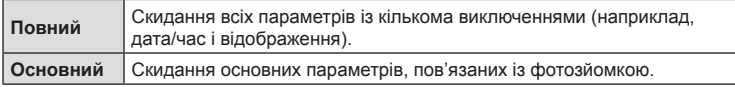

**4** Виділіть елемент [Так] і натисніть кнопку  $\circledcirc$ .

#### Збереження параметрів

Поточні параметри можна зберегти до будь-якого з двох режимів користувача.

- **1** Для збереження потрібно настроїти параметри.
	- Поверніть диск вибору режимів у положення, відмінне від  $\Omega$  (режим відео).
- **2** Виділіть елемент [Скид./встан. реж. корист.] у <sup>д</sup> Меню зйомки 1 і натисніть кнопку ®.
- **3** Виділіть елемент [Реж. користувача C1] або [Реж. користувача C2] і натисніть кнопку Q.
- 4 Виділіть елемент [Установити] і натисніть кнопку  $\circledast$ .
	- Усі наявні параметри буде перезаписано.
	- Щоб скасувати реєстрацію, виберіть [Скинути].
- Збережені параметри можна швидко відновити, повернувши диск вибору режимів у положення С1 або С2. I «Режими [користувача](#page-37-0) (Реж. користувача C1/C2)» ([стор](#page-37-0). 38)

## <span id="page-84-0"></span>**Параметри обробки ( Режим Кольору)**

Можна виконати індивідуальні налаштування контрасту, різкості та інших параметрів у меню [Режим Кольору] ([стор](#page-51-0). 52). Зміни параметрів для кожного режиму кольору зберігаються окремо.

- 1 Виділіть елемент [Режим Кольору] у <sup>1</sup> Меню зйомки 1 і натисніть кнопку  $\circledcirc$ .
	- Фотокамера відобразить режим кольору, доступний для поточного режиму зйомки.

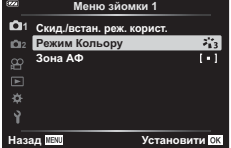

- **2** Виберіть параметр за допомогою кнопок  $\wedge \nabla$  і натисніть кнопку  $\textcircled{\tiny{\textsf{R}}}.$
- Натисніть  $\triangleright$ , щоб установити детальні налаштування для вибраного режиму кольору. Для деяких режимів кольору детальні налаштування недоступні.
- Зміни контрасту не впливають на параметри, відмінні від значення [Нормально].

# <span id="page-85-0"></span>**Вибір зони фокусування (Зона Аф)**

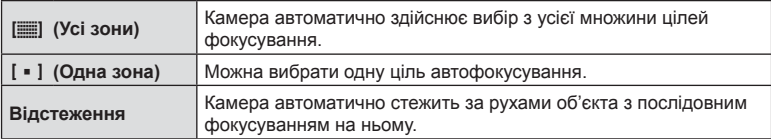

Можна вибрати положення й розмір зони для автофокусування.

#### Установлення цілі автофокусування (Зона)

Можна вручну вибрати позицію цілі автофокусування.

- **1** Виділіть елемент [Зона Аф] у <sup>в</sup> Меню зйомки 1 і натисніть кнопку  $\circledast$ .
- **2** Виділіть елемент  $[[ \cdot ]]$  і натисніть кнопку  $\textcircled{\tiny{\sf R}}$ .
- **3** За допомогою кнопок  $\triangle \nabla \triangleleft \triangleright$  виберіть положення цілі автофокусування й натисніть кнопку Q.
	- Якщо натиснути й утримувати кнопку  $\circledcirc$ , перш ніж установити положення, ціль автофокусування повернеться в центр.
- Щоб змінити положення цілі автофокусування, коли камера готова до зйомки, натисніть і утримуйте кнопку Q.
- Кількість і розмір цілей автофокусування змінюється залежно від форматного співвідношення ([стор](#page-56-0). 57).
- Положення цілі автофокусування не можна змінити, коли використовується цифровий телеконвертор.

## Відстеження фокусу й переміщення об'єктів (Відстеження)

Камера автоматично стежить за рухами об'єкта з послідовним фокусуванням на ньому.

- **1** Виділіть елемент [Зона Аф] у <sup>6</sup> Меню зйомки 1 і натисніть кнопку  $\circledast$ .
- **2** Виділіть елемент [Відстеження] і натисніть кнопку  $\infty$ .
- **3** Натисніть кнопку MENU, щоб повернутися на екран зйомки.
- **4** Розмістіть ціль автофокусування на об'єкті й натисніть кнопку  $\circledast$ , утримуючи кнопку спуску затвора натиснутою наполовину.
- **5** Коли камера розпізнає об'єкт, ціль автофокусування автоматично відстежуватиме його рухи для постійного фокусування на об'єкті.
	- Для скасування відстеження натисніть кнопку  $\circledast$ .
- Залежно від об'єкта та умов зйомки камера може не зафіксувати фокус або не відстежити рух об'єкта.
- Якщо камера не відстежує рух об'єкта, ціль автофокусування стає червоною.
- [[ = ]] (одна ціль) вибирається автоматично, коли використовується цифровий телеконвертор.

# <span id="page-87-0"></span>**Автоматична зйомка з фіксованим інтервалом часу ( інтервальна/покадрова зйомка)**

Можна налаштувати камеру на автоматичну інтервальну зйомку. Такі кадри також можна записати як один відеофайл.

**1** Виділіть елемент [Настр. інтерв. часу] у X Меню зйомки 2 і натисніть кнопку Q. **<sup>2</sup>**

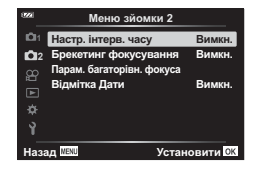

- **2** Виділіть елемент [Увімк.] і натисніть кнопку  $\triangleright$ .
- **3** Налаштуйте наведені нижче параметри.

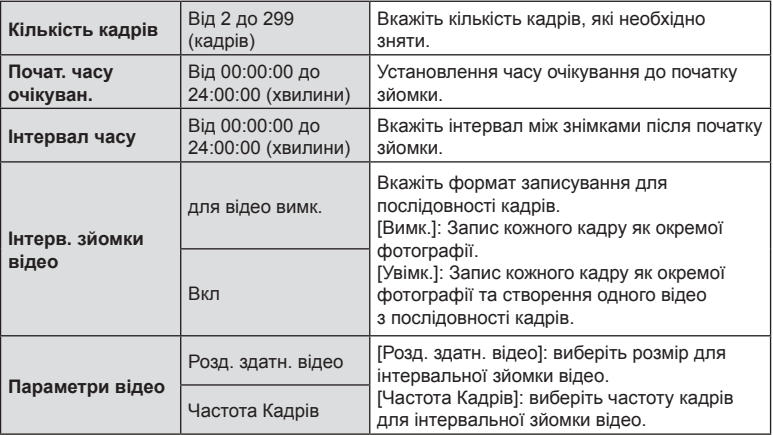

- Показаний на екрані час початку й завершення наведено лише для довідки. Фактичний час залежить від умов зйомки.
- Виділіть елементи й натисніть кнопку  $\circledast$ , щоб вибрати.
- **4** Натисніть кнопку ®, завершивши налаштування.
- **5** Параметри [Вимкн.]/[Увімк.] знову з'являться на екрані. Переконайтеся, що вибрано [Увімк.], і натисніть кнопку  $\circledast$  ще раз.
- **6** Виконайте зйомку.
- [[Перегляд](#page-97-1)] (стор. 98) триває 0,5 секунди.
- Якщо час перед початком зйомки чи інтервал між знімками становить 1 хвилину 31 секунду або більше, монітор та камера вимикаються через 1 хвилину. За 10 секунд до зйомки камера автоматично вмикається знову. Якщо монітор вимкнено, натисніть кнопку ON/OFF, щоб увімкнути його знову.
- Якщо деякі фотографії не було записано правильно, інтервальне відео не буде створено.
- Якщо на картці недостатньо місця, інтервальне відеозображення не записується.
- У разі застосування будь-яких елементів керування або виконання яких-небудь операцій, зазначених нижче, режим інтервальної зйомки вимикається: диск вибору режимів, кнопка MENU, кнопка  $\blacktriangleright$ , підключення кабелю USB, вимкнення камери.
- Інтервальну фотозйомку буде завершено, якщо акумулятор розрядиться. Перед зйомкою переконайтесь, що акумулятор заряджено; якщо планується зйомка протягом тривалого часу, використовуйте USB-адаптер змінного струму. Якщо використовується USB-адаптер змінного струму, вставте акумулятор у камеру й виберіть елемент [Заряджання] у діалоговому вікні, що відобразиться після підключення USB-кабелю. Коли монітор вимкнеться, можна натиснути кнопку **ON/OFF**, щоб увімкнути його знову й продовжити процес зйомки, поки виконується заряджання.
- Перегляд відео, записаних у форматі [4K] (вибраному в меню [Параметри відео] > [Розд. здатн. відео], може бути неможливий у деяких комп'ютерних системах. Додаткову інформацію див на веб-сайті OLYMPUS.

## <span id="page-88-0"></span>**Поступове вирівнювання фокуса для серії знімків (Брекетинг фокуса)**

За кожного натискання кнопки затвора камера автоматично змінюватиме фокус протягом виконання серії з 10, 20 або 30 знімків.

- 1 Виділіть елемент [Брекетинг фокуса] у  $\blacksquare$  Меню зйомки 2 і натисніть кнопку <sub>( $\alpha$ )</sub>.
- **2** Виділіть елемент [Увімк.] і натисніть кнопку  $\triangleright$ .
- **3** Налаштуйте наведені далі параметри та натисніть кнопку  $\textcircled{\tiny{\mathbb{R}}}$ .

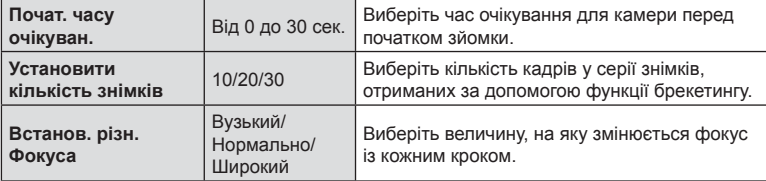

- **4** Щоб сфокусуватися, натисніть кнопку спуску затвора наполовину.
	- Якщо індикатор фокусування блимає, значить камера не сфокусувалася.
- **5** Повністю натисніть кнопку спуску затвора для зйомки.
- Камера зробить кілька знімків (відповідно до значення параметра [Устан. кільк. знімків]), щоразу змінюючи фокус. Якщо натиснути кнопку спуску затвора наполовину, камера робитиме знімки з вибраною, а також із більшою та меншою фокусною відстанню.
- Під час брекетингу індикатор ВКТ світиться зеленим.
- Зйомка припиняється, коли фокус досягає  $\infty$  (нескінченності).
- Для параметра цілі автофокусування фіксується значення [[ = ]] (одна ціль).
- Експозиція й баланс білого фіксуються під час зйомки першого кадру в кожній серії.

# <span id="page-89-0"></span>**Збільшення глибини різкості (Параметри багаторівневого фокуса)**

Ця функція дає змогу змінювати фокус для вибраної кількості знімків і поєднувати отримані зображення в одне. Камера записує два зображення: перший знімок і композитне зображення.

- 1 Виділіть елемент [Парам. багаторівн. фокуса] у  $\blacksquare$  Меню зйомки 2 і натисніть кнопку Q.
- **2** Налаштуйте наведені далі параметри та натисніть кнопку  $\circledcirc$ .

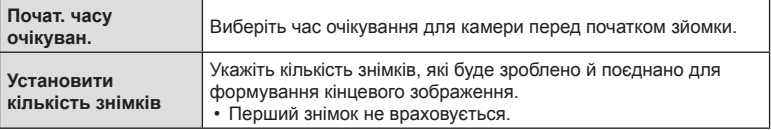

- **3** Установіть диск вибору режимів у положення  $\Delta$ .
- **4** Виділіть елемент [Багаторівн. фокус] за допомогою кнопок  $\triangleleft\triangleright$ і натисніть кнопку Q.
- **5** Для фокусування натисніть кнопку спуску затвора наполовину.
	- Якщо індикатор фокусування блимає, значить камера не сфокусувалася.
	- Використовуйте функцію фіксації фокуса ([стор](#page-47-0). 48) або ручного фокусування ([стор](#page-56-1). 57), щоб зафіксувати фокус перед зйомкою.
- **6** Повністю натисніть кнопку затвора, щоб почати зйомку.
- Для параметра цілі автофокусування фіксується значення [[ = ]].
- Експозиція й баланс білого фіксуються під час зйомки першого кадру в кожній серії.

# <span id="page-89-1"></span>**Відмітки дати (Відмітка Дати)**

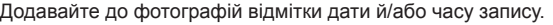

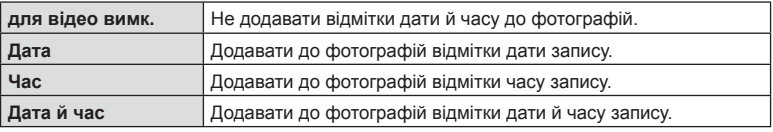

- Відмітки дати/часу не можна видалити.
- Ця функція недоступна, якщо дату та час не налаштовано.  $\mathbb{R}$  «Початкове налаштування» (стор. 18)
- Ця функція недоступна для:

зображень у форматі RAW (зокрема JPEG+RAW); відео; зображень, знятих за допомогою функцій [e-Portrait], [Зоряне небо], [Колаж у реал. часі], [Панорама] або [HDR в контров. світлі] у режимі **SCN**; зображень, знятих за допомогою функцій [Багаторівн. фокус] або [Брекетинг фокусування] у режимі 6; зображень, знятих за допомого функції [HDR під водою] у режимі • (; фотографій, знятих із використанням параметра [ART] у режимі кольору; фотографій, знятих із диском вибору режимів, установленим у положення  $\mathbb{R}$ ; зображень, знятих у режимі серійної зйомки; фотографій, створених за допомогою функції [Редагування] в меню відтворення.

• Коли функцію [Відмітка Дати] ввімкнено, відображається піктограма *ране*.

# <span id="page-90-0"></span>**Використання меню «Відео»**

Функції відеозйомки можна налаштувати в меню «Відео». **2**<sup>2</sup>

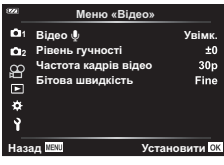

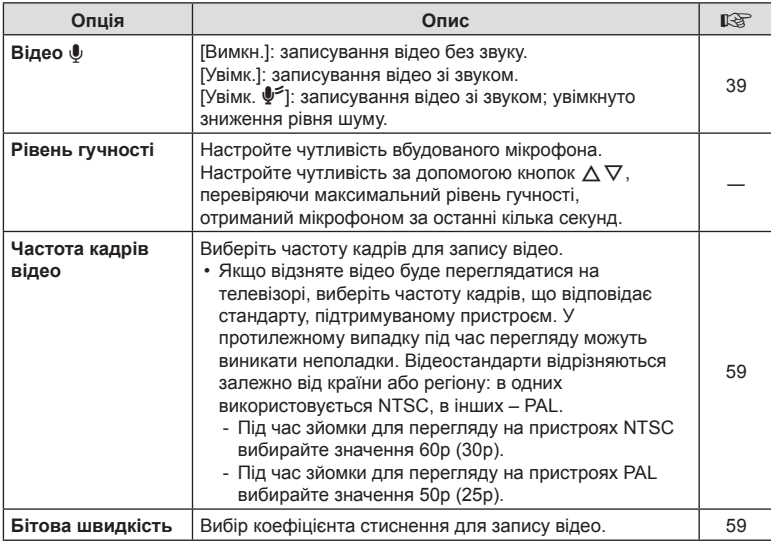

• Разом із відео можуть записатися звуки, що лунають під час роботи об'єктива або камери. Щоб уникнути цього, використовуйте кнопки камери якомога рідше.

- Звук не записується в режимі зйомки високошвидкісного відео або в разі вибору режиму кольору <sup>ART</sup> (Діорама).
- Якщо для параметра [Відео  $\bullet$ ] вибрано [Вимкн.], на екрані відображається  $\Omega$ .

# <span id="page-91-0"></span>**Використання меню відтворення**

#### **Меню Перегляд**

图 ([стор](#page-76-0). 77)  $\oplus$ Редагування Порядок друку ([стор](#page-78-0). 79) Скидання захисту ([стор](#page-96-0). 97) Підключення до смартфону (стор[. 111\)](#page-110-0)

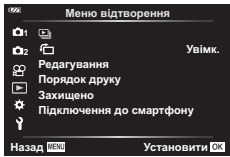

# **Відображення зображень з поворотом (**R**)**

Якщо вибрати [Увімк.], то зображення в портретній орієнтації будуть автоматично повертатися і відображатися в правильній орієнтації під час відтворення.

## **Ретушування зображень (Редагування)**

Ви можете створювати відретушовані копії знімків. Для знімків у форматі RAW можна змінити параметри, задіяні під час зйомки, як-от баланс білого й режим кольору (включно з арт-фільтрами). Для знімків у форматі JPEG можна виконувати прості операції редагування, як-от обтинання та зміна розміру.

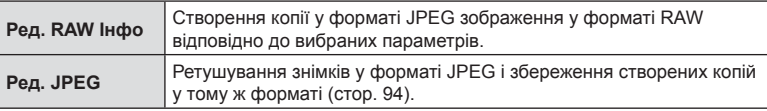

## Ретушування зображень у форматі RAW (Ред. RAW Інфо)

- **1** Виділіть елемент [Редагування] у **►** Меню відтворення й натисніть кнопку <sub>( $\odot$ </sub>).
- **2** За допомогою кнопок  $\Delta \nabla$  виділіть елемент [Вибр. зображення] і натисніть кнопку Q.
- **3** За допомогою кнопок  $\triangleleft$  виберіть зображення, яке потрібно редагувати, і натисніть кнопку Q.
	- Відобразяться параметри ретушування.
	- Якщо поточний знімок не є зображенням у форматі RAW, пункт [Ред. RAW Інфо] не відображатиметься. Виберіть інше зображення.
- **4** Виділіть елемент [Ред. RAW Інфо] і натисніть кнопку  $\textcircled{\tiny{\textsf{R}}}$ .
	- Буде відображено параметри редагування.
- **5** Виділіть елемент [Поточний] або [ART BKT] і натисніть кнопку @.
	- Подальші кроки залежать від вибраного параметра.
	- **Поточний.** Зображення обробляється відповідно до поточних параметрів камери. Відрегулюйте налаштування, перш ніж вибирати цей параметр. Компенсація експозиції й деякі інші параметри не застосовуються.
		- **1)** Натисніть кнопку  $@R$ .
			- Буде застосовано поточні параметри камери.
		- **2)** Виділіть елемент [Так] і натисніть кнопку Q.
			- Відредаговане зображення буде збережено на картку.
	- **ART BKT:** Застосування вибраних арт-фільтрів.
		- **1)** Натисніть  $\triangleright$ .
			- На дисплеї камери відобразиться меню доступних артфільтрів.
		- **2)** Виділіть арт-фільтри й натисніть кнопку Q, щоб вибрати їх або скасувати вибір.
			- $\cdot$  Вибрані фільтри позначаються міткою  $\blacktriangledown$ .
		- **3)** Натисніть кнопку MENU, шоб повернутися на попередній екран.
		- **4)** Виділіть елемент [ART BKT] і натисніть кнопку  $\textcircled{\tiny{\sf N}}$ .
			- Змінену копію буде записано на картку.
- **6** Щоб створити додаткові копії з того самого оригіналу, виділіть елемент [Скинути] і натисніть кнопку Q. Щоб вийти без створення додаткових копій, виділіть елемент [Ні] і натисніть кнопку  $\circledcirc$ .
	- Після вибору пункту [Скинути] відобразиться меню ретушування. Повторіть процес із кроку 4.
- Якщо для режиму кольору вибрано арт-фільтр, то для параметра [Колір. Простір] буде зафіксовано значення [sRGB].
- Зображення у форматі RAW не можна ретушувати в таких ситуаціях: Якщо на картці бракує вільного місця або якщо зображення записано іншою камерою.
- Можна також редагувати вибрані зображення під час відтворення.  $\mathbb{I}\mathcal{F}$  «Ред. RAW Інфо/Ред[. JPEG» \(](#page-70-0)стор. 71)

## <span id="page-93-0"></span>Ретушування фотографій у форматі JPEG (Ред. JPEG)

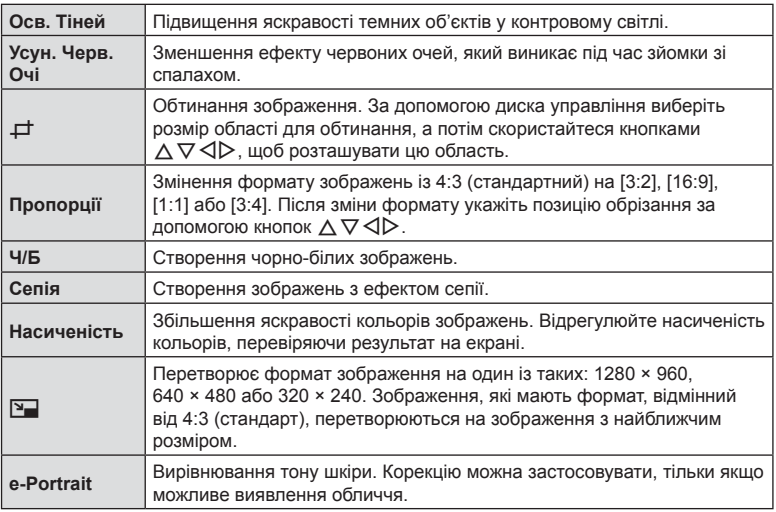

Меню [Ред. JPEG] містить зазначені нижче параметри.

- Функція зменшення ефекту червоних очей може не працювати у залежності від знімка.
- У перелічених нижче випадках редагування зображення JPEG неможливе. Якщо зображення оброблялося на ПК, якщо на картці пам'яті бракує вільного місця, якщо зображення було записано іншою фотокамерою.
- Неможливо змінити розмір ( $\Psi$ ) зображення до значення, більшого за початковий розмір.
- Розмір деяких зображень не можна змінити.
- Параметри [ $\pm$ ] (обтинання) і [Пропорції] можна використовувати лише для зображень із форматним співвідношенням 4:3 (стандартне).
- **1** Виділіть елемент [Редагування] у  $\blacktriangleright$  Меню відтворення і натисніть кнопку <sub>( $\infty$ )</sub>.
- **2** За допомогою кнопок  $\Delta \nabla$  виділіть елемент [Вибр. зображення] і натисніть кнопку Q.
- **3** За допомогою кнопок  $\triangleleft$  виберіть зображення, яке потрібно редагувати, і натисніть кнопку  $(\widehat{\infty})$ .
	- Відобразяться параметри редагування.
	- Якщо поточний знімок не є зображенням у форматі JPEG, пункт [Ред. JPEG] не відображатиметься. Виберіть інше зображення.
- 4 Виділіть елемент [Ред. JPEG] і натисніть кнопку  $\infty$ .
	- Відобразиться меню редагування.
- Ефект можна попередньо переглянути на моніторі. Якщо для вибраного елемента вказано кілька параметрів, виберіть потрібний параметр за допомогою кнопок  $\wedge \nabla$ .
- Якщо вибрано параметр [ $\pm$ ], можна вибрати розмір області обтинання за допомогою диска управління й розмітити її за допомогою кнопок  $\Lambda \nabla \!\triangleleft\! \rhd$  .
- Коли вибрано параметр [Пропорції], область обтинання можна розмістити за допомогою кнопок  $\wedge \nabla \triangleleft \triangleright$ .

**6** Виділіть елемент [Так] і натисніть кнопку  $\infty$ .

• Відредаговане зображення буде збережено на картку.

#### Аудіозапис

До фотографій можна додати аудіозапис (тривалістю до 30 с) Це та ж сама функція, що й [R] під час відтворення ([стор](#page-75-0). 76).

#### ■ Накладання

Можна накладати та зберігати як окреме зображення до 3 кадрів у форматі RAW, знятих за допомогою камери.

Зображення зберігається в тому режимі запису, який встановлено на момент збереження зображення. (Якщо вибрано значення [RAW], копія буде збережена у форматі [**N**N+RAW].)

- **1** Виділіть елемент [Редагування] у **►** Меню відтворення й натисніть кнопку <sub>( $@$ к</sub>).
- 2 За допомогою кнопок  $\Delta \nabla$  виділіть елемент [Накладання] і натисніть кнопку <sub>( $\alpha$ )</sub>.
- **3** Виберіть кількість зображень для накладання та натисніть кнопку  $\infty$ .
- **4** За допомогою кнопок  $\Delta \nabla \triangleleft \triangleright$  виберіть зображення у форматі RAW й натисніть кнопку  $\circledcirc$ , щоб додати їх до накладання.
	- Якщо вибрано кількість зображень, указану на кроці 3, буде відображено результат накладання.
- **5** Налаштуйте коефіцієнт підсилення (яскравість) для зображень, що використовуватимуться для накладання.
	- За допомогою кнопок  $\triangleleft$  виберіть зображення. а за допомогою кнопок  $\Delta \nabla$  відрегулюйте коефіцієнт підсилення.
	- Коефіцієнт підсилення можна настроїти в діапазоні від 0,1 до 2,0. Перевірте результати операцій на моніторі.
- **6** Натисніть кнопку  $\circledcirc$ , щоб відобразити діалогове вікно підтвердження. Виділіть елемент [Так] і натисніть кнопку @.

# **XX** Примітки

• Щоб накласти 4 та більше кадрів, збережіть багатошарове зображення у форматі RAW та кілька разів застосуйте функцію [Накладання].

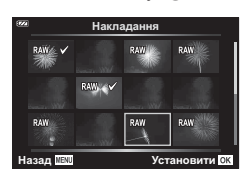

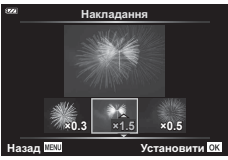

# **Створення знімків із відео (Створ. знімків із відео)**

Збережіть копію (у форматі 16:9) кадру, вибраного в 4K-відео, яке знято за допомогою камери.

- **1** Виділіть елемент [Редагування] у **►** Меню відтворення й натисніть кнопку <sub>®</sub>.
- **2** За допомогою кнопок  $\triangle \nabla$  виділіть елемент [Вибр. зображення] **і натисніть кнопку ®.**
- **3** За допомогою кнопок  $\triangleleft$  виберіть відео і натисніть кнопку  $\textcircled{\tiny{\sf N}}$ .
- **4** Виділіть елемент [Редагувати відео] і натисніть кнопку  $\circledcirc$ .
- **5** За допомогою кнопок  $\Delta \nabla$  виділіть елемент [Створ. знімків із відео] і натисніть кнопку Q.
- $6$  За допомогою кнопок  $\triangleleft$  виберіть кадр, який потрібно зберегти як фотографію, і натисніть кнопку  $\circledcirc$ .
	- Ви можете пропустити кілька кадрів за допомогою кнопок  $\Delta \nabla$ .
	- Натисніть кнопку **MENU**, щоб повернутися до покадрового відтворення.
- Дата запису зображення може відрізнятися від дати створення оригінального відео.

# **Обрізання відеороликів q (Обрізання відео)**

Виріжте вибрані кадри з відео, записаних за допомогою камери, і замініть оригінал редагованим матеріалом або збережіть відредаговану копію окремо.

- **1** Виділіть елемент [Редагування] у **►** Меню відтворення й натисніть кнопку <sub>®</sub>.
- **2** За допомогою кнопок  $\Delta \nabla$  виділіть елемент [Вибр. зображення] і натисніть кнопку ®.
- **3** За допомогою кнопок  $\triangleleft$  виберіть відео і натисніть кнопку  $\circledcirc$ .
- **4** Виділіть елемент [Редагувати відео] і натисніть кнопку  $\circledast$ .
- $5$  За допомогою кнопок  $\wedge \nabla$  виділіть елемент [Обрізання відео] та натисніть кнопку  $\circledcirc$ .
- **6** Виділіть елемент [Замінити] або [Новий Файл] і натисніть кнопку ®.
	- Якшо зображення захишено, не можна вибрати пункт [Замінити].
- **7** Виберіть параметри для фрагмента, який потрібно видалити: чи він починається з першого кадру, чи завершується останнім. За допомогою кнопок  $\triangleleft$  виділіть потрібний параметр і натисніть кнопку  $\circledast$ , щоб вибрати його.
	- Щоб перейти до першого або останнього кадру, обертайте диск управління.
- $\mathcal B$  За допомогою кнопок  $\triangleleft$  виберіть розділ, який потрібно видалити.
	- Фрагмент для видалення буде позначено червоним кольором.
- **9** Натисніть кнопку  $@$ .

10 Виділіть елемент [Так] і натисніть кнопку  $\circledcirc$ .

• Дата запису зображення може відрізнятися від дати створення оригінального відео.

## <span id="page-96-0"></span>**Скасування захисту всіх зображень**

Можна одразу скасувати захист кількох зображень.

- **1** Виділіть елемент [Захищено] у **►** Меню відтворення й натисніть кнопку  $(\infty)$ .
- **2** Виділіть елемент [Так] і натисніть кнопку  $\circledcirc$ .

# <span id="page-97-0"></span>**Використання меню налаштувань**

Настроїти основні функції камери можна за допомогою меню налаштувань  $\gamma$ .

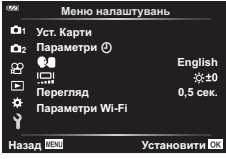

<span id="page-97-1"></span>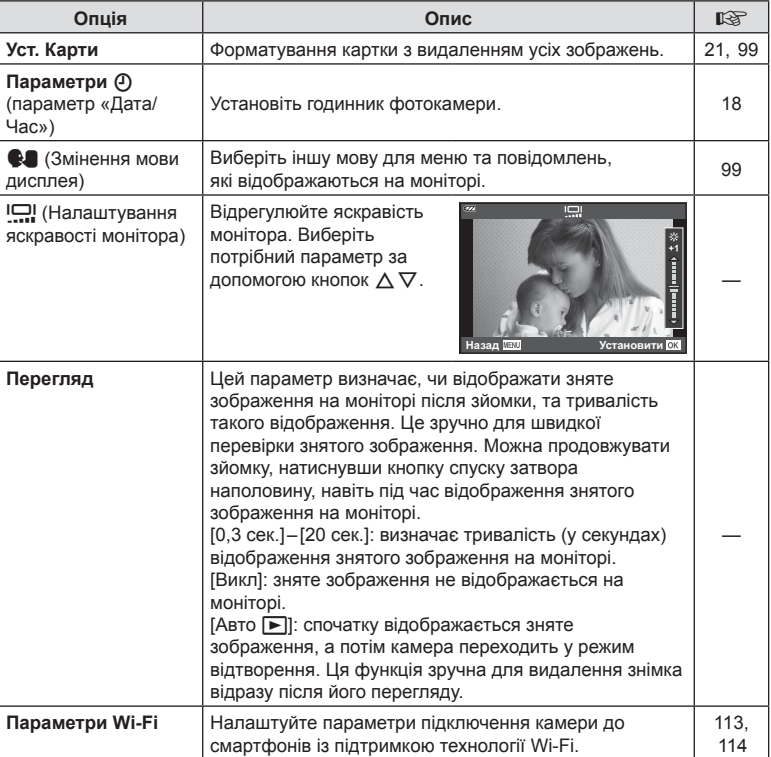

**Функції**

**меню (меню**

# <span id="page-98-0"></span>**Видалення усіх зображень (Уст. Карти)**

Можна видалити одразу всі зображення з картки. Захищені зображення видалено не буде.

- **1** Виділіть елемент [Уст. Карти] в **1** Меню налаштувань і натисніть кнопку Q.
- **2** Виділіть елемент [Видалити Усе] і натисніть кнопку <sub>®</sub>.
- **3** Виділіть елемент [Так] і натисніть кнопку  $\circledcirc$ . • Видаляються усі зображення.

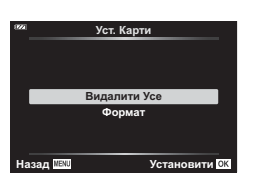

# <span id="page-98-1"></span>**Вибір мови (**W**)**

Виберіть іншу мову для меню та повідомлень, які відображаються на моніторі.

- **1** Виділіть елемент [ $\blacksquare$ ] у **і** Меню налаштувань і натисніть кнопку Q.
- **2** Виділіть потрібно мову за допомогою кнопок  $\triangle \nabla \triangleleft \triangleright$  або диска управління.
	- Діалогове вікно вибору мови має дві сторінки параметрів. Пересувайте курсор між сторінками за допомогою кнопок зі стрілками  $\Delta \nabla \triangleleft \triangleright$  або диска управління.
- **3** Натисніть кнопку  $\circledcirc$ , коли виберете потрібну мову.

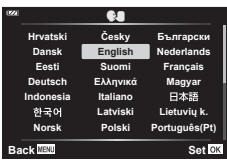

## <span id="page-99-0"></span>**Використання меню користувача**

Параметри фотокамери можна налаштувати за допомогою  $\ddot{\bm{\ast}}$  Меню користувача.

#### **Меню користувача**

- a Аф/Рф
- M **<sup>A</sup>** Монітор/8/ПК
- C Експ./ISO (стор[. 101](#page-100-0))
- $\Box$   $\sharp$  Персональн (стор[. 102\)](#page-101-0)
- $\blacksquare$   $\blacktriangleleft$ :-/ББ/Колір (стор[. 102\)](#page-101-1)
- В Запис (стор[. 103\)](#page-102-0)
- С Датчик поля (стор[. 105\)](#page-104-0)
- $\Box$  Настройки (стор[. 105\)](#page-104-1)

# a **Аф/Рф**

#### A. AF/MF **Вимкн** 1 **L" до Підсвічув.**<br>2 В РФ Помічник  $\frac{8}{2}$ ♦ Установити СК

#### **MENU → ☆ → △**

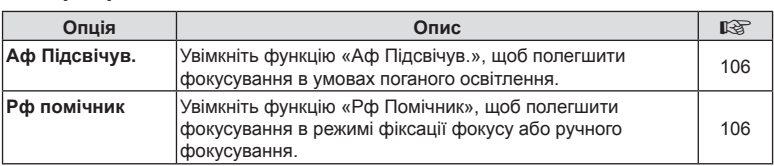

# M **Монітор/**8**/ПК**

## **MENU → ☆ → B**

<span id="page-99-1"></span>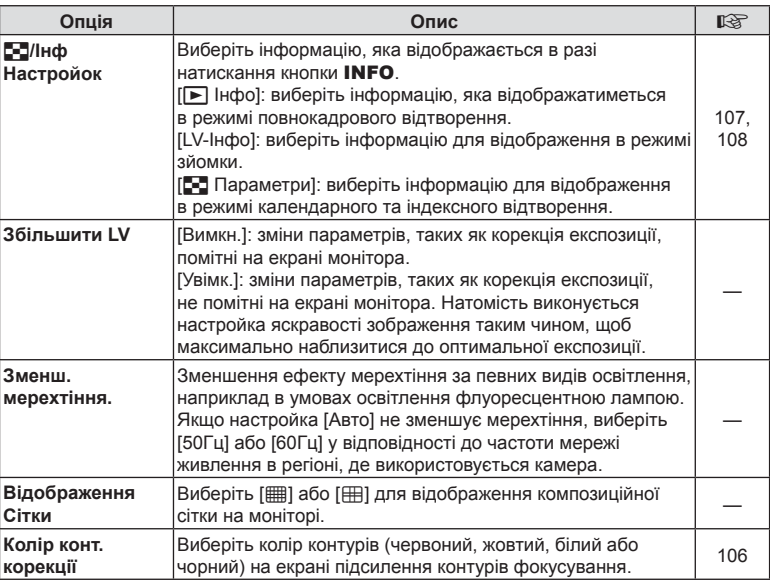

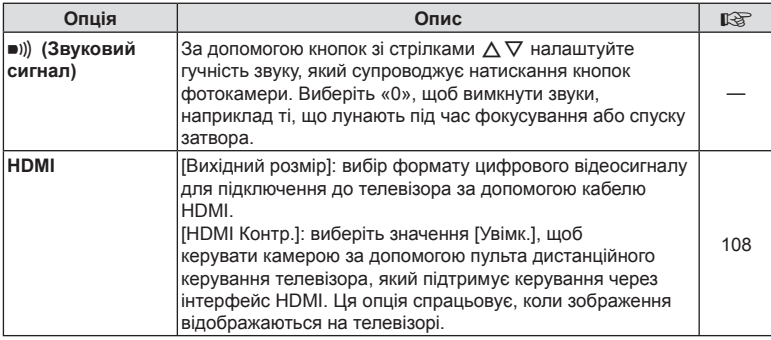

# <span id="page-100-0"></span>C **Експ./ISO**

**MENU → ☆ → G** 

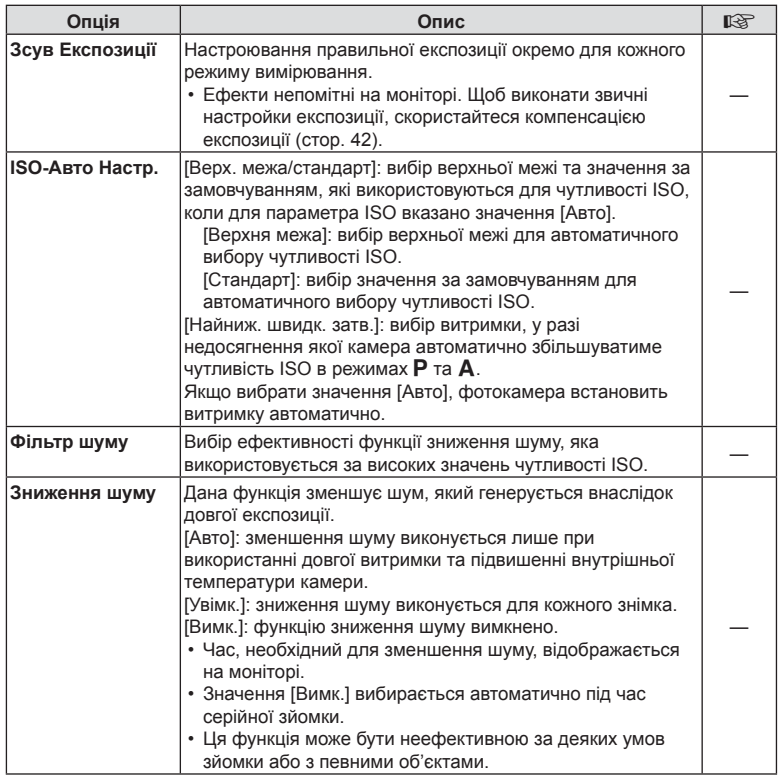

#### **Шум зображень**

Під час зйомки з довгими витримками на екрані може з'являтися шум. Причиною цього явища є підвищення температури фоточутливого сенсора або його внутрішнього контура, унаслідок чого виникає струм на тих ділянках сенсора, на які зазвичай не потрапляє світло. Шум може також виникати під час зйомки з високим значенням ISO в середовищі з високою температурою. Щоб зменшити цей шум, камера активізує функцію зменшення шуму.

# <span id="page-101-0"></span>D # **Персональн**

#### **MENU → ☆ → 回**

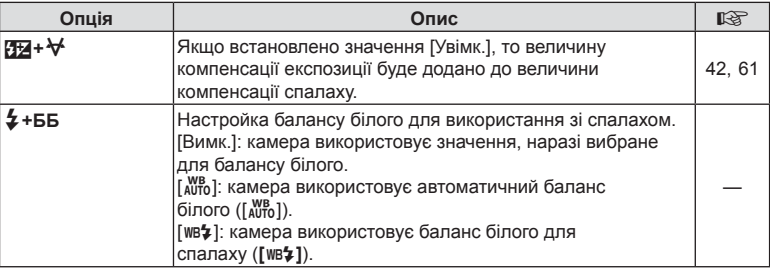

# <span id="page-101-1"></span>b K**/ББ/Колір**

#### **MENU → ☆ → 日**

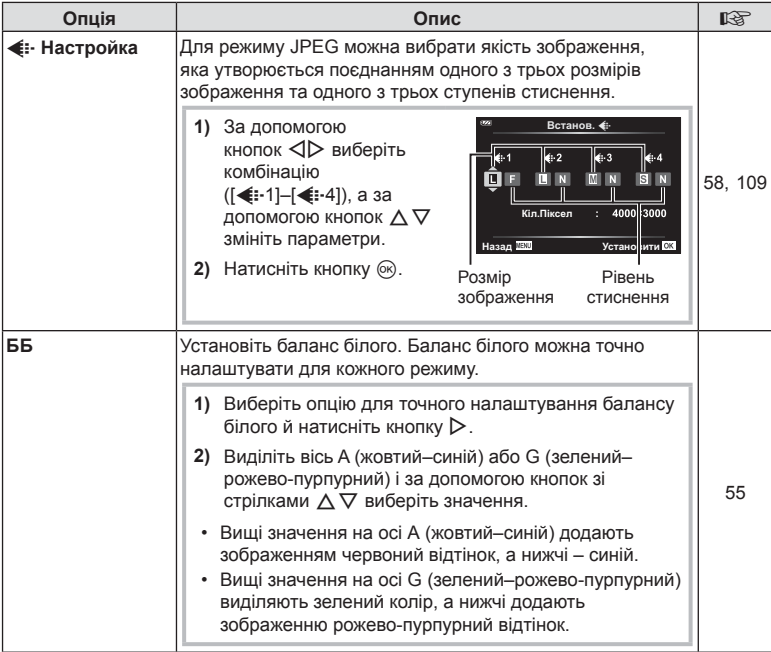

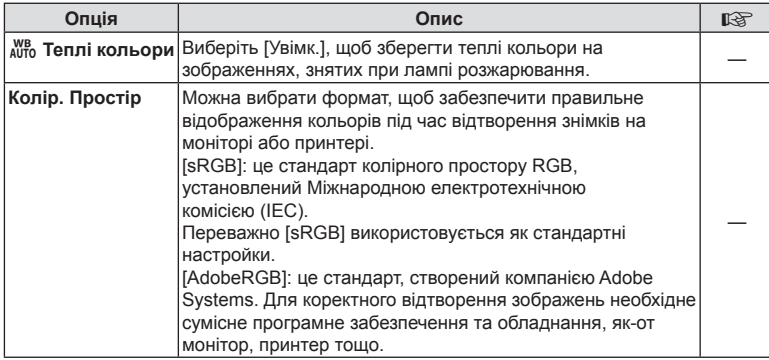

# <span id="page-102-0"></span>**В** Запис

# **MENU → ☆ → 日**

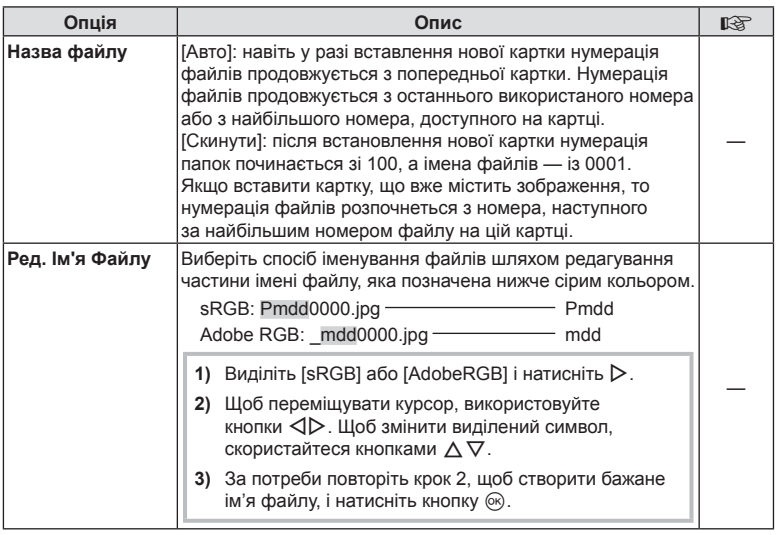

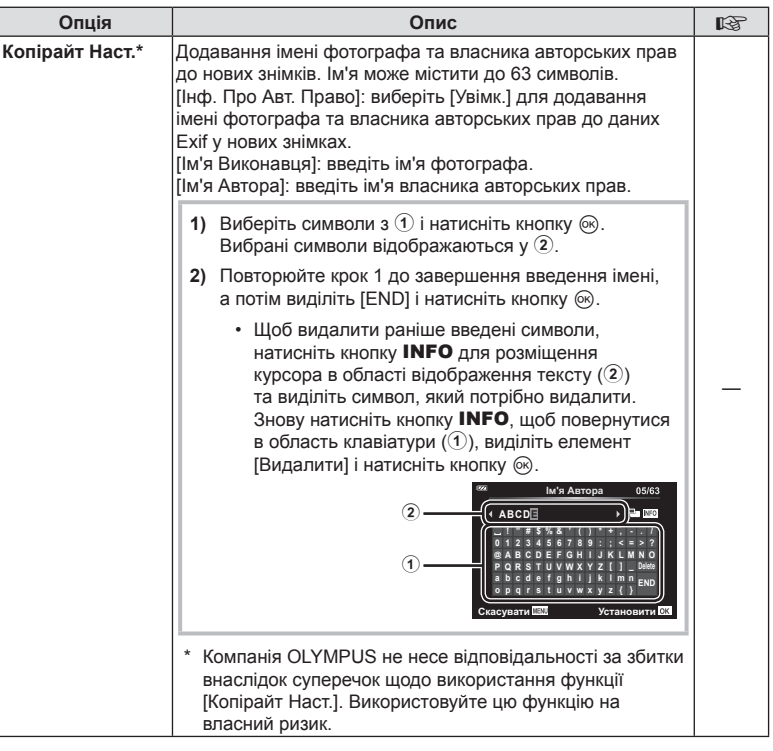

# <span id="page-104-0"></span> $G$  Датчик поля

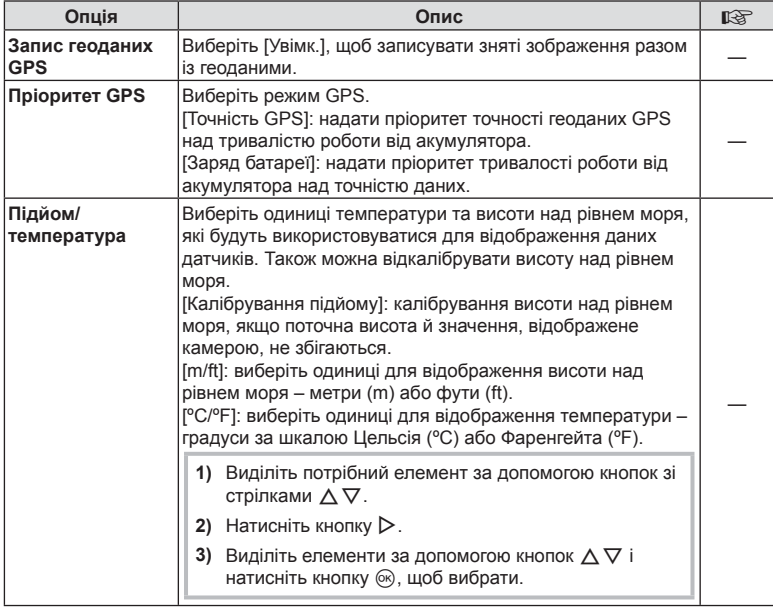

# <span id="page-104-1"></span>**ПО** Настройки

# **MENU → ☆ → Ⅲ**

<span id="page-104-2"></span>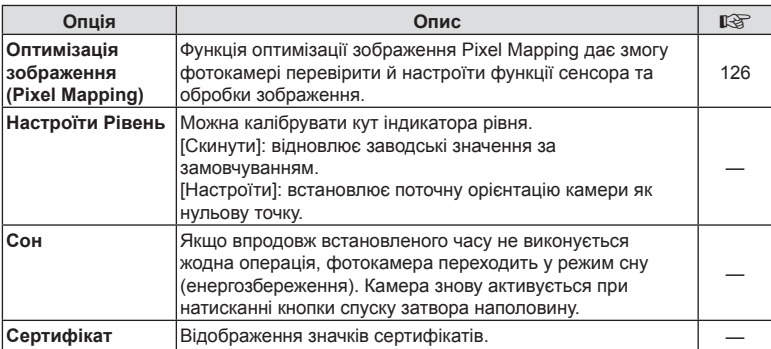

**користувача**

# <span id="page-105-0"></span>**MENU →**  $\hat{\varphi}$  **→**  $\Omega$  **→ [Аф Підсвічув.]**

Функція «Аф Підсвічув.» (лампа підсвічування для АФ) полегшує фокусування в темних середовищах. Виберіть [Вимк.], щоб вимкнути функцію «Аф Підсвічув.».

## <span id="page-105-1"></span>**Рф помічник**

# **MENU →**  $\hat{\mathbf{x}}$  **→**  $\mathbf{\Omega}$  **→ ГРф Помічник]**

Ця функція використовується для полегшення ручного фокусування. Якщо положення фокуса змінюється в режимі фіксації фокуса або ручного фокусування, камера покращує контури або збільшує масштаб відображення в області кадру.

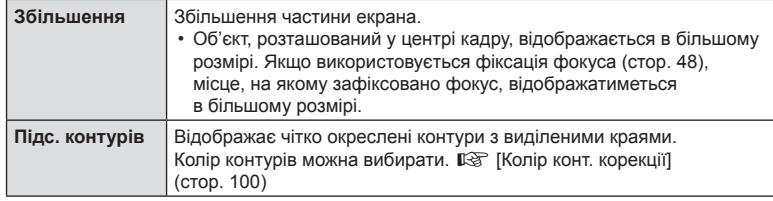

- <span id="page-105-2"></span>• Коли використовується функція підсилення контурів, контури малих об'єктів візуально коригуються сильніше. Неможливо гарантувати точне фокусування.
- Залежно від об'єкта контури може бути видно нечітко, коли для функцій [Збільшення] та [Підс. контурів] одночасно вибрано значення [Увімк.].

# <span id="page-106-0"></span>МЕNU →  $\hat{\varphi} \to \textbf{B}$  → [G]/Інф Настройок]

## **• • Інфо (відображення інформації про відтворення)**

Використовуйте функцію [[ | Інфо], щоб додати наведену нижче інформацію про відтворення. Для відображення доданої інформації натискайте кнопку **INFO** під час відтворення. Також можна скасувати показ інформації, заданої за замовчуванням. **IG «Перемикання режимів [відображення](#page-64-0) інформації»** ([стор](#page-64-0). 65)

#### **Відображення гістограми**

Гістограма показує розподіл яскравості на зображенні. Горизонтальна вісь відповідає яскравості, а вертикальна – кількості пікселів кожного рівня яскравості в зображенні.

#### **Відображення світлих і темних ділянок**

Якщо вибрано параметр «Світла та Тіні», ділянки з надмірною експозицією відображаються червоним кольором, а з недостатньою – синім.

## LV-Info (відображення інформації про зйомку)

Елементи «Гістограма», «Світла та Тіні» й «Індикатор рівня» можна додати в подання [LV-Інфо]. Виберіть [Персональн 1] або [Персональн 2], а потім укажіть елементи, які потрібно додати. Для відображення доданої інформації натискайте кнопку **INFO** під час зйомки. Також можна скасувати показ інформації, заданої за замовчуванням.  $\mathbb{R}$  «[Перемикання](#page-23-0) режимів [відображення](#page-23-0) інформації» (стор. 24)

#### **Тип індикатора рівня**

Індикатор показує положення фотокамери. Напрямок «нахилу» позначається вертикальною смугою, а напрямок «горизонту» – горизонтальною смугою. Рівень і нахил камери правильні, коли смуги позначаються зеленим.

- Ці індикатори можна використовувати в якості орієнтирів.
- Помилку відтворення можна виправити за допомогою калібрування (стор[. 105\)](#page-104-2).

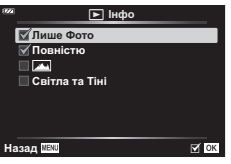

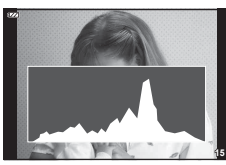

Відображення гістограми

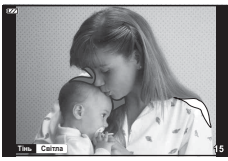

Відображення світлих і темних ділянок

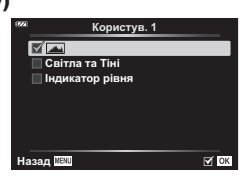

**Функції**

## <span id="page-107-0"></span>**■ Параметри [- ] (Індексне/календарне відтворення)**

Можна змінити кількість кадрів для індексного відтворення та скасувати показ інформації, заданої за замовчуванням за допомогою пункту [Параметри **E-E**]. Елементи, позначені прапорцем, можна переглядати, повертаючи важіль масштабування.

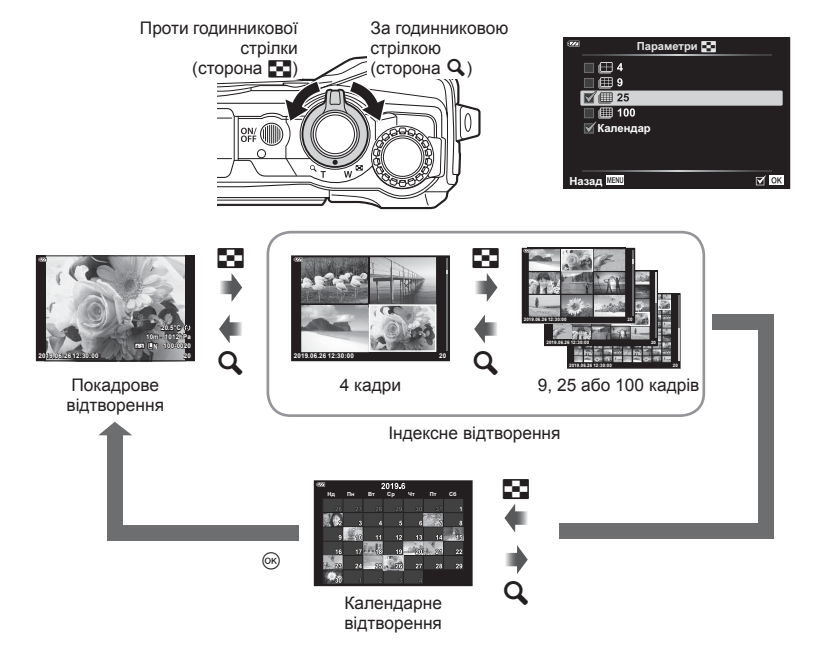

# <span id="page-107-1"></span>**Перегляд зображень із фотокамери на екрані телевізора**

# $MENU \rightarrow \& \rightarrow \Box \rightarrow HDMII$

Використовуйте з камерою кабель, який продається окремо, для відтворення записаних зображень на телевізорі. Ця функція доступна під час зйомки. Якщо підключити камеру до телевізора з високою чіткістю зображення, можна переглядати знімки з високою роздільною здатністю.

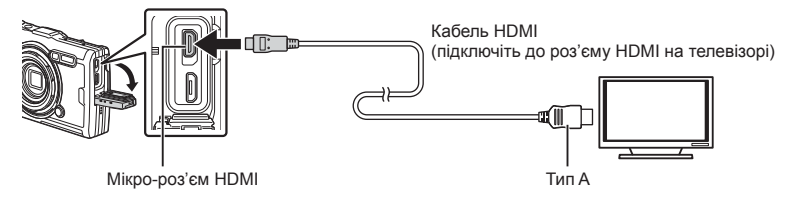
Підключіть камеру до телевізора та виберіть відповідне джерело сигналу телевізора.

- Після підключення кабелю HDMI монітор камери вимикається.
- Докладні відомості про змінення вхідного джерела телевізора див. у посібнику з експлуатації телевізора.
- Залежно від параметрів телевізора, відображені зображення й інформація можуть обтинатися.
- Якщо камеру підключено за допомогою кабелю HDMI, то можна вибрати формат цифрового відеосигналу. Виберіть формат, який відповідає вхідному формату телевізора.

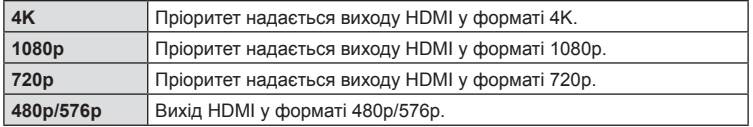

- Не підключайте фотокамеру до інших пристроїв виведення даних HDMI. Це може пошкодити фотокамеру.
- Виведення даних HDMI не виконується, якщо камеру підключено до комп'ютера за допомогою кабелю USB.
- Якщо вибрано формат [4K], виведене в режимі зйомки відеозображення має роздільну здатність [1080p].

#### Використання пульта дистанційного керування телевізора

Камерою можна керувати за допомогою пульта дистанційного керування телевізора, якщо її підключено до телевізора з підтримкою функції керування через інтерфейс HDMI. Виберіть [Увімк.] для параметра [HDMI Контр.]. Якщо вибрано [Увімк.], елементи керування камерою можна використовувати лише для відтворення.

- Можна керувати фотокамерою, виконуючи вказівки щодо операцій, відображені на екрані телевізора.
- Під час однокадрового відтворення можна відображати або приховувати інформацію на екрані, натискаючи **червону** кнопку, або відображати чи приховувати режим індексного перегляду, натискаючи **зелену** кнопку.
- Деякі телевізори можуть підтримувати не всі функції.

### **Комбінації розмірів зображення у форматі JPEG та коефіцієнтів стиснення**

### **MENU →**  $\hat{\varphi}$  **→ 日 → [**  $\triangleq$  **• Установити]**

Можна встановити якість зображення JPEG шляхом комбінування розміру зображення та рівня стиснення.

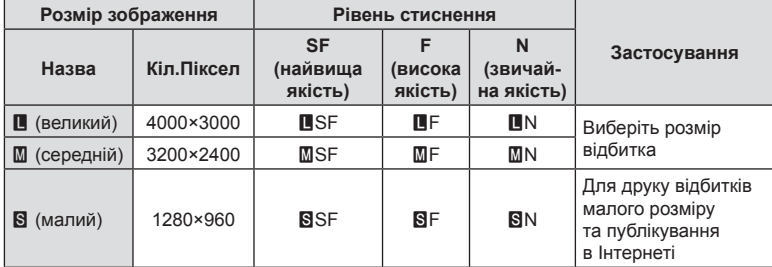

### *5* **Підключення камери до комп'ютера та смартфону**

Завдяки підтримці технології Wi-Fi (підключення до локальної мережі) камеру можна підключити до смартфона зі спеціальним додатком, який дасть змогу користуватися розширеними функціями до та після зйомки.

• Ми не гарантуємо роботу на всіх смартфонах.

### **OLYMPUS Image Share (OI.Share)**

Використовуйте смартфон для дистанційного керування камерою та завантаження знімків.

Докладніше див. за адресою:

http://app.olympus-imaging.com/oishare/

#### **OLYMPUS Image Track (OI.Track)**

Переглядайте журнали датчика поля, записані камерою, і керуйте ними. Докладніше див. за адресою:

http://app.olympus-imaging.com/oitrack/

### **OLYMPUS Image Palette (OI.Palette)**

Виконуйте ретушування або обтинання зображень за допомогою таких інструментів, як арт-фільтри або функція «Створити колір». Докладніше див. за адресою:

http://app.olympus-imaging.com/oipalette/

- **Перед використанням функції бездротової мережі прочитайте розділ «[Використання](#page-155-0) функції бездротової LAN» (стор. 156).**
- Як і з будь-яким бездротовим зв'язком, завжди є ризик перехоплення третьою особою.
- Функцію бездротової LAN у камері не можна використовувати для підключення до домашньої чи публічної точки доступу.
- Приймально-передавальну антену розміщено в ручці. Якщо можливо, не наближайте антену до металевих предметів.
- Під час підключення бездротової LAN акумулятор вичерпується швидше. Якщо акумулятор майже розряджений, може відбутися утрата підключення під час передачі.
- З'єднання може бути важким або повільним поблизу пристроїв, які генерують магнітні поля, статичний струм або радіохвилі, наприклад, поблизу мікрохвильових печей або бездротових телефонів.
- Якщо схоже на те, що Wi-Fi працює повільно, спробуйте вимкнути на смартфоні Bluetooth.

### <span id="page-110-0"></span>**Настройка параметрів для підключення до смартфона**

Запустіть додаток OI.Share, установлений на смартфоні.

- **1** Виділіть елемент [Підключення до смартфону] в ► Меню відтворення й натисніть кнопку  $(\infty)$ .
	- Також можна запустити функцію [Підключення до смартфону], натиснувши й утримуючи кнопку **MENU**, коли камера готова до зйомки.
- **2** Дотримуйтеся вказівок на екрані, щоб налаштувати параметри Wi-Fi.
	- На моніторі будуть відображені SSID, пароль та код QR.

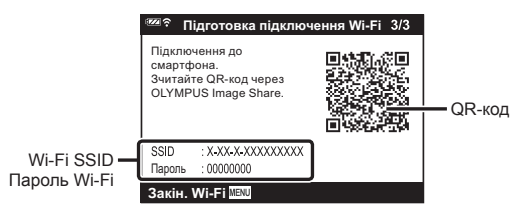

- **3** Торкніться піктограми камери в нижній частині екрана OI.Share.
- **4** Дотримуйтеся вказівок на екрані в додатку OI.Share, щоб відсканувати QR-код і настроїти параметри підключення.
	- Деякі смартфони потрібно налаштовувати вручну після зчитування QR-коду.
	- Якщо не вдається зчитати QR-код, дотримуйтеся вказівок на екрані в додатку OI.Share, щоб настроїти параметри вручну.
	- Щоб підключити пристрій, введіть SSID та пароль, що відображаються на моніторі фотокамери, у діалоговому вікні параметрів Wi-Fi на смартфоні. Щоб отримати докладнішу інформацію про те, як отримати доступ до параметрів Wi-Fi на своєму смартфоні, перегляньте документацію, яка надається до вашого пристрою.
	- Якщо смартфон у даний момент підключено через Wi-Fi до іншої мережі або пристрою, можливо, буде потрібно вибрати фотокамеру в розділі підключень Wi-Fi програми налаштувань смартфона.
	- Після завершення сполучення відобразиться  $\mathfrak{D}1$ .
- **5.** Щоб розірвати з'єднання, натисніть кнопку MENU на камері.
	- Ви також можете вимкнути фотокамеру й завершити з'єднання з додатка OI.Share.

### **Передача зображень на смартфон**

Можна вибрати та завантажити зображення з фотокамери на смартфон. Також можна заздалегідь вибрати на фотокамері зображення для обміну. **IG «[Порядок](#page-74-0) обміну» (стор. 75)** 

- **1** Підключіть камеру до смартфону ([стор](#page-110-0). 111).
- **2** Запустіть OI.Share і торкніться кнопки передачі зображення.
	- Буде відображено зображення в камері у вигляді переліку.
- **3** Виберіть знімки, які потрібно передати, і торкніться кнопки [Зберегти].
	- Після завершення передачі можна вимкнути камеру зі смартфону.

### **Дистанційна зйомка за допомогою смартфону**

Робити знімки можна дистанційно, керуючи камерою за допомогою смартфона.

- **1** Підключіть камеру до смартфону ([стор](#page-110-0). 111).
- **2** Запустіть OI.Share та торкніться кнопки дистанційного керування.
- **3** Щоб зробити знімок, торкніться кнопки спуску затвора.
	- Зняте зображення зберігається на картку, вставлену в камеру.
- Доступні опції зйомки частково обмежені.

### <span id="page-112-0"></span>**Зміна способу підключення**

Є два способи підключити камеру до смартфона: [Приватне], коли ви кожного разу використовуєте ті самі настройки, і [Одноразове], коли ви кожного разу використовуєте різні настройки. Під час підключення до свого смартфона рекомендується використовувати режим [Приватне], а під час передачі зображень на інший смартфон – режим [Одноразове].

Стандартне налаштування — режим [Приватне].

- **1** Виділіть елемент [Параметри Wi-Fi] у **і** Меню налаштувань і натисніть кнопку <sub>( $\circ$ к)</sub>.
- **2** Виділіть елемент [Параметри підк. Wi-Fi] і натисніть  $\triangleright$ .
- **3** Виберіть спосіб підключення до бездротової мережі та натисніть кнопку <sub>( $\odot$ к).</sub>
	- [Приватне]: підключитися до одного смартфону (підключається автоматично, використовуючи настройки після первинного підключення). Усі функції OI.Share доступні.
	- [Одноразове]: підключитися до кількох смартфонів (підключається із застосуванням кожного разу різних параметрів підключення). Доступна тільки функція передачі зображень OI.Share. Можна переглядати тільки зображення, які були призначені для обміну за допомогою камери.
	- [Вибрати]: кожного разу вибирати, який спосіб використовувати.
	- [Викл]: функція Wi-Fi вимкнена.

### **Скидання параметрів бездротової локальної мережі**

Щоб відновити [Параметри Wi-Fi] за замовчуванням, виконайте наведені нижче дії.

- **1** Виділіть елемент [Параметри Wi-Fi] у у Меню налаштувань і натисніть кнопку <sub>( $\circ$ к)</sub>.
- **2** Виділіть елемент [Скинути параметри Wi-Fi] і натисніть  $\triangleright$ .
- **3** Виділіть елемент [Так] і натисніть кнопку  $\circledast$ .
	- Буде скинуто наведені нижче параметри.

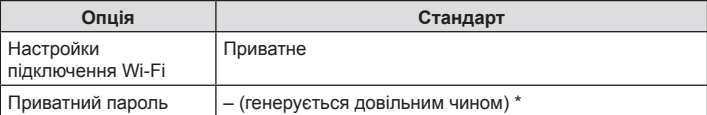

\* Підключення до смартфона також буде скинуто (вимкнуто).

### **Зміна пароля**

Змініть пароль, використовуваний для режиму [Приватне].

- **1** Виділіть елемент [Параметри Wi-Fi] у т Меню налаштувань і натисніть кнопку <sub>( $\odot$ </sub>).
- **2** Виділіть елемент [Приватний пароль] і натисніть  $\triangleright$ .
- **3** Дійте згідно інструкцій і натисніть кнопку  $\odot$ .
	- Буде встановлено новий пароль.
- Відновіть підключення до смартфона після зміни паролів.  $\mathbb{R}$  «[Настройка](#page-110-0) параметрів для [підключення](#page-110-0) до смартфона» (стор. 111)

### **Скасування замовлення обміну**

Відмінити усі замовлення обміну, встановлені для зображень.

- **1** Виділіть елемент [Параметри Wi-Fi] у т Меню налаштувань і натисніть кнопку <sub>( $\odot$ </sub>).
- **2** Виділіть елемент [Скинути замовлення обміну] і натисніть  $\triangleright$ .
- **3** Виділіть елемент [Так] і натисніть кнопку  $\circledcirc$ .

Фотокамера може реєструвати дані про місцеположення, висоту й азимут, отримані за допомогою GPS, а також дані датчиків температури й тиску. Ці дані також можна записувати зі знімками. Журнали можна переглядати за допомогою додатка для смартфона OLYMPUS Image Track (OI.Track).

Для отримання додаткових відомостей про OI.Track відвідайте веб-сайт:

http://app.olympus-imaging.com/oitrack/

<span id="page-114-0"></span>*6*

- Фотокамера також підтримує квазізенітну супутникову систему (QZSS) і ГЛОНАСС.
- Для знімків, до яких було додано інформацію про місцезнаходження, відображатиметься широта й довгота.
- Камера не оснащена системою GPS-навігації.
- Переконайтеся, що ви використовуєте найновішу версію додатка.

#### **Відображення GPS та інших даних**

Ці показники не призначені для застосувань, які потребують високої точності, а точність даних (широта та довгота, напрямок, висота, температура тощо) не гарантовано. На точність цих показників також можуть впливати фактори, які не перебувають під контролем виробника.

#### **GPS: застереження щодо використання**

- Перед використання функції GPS прочитайте розділ «Функція GPS, [електронний](#page-155-1) [компас](#page-155-1)» (стор. 156).
- У деяких країнах та регіонах може бути незаконним отримувати інформацію про місцезнаходження без попереднього повідомлення уряду. У зв'язку з цим у деяких регіонах продажу камера може налаштовуватись у режим не відображення інформації про місцезнаходження.Якщо ви берете камеру із собою за кордон, майте на увазі, що у деяких регіонах або країнах існують певні закони, що регулюють використання цієї функції. Намагайтеся дотримуватися місцевих законів.
- Перед посадкою на літак або входом у місця, де заборонено використовувати пристрої із системою GPS, переконайтеся, що перемикач LOG установлено в положення OFF, і виберіть значення [Вимк.] для параметрів [Запис геоданих GPS] (стор[. 105](#page-104-0)) та [Параметри X] > [Автом. встан. Часу] ([стор](#page-97-0). 98).

### <span id="page-114-1"></span>**Перед використанням функції GPS (дані A-GPS)**

Залежно від статусу камери та зв'язку отримання інформації про місцезнаходження може зайняти якийсь час. Якщо використовується A-GPS, час визначення місцезнаходження може бути скорочено з кількох секунд до кількох десятих секунди. Допоміжні дані A-GPS можна оновлювати за допомогою додатка для смартфона OLYMPUS Image Track (OI.Track) або програми для ПК OLYMPUS A-GPS Utility.

Упевніться, що дата в камері встановлена правильно.

- Виберіть для параметра підключення до Wi-Fi камери значення [Приватне] (стор[. 113\)](#page-112-0).
- Дані A-GPS слід оновлювати кожні 4 тижні. Інформація про місцезнаходження може змінитися, якщо скінчився час після оновлення даних. Використовуйте якомога новіші дані A-GPS.
- Надання даних A-GPS може бути припинене без попередження.

*6*

#### ■ Оновлення даних A-GPS за допомоги смартфону

Перед оновленням установіть на своєму смартфоні додаток «OLYMPUS Image Track» (OI.Track). Докладну інформацію про оновлення даних A-GPS дивіться за наведеною нижче URL-адресою.

http://app.olympus-imaging.com/oitrack/

Підключіть камеру до смартфону дотримуючись процедури, описаної у «Настройка параметрів для [підключення](#page-110-0) до смартфона» (стор. 111). Виберіть [Оновити допоміжні дані GPS] у діалоговому вікні параметрів додатка OI.Track.

• Якщо відображається помилка підключення, потрібно встановити повторне з'єднання між камерою й смартфоном.

#### Оновлення даних A-GPS за допомогою ПК

Завантажте програму OLYMPUS A-GPS Utility за наведеним нижче посиланням та встановіть її на своєму ПК.

http://sdl.olympus-imaging.com/agps/

Див. «Посібник з експлуатації програми OLYMPUS A-GPS» на веб-сайті з нижченаведеним URL для додаткової інформації о тим, як оновлювати дані.

• Якщо Ви вперше використовуєте функцію GPS та A-GPS не було оновлено, або якщо функцію не використовували впродовж тривалого часу, завершення визначення місцезнаходження може зайняти кілька хвилин.

### **Використання функції GPS**

Увімкнути GPS можна будь-яким із таких способів:

- повернути перемикач LOG у положення LOG (стор[. 117\)](#page-116-0), вибрати значення [Увімк.] для параметра [Запис геоданих GPS] (стор[. 105\)](#page-104-0) або вибрати значення [Увімк.] для налаштування [Параметри X] > [Автом. встан. Часу] ([стор](#page-97-0). 98).
- Не закривайте антену GPS руками або металевими предметами.
- Якщо Ви вперше використовуєте функцію GPS та A-GPS не було оновлено, або якщо функцію не використовували впродовж тривалого часу, завершення визначення місцезнаходження може зайняти кілька хвилин.
- Використання функції GPS збільшує споживання заряду акумулятора. Щоб зменшити споживання заряду акумулятора під час роботи функції GPS, виберіть значення [Заряд акумулятора] для параметра [Пріоритет GPS] (стор[. 105](#page-104-0)).

### **Відображення записаного відстеження руху з журналів GPS**

Після запису журналів відстеження GPS зареєстровані в журналах рухи можна відобразити за допомогою додатка OI.Track.

• Відстежений рух неможливо відобразити на камері.

### <span id="page-116-0"></span>**Запис і збереження журналів**

Поки перемикач LOG перебуває в положенні LOG, камера записує дані GPS та інші дані датчика (стор[. 115\)](#page-114-0). Журнали можна завантажити для використання за допомогою додатка для смартфонів OLYMPUS Image Track (OI.Track).

Установіть перемикач LOG у положення LOG.

• Почнеться записування даних. Індикатор блиматиме, доки триває записування даних у журнал.

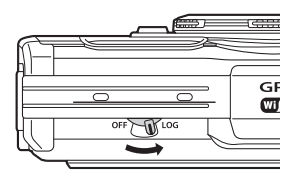

- Реєстрація даних завершується автоматично, коли рівень заряду акумулятора стає низьким (стор[. 138\)](#page-137-0).
- У режимі LOG камера постійно використовує акумулятор для збирання даних про місцеположення.
- У журнал більше не можна додавати дані, якщо пам'ять, виділена для тимчасового зберігання журналу, переповнена. У цьому випадку необхідно встановити перемикач LOG у положення OFF, щоб зберегти журнал на картку (стор[. 138](#page-137-1)).

#### **Зберігання журналів**

Поточний журнал зберігається на картку, якщо перемикач LOG установлено в положення ВИМК.

- Поки триває збереження журналу, на моніторі відображається повідомлення. Не витягуйте картку, поки повідомлення не зникне з екрана. Виймання картки під час збереження журналу може призвести до втрати файлу журналу або неналежного функціонування камери чи картки.
- Незважаючи на те, що перемикач LOG установлено в положення OFF, камера може не зберігати журнал на картці в таких випадках: триває бездротова передача даних, картка переповнена чи захищена від запису тощо. За таких умов необхідно перервати бездротову передачу даних, видалити з картки непотрібні дані або іншим чином забезпечити можливість для збереження журналу. Не виймайте акумулятор із камери, доки журнал не буде збережено.
- Якщо картку не вставлено, журнал не буде збережено.
- Журнали не зберігатимуться, якщо рівень заряду акумулятора низький. Зарядіть акумулятор.
- На картці можна зберегти не більше 199 файлів журналу. Якщо кількість файлів журналу досягне цього значення, з'явиться повідомлення про помилку (стор[. 138\)](#page-137-1). У такому випадку вставте іншу картку або видаліть файли журналу, попередньо скопіювавши їх на комп'ютер.
- Файли журналу записуються в папки GPSLOG і SNSLOG на картці (стор. 15).

### **Використання буферизованих і збережених журналів**

Для отримання доступу до журналів, які зберігаються в тимчасовому буфері камери або на картці, запустіть додаток OLYMPUS Image Track (OI.Track) і під'єднайтеся до смартфону за допомогою функції бездротової локальної мережі камери (стор[. 111\)](#page-110-0).

#### **Що можна робити за допомогою спеціального додатка OLYMPUS Image Track (OI.Track)**

- Перегляд поточного журналу та зображень Поточний журнал і зображення можна переглядати на смартфоні.
- Завантаження поточного журналу та зображень Поточний журнал і зображення можна скопіювати та завантажити на смартфон.
- Перегляд маршрутів Журнали, збережені на картці, можна скопіювати на смартфон і переглянути як маршрути.
- Зв'язування зображень із журналом Зображення, зняті під час записування журналу, можна зв'язати із журналом для перегляду або керування файлами.
- Додаток OI.Track можна використовувати для оновлення допоміжних даних GPS (стор[. 115](#page-114-1)).

Докладну інформацію див. на веб-сторінці:

http://app.olympus-imaging.com/oitrack/

### **Перегляд геоданих**

**Відображення геоданих**

Натисніть кнопку INFO, коли камера не перебуває в режимі відображення геоданих на моніторі.

• Точність відображених даних залежить від погодних умов тощо. Використовуйте тільки для довідки.

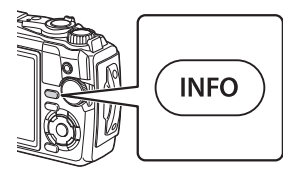

#### **N 270 90 240 60 210 30 180 0 95 330 120 300 SNW SE W E SW NE** 39°12'30" **N** 145°23'59" **W** 12:34 -3 LOG 1023 hPa= 1227 m = 270.0° **240 255 W 285 300** 4  $_{\tiny\textcircled{\scriptsize{1}}}$  $\widehat{2}$ 3 ି  $_{\tiny{\textregistered}}$ 8  $\overline{9}$ 5

- $(1)$  Час.
- 2 Триває записування журналу.
- 3 Інформація про напрямок.
- 4 Температура (води).
- 5 Атмосферний тиск.

#### Широта та довгота

Якщо піктограма GPS блимає або не відображається, камері не вдається визначити поточне положення.

#### **Відображення GPS та інших даних**

• Ці показники не призначені для застосувань, які потребують високої точності, а точність даних (широта та довгота, заголовок, глибина, температура тощо) не гарантується. На точність цих показників також можуть впливати фактори, які не перебувають під контролем виробника.

- 6 Висота над рівнем моря (глибина)
- 7 Піктограма GPS
- 8 Широта
- 9 Довгота

*6*

**датчика**

### **Підключення камери до комп'ютера**

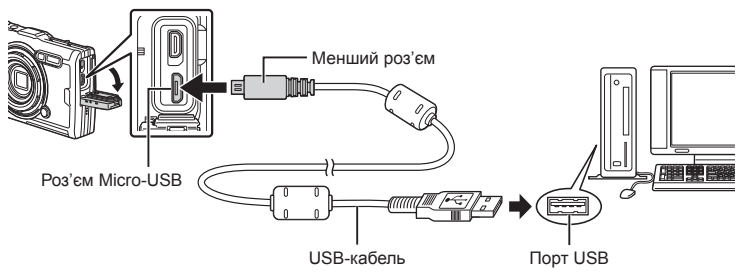

- Після підключення камери до порту USB комп'ютера на моніторі має з'явитися діалогове вікно із запитом на вибір хосту.
- Якщо на екрані фотокамери нічого не відображається навіть після її підключення до комп'ютера, можливо, акумулятор розрядився. Використовуйте повністю заряджений акумулятор.
- Якщо камера не підключається до комп'ютера, від'єднайте та знову під'єднайте кабель.
- Акумулятор можна заряджати, приєднавши фотоапарат до комп'ютера через порт USB. Час заряджання змінюється в залежності від режиму функціонування комп'ютера. (У деяких випадках заряджання може тривати до 10 годин.)

### **Копіювання зображень на комп'ютер**

USB-з'єднання підтримують такі операційні системи:

**Windows: Windows 7 із пакетом оновлень 1 (SP1)/Windows 8/Windows 8.1/ Windows 10**

**Mac: OS X версії 10.9–10.11/macOS версії 10.12–10.14**

- **1** Вимкніть камеру та підключіть її до комп'ютера.
	- Розташування порту USB залежить від конструкції комп'ютера. Докладнішу інформацію див. у посібнику з використання комп'ютера.
	- Відобразиться вікно вибору USB-з'єднання.
- **2** Виділіть елемент [Зберегти] або [MTP] за допомогою кнопок  $\Delta \nabla$ . Натисніть кнопку  $\textcircled{\tiny{\textsf{R}}}.$

**Зберегти** Підключення камери <sup>в</sup> якості пристрою для читання карток. **MTP** Розпізнавання камери як портативного пристрою.

- **USB** Зберегти Заряджання **Вихід Установити ОК**
- **3** Комп'ютер розпізнає камеру як новий пристрій.
- За наступних умов перенесення даних не гарантується, навіть якщо комп'ютер має порт USB:

комп'ютери з портом USB, встановленим за допомогою плати розширення тощо; комп'ютери без встановленої на заводі операційної системи і самостійно зібрані комп'ютери.

- Коли камера підключена до комп'ютера, елементи керування камерою недоступні.
- Якщо комп'ютер не виявив камеру, від'єднайте кабель USB та знову під'єднайте його до комп'ютера.

### **Установлення програмного забезпечення на ПК**

Для доступу до фотокамери, підключеної безпосередньо до комп'ютера через порт USB, потрібно встановити зазначене нижче програмне забезпечення.

#### **Olympus Workspace**

Ця комп'ютерна програма використовується для завантаження й перегляду знімків і відео, знятих фотокамерою, а також для організації роботи із зображеннями. Також її можна використовувати для оновлення мікропрограми фотокамери. Це програмне забезпечення можна завантажити з указаного нижче веб-сайту. Під час завантаження програмного забезпечення приготуйтеся зазначити серійний номер фотокамери.

https://support.olympus-imaging.com/owdownload/

### **Акумулятори**

- Камера використовує тільки один літій-іонний акумулятор Olympus. Ніколи не використовуйте будь-який акумулятор, відмінний від оригінальних акумуляторів OLYMPUS.
- Споживання електроенергії фотокамери значно змінюється залежно від її використання та інших умов.
- Наведені нижче операції споживають дуже багато енергії та швидко розряджають акумулятор.
	- Часто використовується масштабування.
	- Постійне автофокусування неповним натисканням кнопки спуску затвора в режимі зйомки.
	- Тривале відтворення зображень на моніторі.
	- Підключення до комп'ютера.
	- Підключення до бездротової локальної мережі.
- Під час використання розрядженого акумулятора фотокамера може вимкнутись без попередження про низький заряд акумулятора.
- Камера продається з неповністю зарядженим акумулятором. Перед використанням зарядіть акумулятор за допомогою USB-адаптера змінного струму з комплекту постачання.
- Виймайте акумулятори, перед тим як покласти фотокамеру на зберігання на місяць або довший час. Якщо залишити акумулятори у фотокамері тривалий час, це може скоротити термін їхньої служби або зробити їх непридатними до використання.
- Для повного заряджання акумулятора за допомогою USB-адаптера змінного струму з комплекту постачання може знадобитися близько 3 годин. За високих температур навколишнього середовища час заряджання може збільшитись.
- Не використовуйте USB-адаптери змінного струму або зарядні пристрої, спеціально не призначені для застосування з акумуляторами відповідного типу. Подібним чином не використовуйте USB-адаптер змінного струму з комплекту постачання для заряджання акумуляторів типу, відмінного від зазначеного.
- Використання акумулятора неправильного типу може призвести до вибуху.
- Утилізуйте відпрацьовані акумулятори згідно з інструкціями в примітці «УВАГА» (стор[. 154\)](#page-153-0) у посібнику з експлуатації.
- Щоб забезпечити надійну роботу, перед використанням USB-адаптера змінного струму переконайтеся, що акумулятор вставлено.

### **Користування зарядним пристроєм за кордоном**

- Зарядний пристрій і USB-адаптер змінного струму можна використовувати з більшістю побутових джерел живлення змінного струму з напругою 100–240 В (50/60 Гц) у всьому світі. Однак, електричні розетки можуть відрізнятися залежно від країни або регіону перебування, а для підключення до них зарядного пристрою може знадобитися спеціальний адаптер.
- Не використовуйте мобільні адаптери напруги, оскільки вони можуть пошкодити зарядний пристрій та USB-адаптер змінного струму.

## **Кількість зображень (фотографії)/тривалість записування (відео) на одну картку**

- Числа, що позначають кількість зображень, які можна зберегти, і тривалість записування, є приблизними. Фактична кількість різниться залежно від умов зйомки та використовуваної картки пам'яті.
- У таблиці нижче наведено приблизні значення кількості нерухомих зображень і тривалості відеозаписів, які можна зберегти на картку ємністю 4 ГБ.

#### ■Зображення

Приклади розміру зображення за форматного співвідношення 4:3.

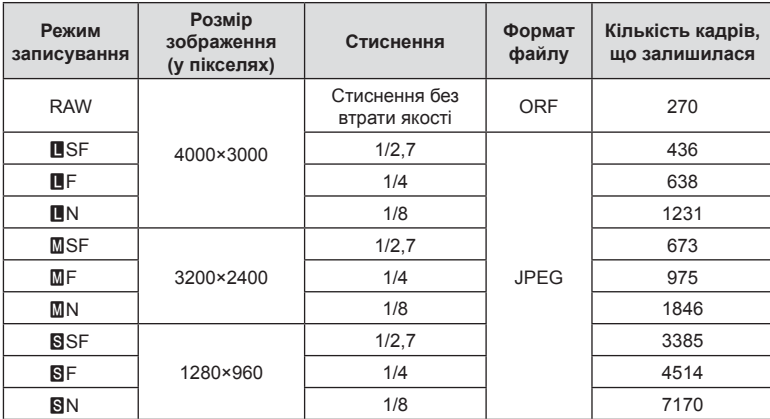

• Кількість фотознімків, які можна записати, залежить від об'єкта зйомки, наявності резервування друку та інших факторів. У деяких випадках відображена на моніторі кількість знімків, які можна записати, не змінюється навіть після зйомки нового зображення або стирання збереженого зображення.

- Дійсний розмір файлу може змінюватись у залежності від об'єкта зйомки.
- Відображувана на моніторі максимальна кількість нерухомих зображень, які можна зберегти — 9999.

#### Відео

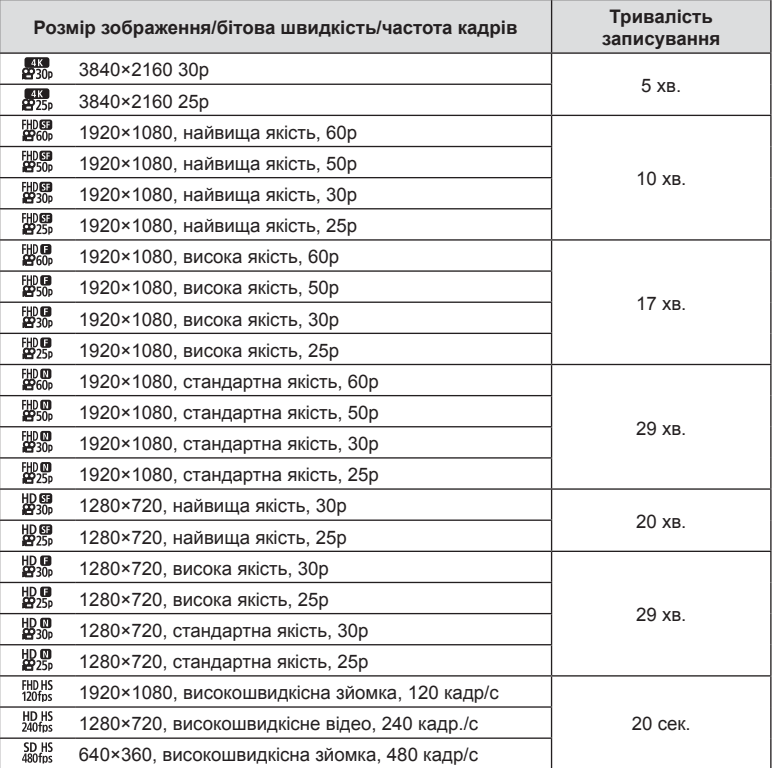

• Якщо вибрати такі налаштування якості відео, як [ [ 20 m s], нр ня до [ 50 Hs], можна робити записи тривалістю не більше 20 секунд.

• Максимальний розмір одного файлу відео становить 4 ГБ незалежно від ємності картки.

#### **Збільшення кількості можливих знімків**

Видаліть непотрібні зображення або підключіть камеру до комп'ютера чи іншого пристрою та передайте зображення, які потрібно зберегти, перш ніж видаляти їх із картки.  $\mathbb{R}$  [Видалити] ([стор](#page-79-0). 69), [Видалити Вибране] (стор. 80), [Видалити Усе] ([стор](#page-98-0). 99), [Формат] ([стор](#page-20-0). 21)

### **Чищення та зберігання камери**

Застереження, яких потрібно дотримуватись, коли камера використовується під водою, наведено в розділі «Важлива [інформація](#page-126-0) щодо функцій захисту від води й [ударів](#page-126-0)» (стор. 127).

#### **Чищення камери**

Вимкніть фотокамеру та вийміть акумулятор перед її чищенням.

• Не використовуйте сильних розчинників, таких як бензол або спирт, або тканину, що пройшла хімічну обробку.

#### **Ззовні:**

- Обережно протирайте м'якою тканиною. Якщо фотокамера дуже брудна, змочіть тканину неконцентрованим мильним розчином і добре викрутіть. Протріть фотокамеру вологою тканиною, а потім витріть сухою тканиною. Якщо ви використовували фотокамеру на пляжі, тоді очистіть її за допомогою змоченої у чистій воді та добре викрученої тканини.
- Під час використання камери в пильних, забруднених місцях або місцях із піском до неї можуть прилипати сторонні речовини. Якщо продовжити використання камери в таких умовах, це може призвести до пошкодження камери.

Щоб уникнути цього, промийте камеру, використовуючи описаний нижче спосіб.

- **1** Закрийте защіпку на кришці акумулятора/картки та кришці роз'єму (стор. 10).
- **2** Наповніть відро або іншу ємність прісною водою, опустіть у неї камеру передньою стороною донизу та старанно потрусіть її. Крім того, промийте камеру: помістіть її під сильний струмінь води й натисніть кнопку.

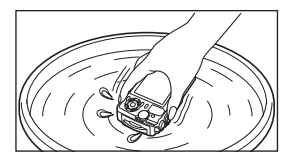

#### **Монітор:**

• Обережно протирайте м'якою тканиною.

#### **Об'єктив:**

- Тканина може подряпати об'єктив, якщо попередньо не видалити з нього пісок, пил або інші сторонні речовини. Видаліть пил з об'єктива за допомогою повітродувки стороннього виробника, а потім обережно очистіть об'єктив за допомогою паперу для чищення об'єктива.
- Якщо залишити об'єктив брудним, на його поверхні може з'явитися цвіль.

#### **Акумулятор/USB-адаптер змінного струму:**

• Акуратно протирайте м'якою сухою тканиною.

### **Зберегти**

- При зберіганні камери упродовж тривалого часу виймайте з неї акумулятор та картку. Зберігайте фотокамеру в прохолодному, сухому та добре провітрюваному приміщенні.
- Періодично встановлюйте акумулятор і перевіряйте функції фотокамери.
- Протирайте камеру після користування.
- Не зберігайте біля засобів проти комах.
- Щоб захистити камеру від корозії, не зберігайте її в місцях збереження хімікатів.
- Якщо залишити об'єктив брудним, на його поверхні може з'явитися цвіль.
- Якщо камера не використовувалась тривалий час, перевірте усі її деталі перед початком використання. Перед зйомкою важливих знімків обов'язково зробіть пробний знімок, щоб перевірити, що камера працює добре.

### <span id="page-125-0"></span>**Оптимізація зображення — перевірка функцій обробки зображення**

Функція оптимізації зображення Pixel Mapping дає змогу фотокамері перевірити й настроїти функції сенсора та обробки зображення. Перед використанням функції Pixel Mapping переконайтеся, що вона працює належним чином, зачекайте 1 хвилину або довше відразу після зйомки або відтворення.

- **1** У меню користувача **H** виберіть [[Оптимізація](#page-104-1) зображення [\(Pixel Mapping\)\] \(](#page-104-1)стор. 105).
- **2** Натисніть кнопку  $\circledcirc$ , коли відобразиться пункт [Старт] (вкладене меню 2).
	- Під час виконання оптимізації зображення на моніторі відображається панель [Процес]. Після завершення оптимізації зображення знову виводиться екран меню.
- У випадку випадкового вимикання камери під час оптимізації зображення розпочніть усе заново, починаючи із кроку 1.

### <span id="page-126-0"></span>**Важлива інформація щодо функцій захисту від води й ударів**

**Водонепроникність:** захист від води гарантується\*1 в разі експлуатації камери на глибині до 15 м протягом не більше однієї години.

Функція водонепроникності може бути під загрозою, якщо камера зазнаватиме постійні або дуже сильні удари.

**Захист від ударів:** функція захисту від ударів гарантує\*2 роботу цифрової компактної камери, незважаючи на випадкові удари, які можуть виникнути під час щоденної експлуатації. Функція захисту від ударів не забезпечує безумовний захист від неправильної роботи або зовнішніх пошкоджень. Гарантія не поширюється на зовнішні пошкодження, наприклад подряпини чи вибоїни. Як і для будь-якого електронного пристрою, щоб зберегти цілісність та працездатність камери, потрібен належний догляд та обслуговування. Щоб зберегти працездатність камери, якщо вона зазнала будь-якого сильного удару, віддайте її в найближчий авторизований центр технічного обслуговування компанії Olympus для перевірки. Якщо камеру було пошкоджено в результаті недбалості або неправильного використання, гарантія не поширюється на відшкодування витрат, пов'язаних із обслуговуванням або ремонтом камери. Щоб отримати додаткові відомості стосовно гарантії, відвідайте веб-сайт компанії Olympus у своєму регіоні.

Дотримуйтеся описаних нижче інструкцій з експлуатації камери.

- \*1 Відповідно до результатів внутрішніх випробувань, проведених компанією Olympus відповідно до стандарту IEC 60529 для обладнання зі ступенем захисту IPX8. Це означає, що камера може використовуватися звичайним чином під водою за вказаного тиску води.
- \*2 Цю функцію захисту від ударів було підтверджено в умовах випробувань компанією Olympus відповідно до стандарту MIL-STD-810F, метод 516,5, процедура IV («Transit Drop Test»). Докладнішу інформацію про умови проведення випробувань компанією Olympus можна отримати на веб-сайті компанії Olympus у відповідному регіоні.

#### **Перед використанням:**

- Перевірте, щоб на камері були відсутні сторонні речовини, у тому числі бруд, пил або пісок.
- Надійно закрийте фіксатор кришки відсіку акумулятора/картки, фіксатор кришки роз'єму і кнопку LOCK.
- Не відкривайте кришку відсіку акумулятора/картки та кришку роз'єму вологими руками під час перебування під водою або у вологих чи запилених місцях (наприклад на пляжі).

#### **Після використання:**

- Обов'язково витріть залишки води або бруду після використання камери під водою.
- **Після використання камери в морській воді опустіть її у відро з прісною водою приблизно на 10 хвилин (кришка відсіку акумулятора/картки та кришка роз'єму надійно закриті, фіксатор встановлений, кільце об'єктива зняте). Після цього висушіть камеру в затіненому місці з належним провітрюванням.**
- **Повільно відкривайте кришку відсіку акумулятора/картки чи кришку роз'єму, спрямувавши камеру як показано на наступному малюнку, щоб усередину не потрапила вода. Краплі води на внутрішній поверхні кришки перед подальшим використанням камери необхідно обов'язково витерти.**

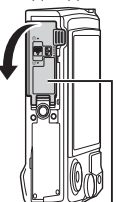

Кришка відсіку акумулятора/картки

#### **Зберігання та обслуговування**

• Не використовуйте хімічні засоби для чищення, захисту від іржавіння чи запотівання, ремонту тощо.

Це може призвести до порушення водонепроникності.

- **Не залишайте камеру у воді на тривалий час. Тривалий вплив води призводить до пошкодження зовнішнього вигляду камери та/або порушення водонепроникності.**
- **Щоб зберегти функції захисту від води, як і для будь-якого футляру для підводної зйомки, рекомендується щороку міняти водонепроникне пакування та прокладки.**
- **Контактні дані дистриб'юторів Olympus і центрів обслуговування, де можна замінити водонепроникне пакування, можна знайти на веб-сайті компанії Olympus у своєму регіоні.**
- Аксесуари з комплекту постачання (наприклад, USB-адаптер змінного струму) не захищені від ударів або води.

### **Використання аксесуарів, придбаних окремо**

#### **Установлення додаткових силіконових чохлів**

Установіть чохол, як показано на ілюстрації. Щоб зняти чохол, виконайте зазначені дії у зворотному порядку.

• Не застосовуйте надмірну силу. Недотримання цієї вимоги може призвести до пошкодження чохла.

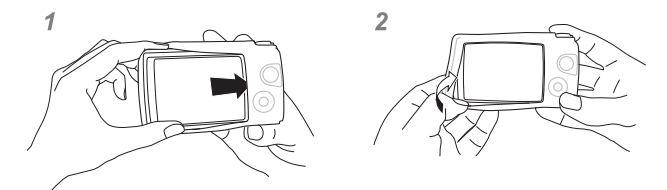

### **Зйомка із застосуванням системи бездротового спалаху RC компанії Olympus**

Робити знімки на поверхні або під водою можна з використанням бездротового спалаху, сумісного із системою бездротового спалаху RC компанії Olympus. Рекомендована глибина занурення в режимі використання бездротового спалаху становить 1–2 м, але враховуйте, що вона залежить від умов навколишнього середовища.

- Вбудований спалах камери використовується для передавання даних між камерою та спалахом.
- Для використання окремого підводного стробоскопу підготуйте підводний чохол, оптоволоконний кабель тощо.
- Дізнатися більше про роботу з бездротовим спалахом і підводним стробоскопом можна з посібника з експлуатації спеціального зовнішнього спалаху або чохла для зйомки під водою.
- **1** Увімкніть спеціальний стробоскоп.
- **2** Установіть режим дистанційного керування спалахом спеціального стробоскопа.
	- Під час вибору каналу та групи виберіть канал CH1 та групу A.
- **3** Виділіть параметри спалаху серед елементів керування в реальному часі й виберіть  $\frac{1}{2}$  RCI (дистанційне управління).
	- «[Використання](#page-46-0) спалаху (зйомка зі спалахом)» (стор. 47)
- **4** Зробіть пробний знімок, щоб перевірити роботу спалаху й отримане зображення.
- Перед початком зйомки перевірте рівень заряду камери та бездротового спалаху.
- Коли для спалаху камери вибрано режим [ $\bigstar$ RC], вбудований спалах камери використовується для зв'язку з бездротовим спалахом. Його не можна використовувати для зйомки.
- Для зйомки з бездротовим спалахом направте датчик спеціального зовнішнього спалаху на камеру, а спалах – на об'єкт зйомки.

## **Додаткові аксесуари**

Додаткові аксесуари можуть розширити ваші можливості для фотографування. Перед установленням аксесуарів зніміть із камери кільце об'єктива, що входить у комплект постачання.

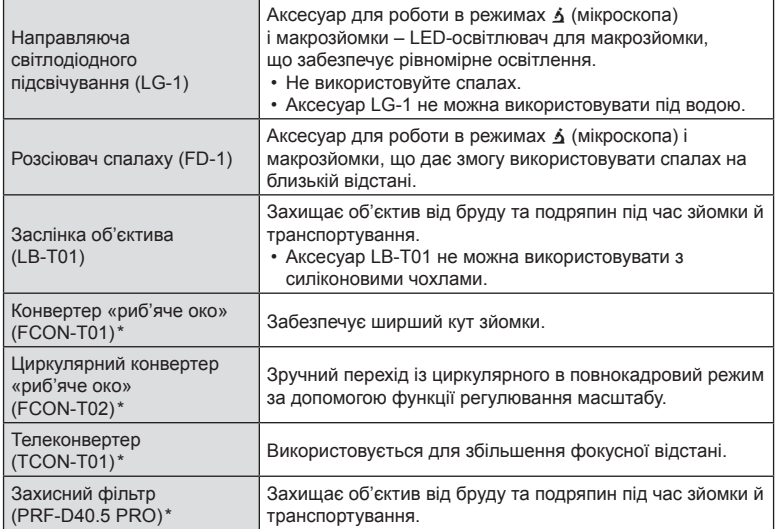

\* Для його використання на камері попередньо має бути встановлено конвертер CLA-T01.

• Щоб скористатися додатковими аксесуарами, виберіть відповідну опцію серед елементів керування в реальному часі.  $\mathbb{I}\mathbb{R}\mathbb{I}^3$  «[Використання](#page-62-0) додаткових аксесуарів ([Аксесуар](#page-62-0))» (стор. 63)

- Після використання виробу під водою промийте його прісною водою.
- Докладну інформацію див. на регіональному веб-сайті Olympus.

#### Знімання й кріплення кільця об'єктива

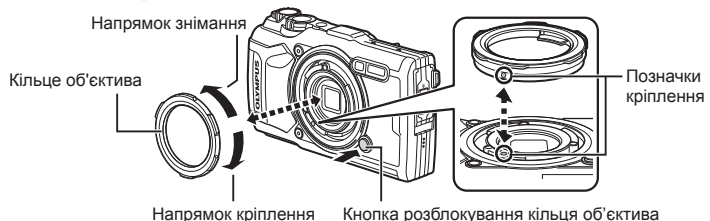

#### **Знімання кільця об'єктива**

Утримуючи натиснутою кнопку розблокування кільця об'єктива, поверніть кільце в напрямку знімання.

#### **Кріплення кільця об'єктива**

Зіставте позначки кріплення й повертайте кільце в напрямку кріплення, доки не почуєте характерне клацання.

#### Кріплення й знімання направляючих світлодіодного підсвічування

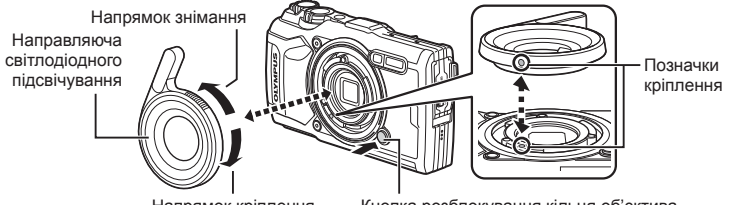

Напрямок кріплення

Кнопка розблокування кільця об'єктива

#### **Кріплення направляючих підсвічування**

Вирівняйте позначки кріплення й повертайте направляючу в напрямку кріплення, доки не почуєте характерне клацання.

#### **Знімання направляючих підсвічування**

Утримуючи натиснутою кнопку розблокування кільця об'єктива, поверніть направляючу в напрямку знімання.

#### Кріплення й знімання розсіювачів спалаху

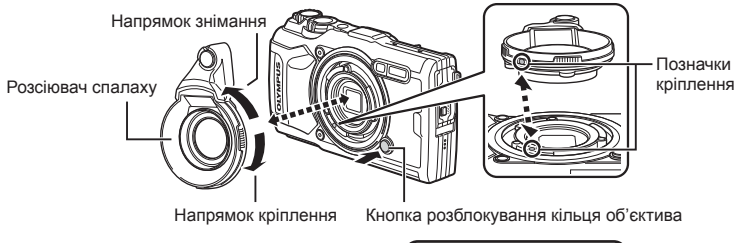

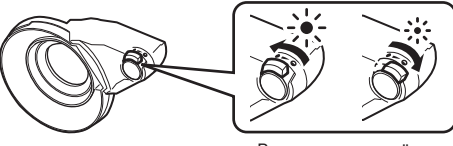

Ви можете настроїти потужність спалаху.

#### **Кріплення розсіювачів спалаху**

Вирівняйте позначки кріплення й повертайте розсіювач у напрямку кріплення, доки не почуєте характерне клацання.

#### **Знімання розсіювачів спалаху**

Утримуючи натиснутою кнопку розблокування кільця об'єктива, повертайте розсіювач у напрямку знімання.

#### Кріплення й знімання заслінок об'єктива

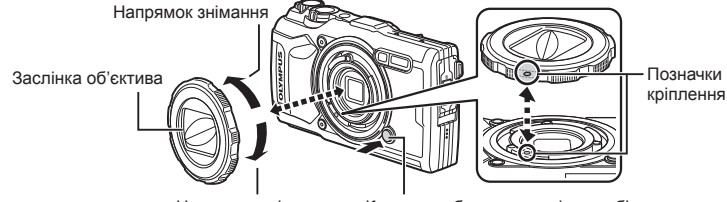

Напрямок кріплення

Кнопка розблокування кільця об'єктива

#### **Кріплення заслінок об'єктива**

Вирівняйте позначки кріплення й повертайте заслінку в напрямку кріплення, доки не почуєте характерне клацання.

• Позначка кріплення знаходиться на задній стороні заслінки.

#### **Знімання заслінок об'єктива**

Утримуючи натиснутою кнопку розблокування кільця об'єктива, повертайте заслінку в напрямку знімання.

#### Кріплення й знімання конвертерів об'єктивів і захисних фільтрів

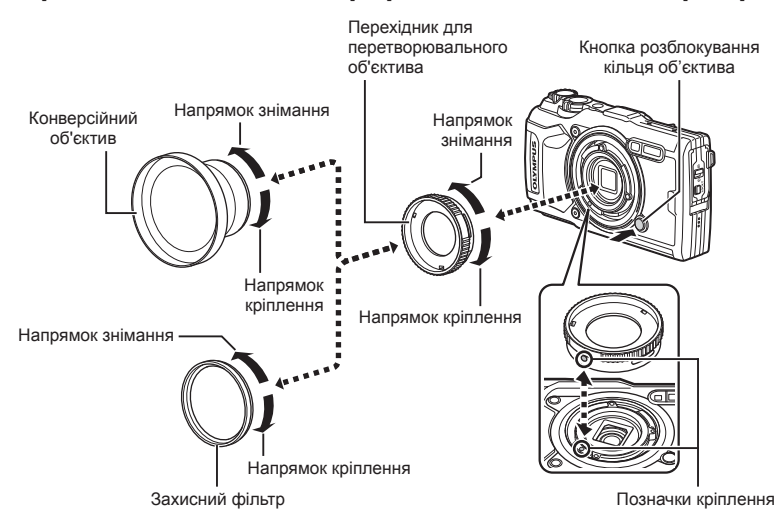

#### **Кріплення конвертерів об'єктивів і фільтрів**

- **1)** Установіть адаптер конвертера.
	- Вирівняйте позначки кріплення й повертайте адаптер у напрямку кріплення, доки не почуєте характерне клацання.
- **2)** Накрутіть на адаптер конвертер або фільтр, повертаючи його в напрямку кріплення.

#### **Знімання конвертерів об'єктивів і фільтрів**

- **1)** Повертайте конвертер або фільтр у напрямку знімання.
- **2)** Зніміть адаптер конвертера.
	- Утримуючи натиснутою кнопку розблокування кільця об'єктива, повертайте адаптер у напрямку знімання.

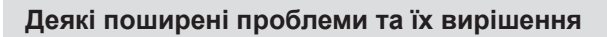

#### **Камера з вставленим акумулятором не вмикається**

#### **Акумулятор заряджений не повністю**

• Зарядіть акумулятор за допомогою зарядного пристрою.

#### **Можливо, акумулятор тимчасово не працює через низьку температуру**

• За низьких температур експлуатаційні властивості акумулятора погіршуються. Вийміть акумулятор і покладіть його на кілька хвилин у кишеню.

### **Відображається запит на вибір мови**

Діалогове вікно, представлене на ілюстрації, відображатиметься за таких обставин:

- камеру ввімкнуто вперше;
- Раніше ви завершили початкове налаштування, не вибравши мову

Виберіть мову, як описано в розділі «Початкове налаштування» (стор. 18).

**Please select your language. Por favor, selecciona tu idioma. Veuillez choisir votre langue. Bitte wählen Sie Ihre Sprache.**

请设置您的语言。 言語を選択してください。

### **При натисненні кнопки спуску затвора не виконується зйомка**

#### **Фотокамера вимкнулась автоматично**

• Камера автоматично переходить у режим сну, щоб зменшити споживання заряду акумулятора, якщо вона не використовується протягом певного періоду часу. П [Сон] (стор[. 105\)](#page-104-2)

Щоб вийти з режиму сну, натисніть кнопку спуску наполовину.

Якщо залишити камеру на 5 хвилин у режимі сну, вона автоматично вимкнеться.

#### **Спалах заряджається**

• Позначка  $\clubsuit$  на моніторі блимає, коли відбувається заряджання. Зачекайте, доки блимання зупиниться, а тоді натисніть кнопку спуску затвора.

#### **Підвищилася температура камери**

• Камера може завершити роботу, якщо її внутрішня температура підвищиться через тривале використання. Витягніть акумулятор і зачекайте, доки внутрішня температура камери знизиться достатньо, щоб нею можна було користуватися знову. Камера також може стати теплою на дотик під час використання, але це не вказує на несправність.

#### **Неможливо сфокусувати фотокамеру**

• Камера не може сфокусуватися на об'єктах, які знаходяться занадто близько до об'єктива або непридатні для автофокусування (на моніторі буде блимати позначка підтвердження автофокусування). Збільште відстань до об'єкта зйомки або сфокусуйтеся на рівновіддаленому об'єкті з вищим контрастом, а потім скомпонуйте і зробіть знімок.

#### **Об'єкти, на яких важко сфокусуватися**

У наведених нижче ситуаціях може бути важче виконати автофокусування.

Позначка підтвердження автофокусування блимає. Неможливо сфокусуватися на таких об'єктах.

Позначка АФ світиться, однак об'єкт не у фокусі.

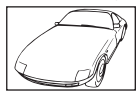

Об'єкт із низькою контрастністю

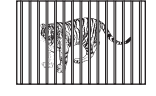

Об'єкти, розташовані на різних відстанях

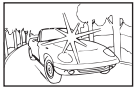

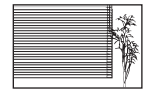

Надто яскраве світло в центрі кадру

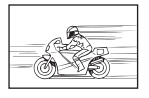

Об'єкт, який швидко рухається

Об'єкт, який не має вертикальних ліній \*1

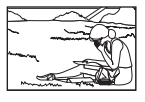

Об'єкт знаходиться за межами зони Аф

\*1 Також можна ефективно компонувати знімок, тримаючи камеру у вертикальному положенні для фокусування, а потім розташовуючи її в горизонтальному положенні для фотографування.

#### **Увімкнення функції зменшення шуму зображення**

• Шум особливо помітний під час зйомки нічних сюжетів із використанням довгих витримок. Фотокамера автоматично знижує шум зображення після зйомки з довгими витримками. Під час цього процесу зйомка недоступна. Ви можете встановити для параметра [Зниження шуму] значення [Викл].  $\mathbb{R}$  [[Зниження](#page-100-0) шуму] (стор. 101)

#### **Не встановлені дата й час**

#### **У фотокамері використовуються настройки, що були встановлені до її придбання**

• Настройки дати та часу на фотокамері в момент придбання не встановлено. Перед використанням фотокамери встановіть дату й час.  $\mathbb{R}$  «Початкове налаштування» (стор. 18)

#### **З фотокамери вийнято акумулятор**

• Якщо залишити фотокамеру без акумулятора приблизно на 1 день, буде відновлено заводські настройки дати й часу за замовчуванням. Настройки буде скинуто ще швидше, якщо перед вийманням акумулятор встановлювався тільки на короткий час. Перед зйомкою важливих фотографій перевірте правильність наслаштувань дати й часу.

### **Встановлені функції повертаються до стандартних заводських настройок**

Якщо повернути диск вибору режимів або вимкнути живлення в режимі зйомки, відмінному від  $\mathsf{P}, \mathsf{A}$  або  $\mathsf{S}\mathsf{P}$ , для будь-яких змінених налаштувань буде відновлено значення за замовчуванням.

### **Деякі налаштування недоступні**

Деякі функції можуть бути недоступними, залежно від режиму зйомки та параметрів камери.  $\mathbb{R}$  «Список [параметрів](#page-139-0), доступних у кожному режимі зйомки» (стор. 140)

### **Фотографії зернисті**

Виберіть більший розмір зображення або укажіть для параметра стиснення значення SF або F.  $\mathbb{I}\mathbb{R}\mathbb{R}^3$  «Вибір якості [зображення](#page-57-0) (Якість нерухомого зображення)» (стор. 58) Шум (кольорові цятки) на зображенні інколи можна знизити, зменшивши значення чутливості ISO.  $\mathbb{R}$  «Змінення чутливості [ISO \(ISO\)» \(](#page-53-0)стор. 54)

### **Знімок виходить блідим**

Це можливо в разі зйомки в умовах контрового або напівконтрового освітлення. Це пов'язано з явищем, яке називають засвіченням зображення або відблиском. Якщо можливо, під час компонування знімка уникайте потрапляння в кадр потужного джерела світла. Ефект засвічення може виникати, навіть якщо джерело світла відсутнє на зображенні. Якщо це не дає бажаного ефекту, спробуйте закрити об'єктив від світла рукою або іншим предметом.

### **На зображенні зафіксоване світло.**

Зйомка зі спалахом в умовах темряви призводить до отримання зображення з багатьма відбитками спалаху на пилинках в повітрі.

### **На зробленому знімку видно невідомі яскраві точки**

Вони можуть виникати внаслідок «залипання» пікселів на фоточутливому сенсорі. Скористайтеся функцією [Pixel Mapping].

Якщо проблема не зникає, повторіть операцію оптимізації зображення декілька разів. g «[Оптимізація](#page-125-0) зображення — перевірка функцій обробки зображення» (стор. 126)

### **Об'єктив мутний або інформацію на моніторі важко прочитати**

Через швидку зміну температури об'єктив може спітнити (утворитися конденсат). Вимкніть живлення і зачекайте, доки корпус фотоапарату не звикне до навколишньої температури, а перед початком фотографування витріть його.

### **Проблеми під час відтворення відео на телевізорі**

Частота кадрів відео може не відповідати стандарту, що підтримується телевізором. Для перегляду відео скористайтеся комп'ютером. Перш ніж записувати відео для показу на телевізорі, виберіть частоту кадрів, що підтримується пристроєм відтворення. g [[Частота](#page-90-0) кадрів відео] (стор. 91)

### **Неправильний напрямок**

Компас не може функціонувати належним чином поряд із сильними електромагнітними полями, наприклад тими, що створюються телевізорами, мікрохвильовими печами, великими електродвигунами, радіопередавачами й високовольтними лініями електропередачі. Відновити нормальне функціонування іноді можна, описавши «вісімку» зап'ястком руки, у якій ви тримаєте камеру.

### **На моніторі відображаються попередження (коди помилок)**

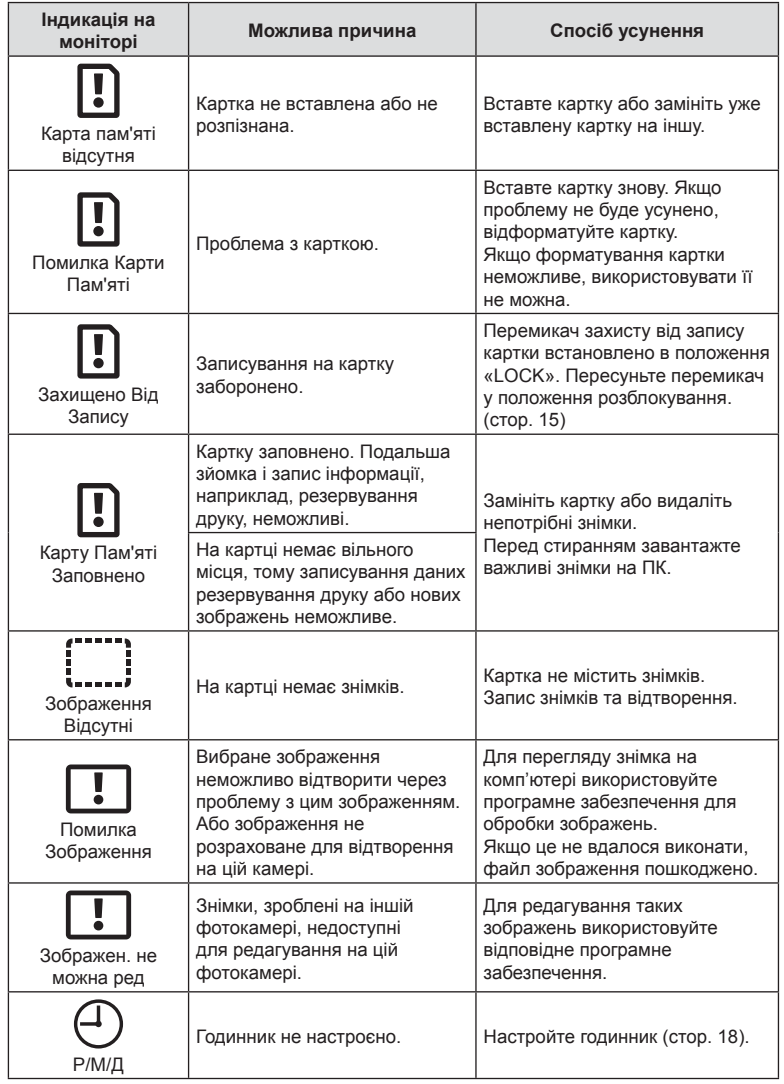

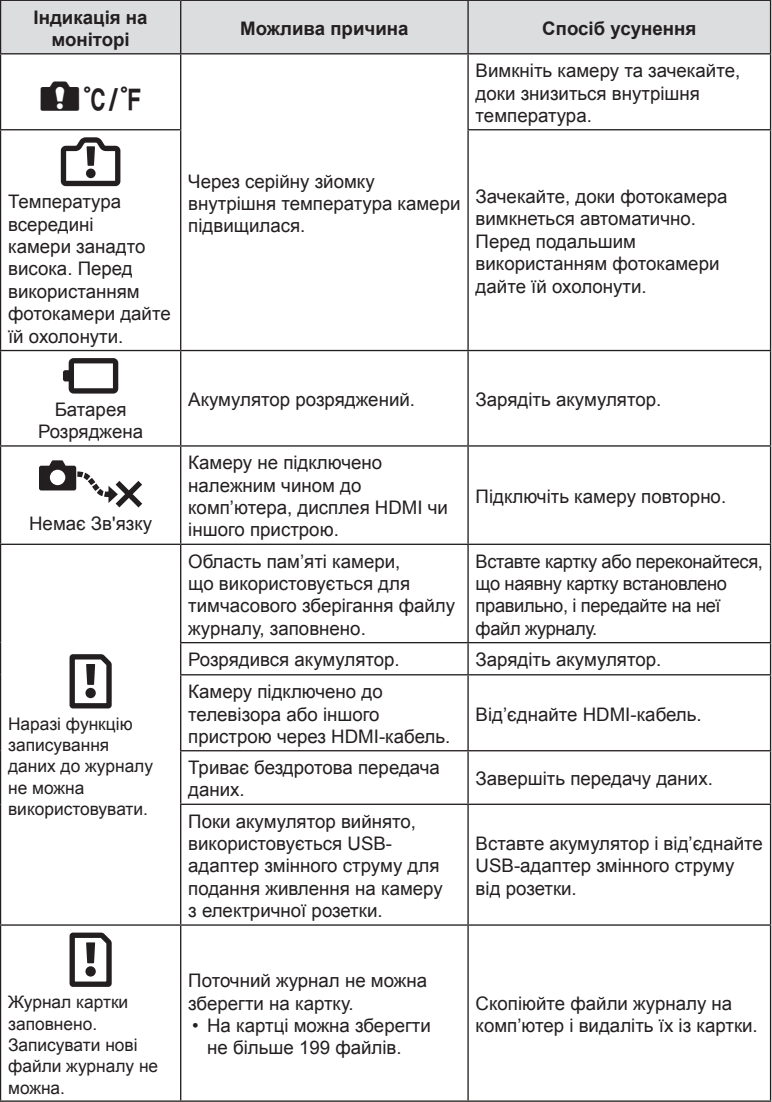

<span id="page-137-1"></span><span id="page-137-0"></span>**неполадок**

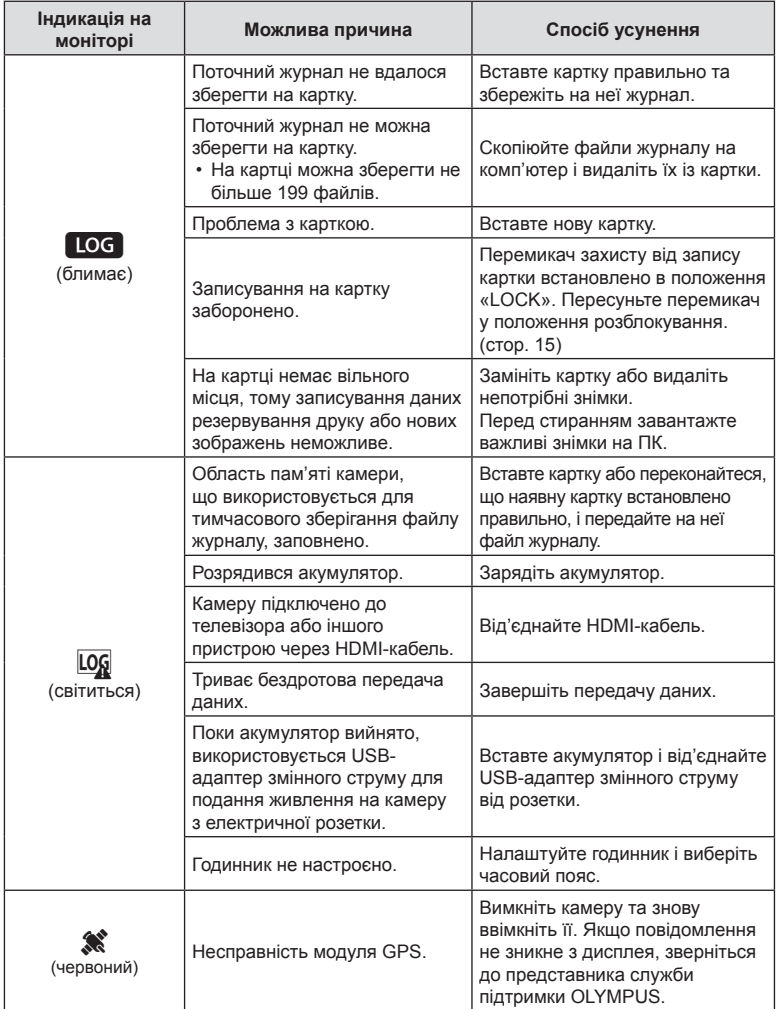

# **Інформація**

## <span id="page-139-0"></span>**Список параметрів, доступних у кожному режимі зйомки**

### ■ Режим  $\binom{m}{n}$ / $A/\Delta$ / $\blacktriangleright$ / $\bowtie$ / $\bowtie$

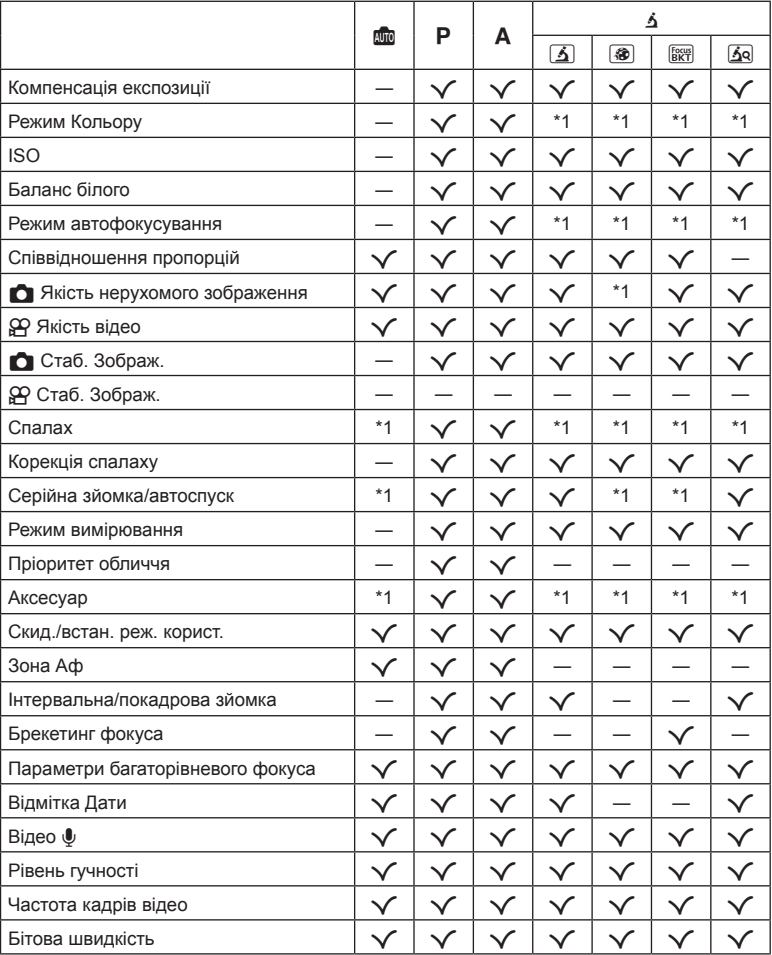

\*1 Деякі функції настроїти неможливо.

*10*

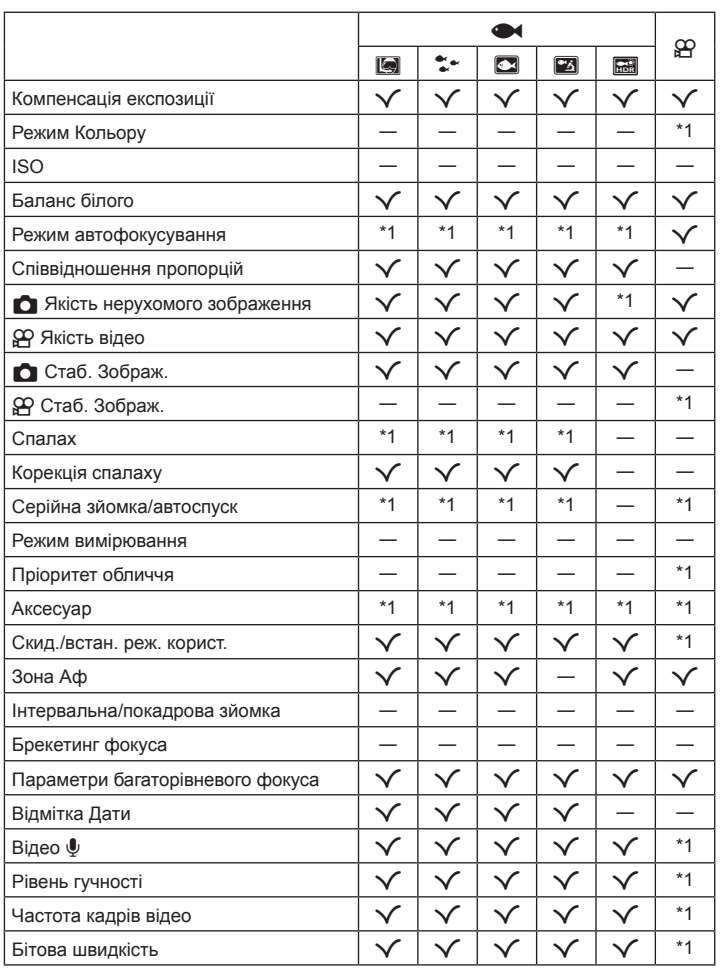

**Інформація** 10<br> **10**<br> **10**<br> **10**<br> **10** 

\*1 Деякі функції настроїти неможливо.

#### **• Режим SCN**

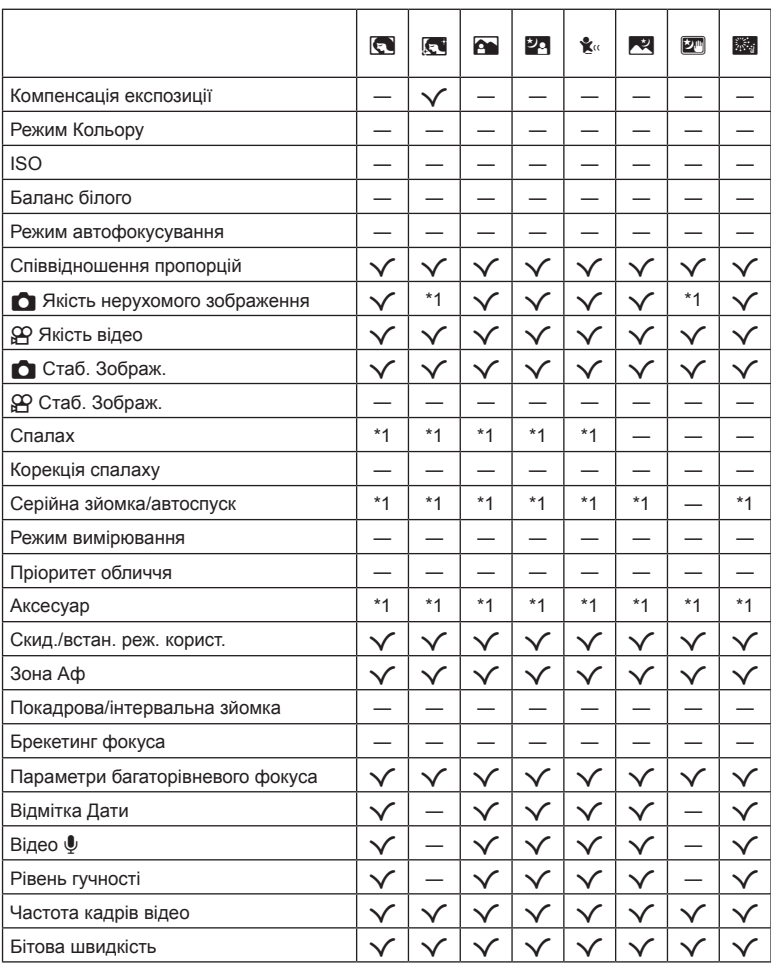

\*1 Деякі функції настроїти неможливо.

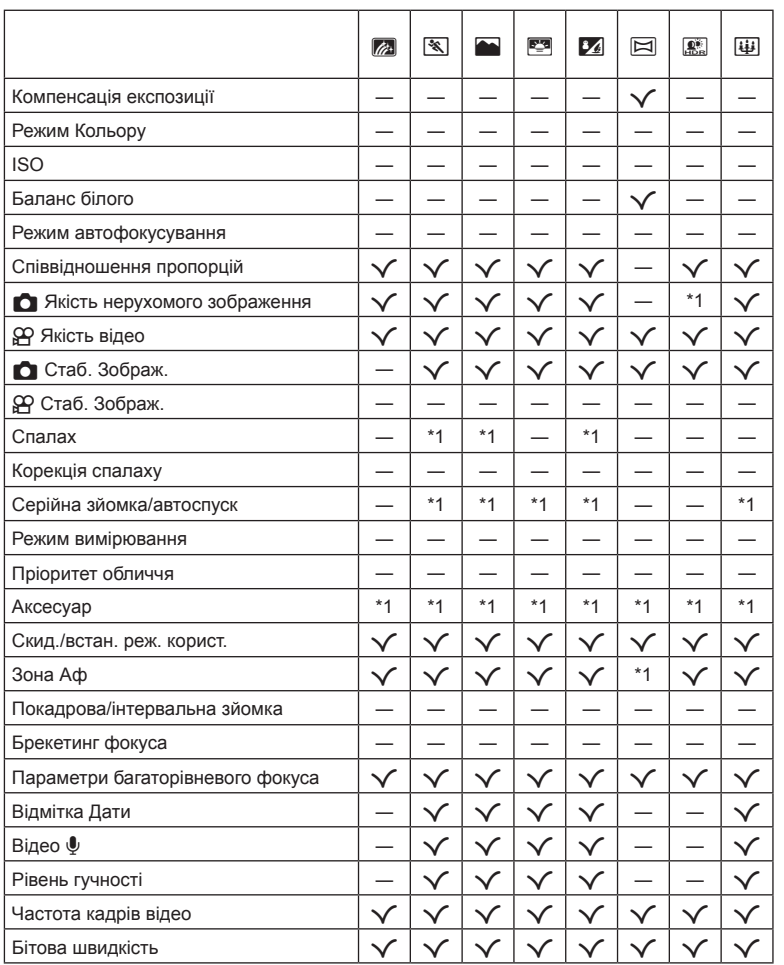

UK **143**

\*1 Деякі функції настроїти неможливо.

### **Стандартні/персональні налаштування**

\*1 Елементи, які можна зберегти в режимі [Реж. користувача С1] або [Реж. користувача С2].

\*2: для відновлення значень за замовчуванням виберіть [Повний] для параметра [Скинути].

\*3: для відновлення значень за замовчуванням виберіть [Основний] для параметра [Скинути].

#### **Кнопки прямого доступу**

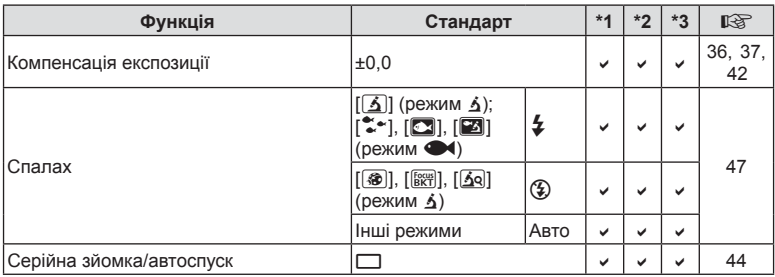

### **Ввімк. Контроль**

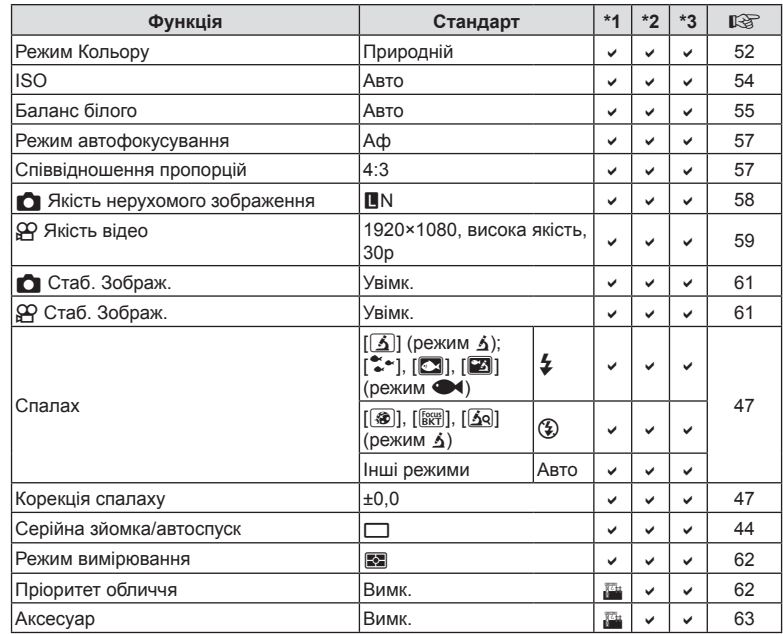
### <span id="page-144-0"></span> $\bullet$  Меню зйомки

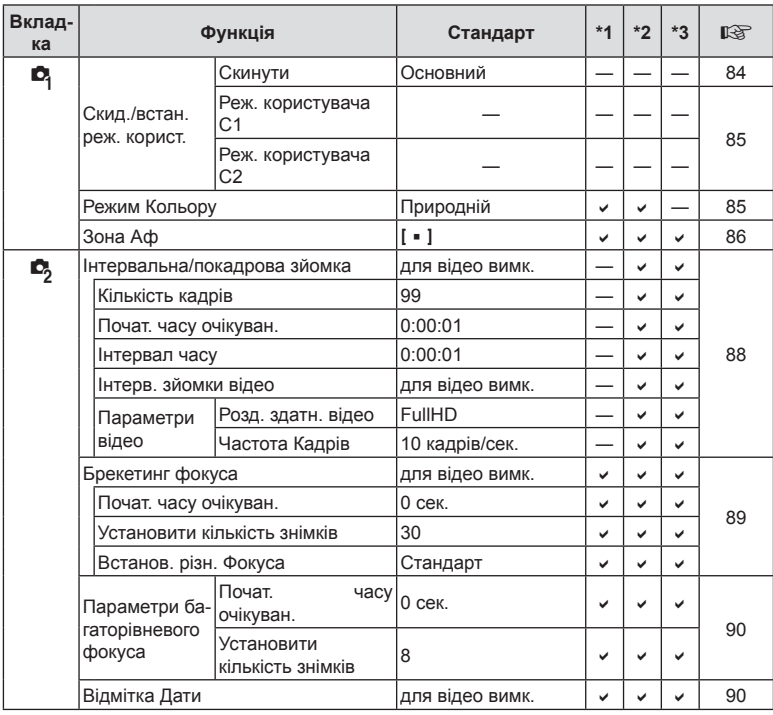

### n **Меню «Відео»**

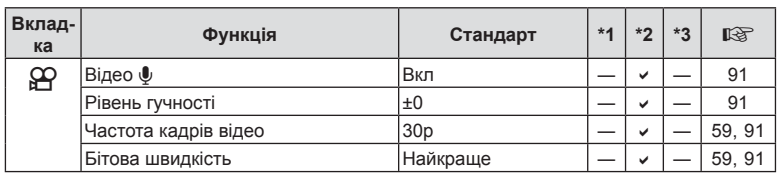

**Інформація** *10*

### <span id="page-145-0"></span>q **Меню відтворення**

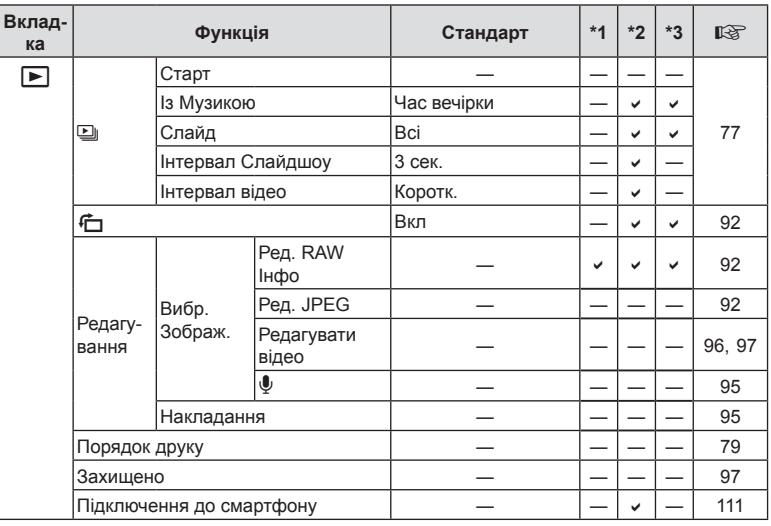

### G **Меню користувача**

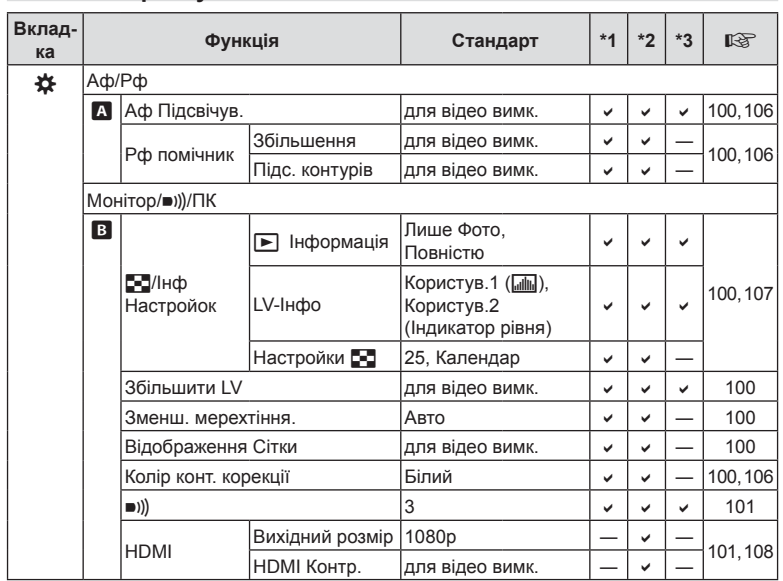

**Інформація** 10<br> **10**<br>
<br> **10**<br>
<br>
<br>
<br>
<br><br><br><br><br><br><br><br><br><br><br><br><br><br><br><br>

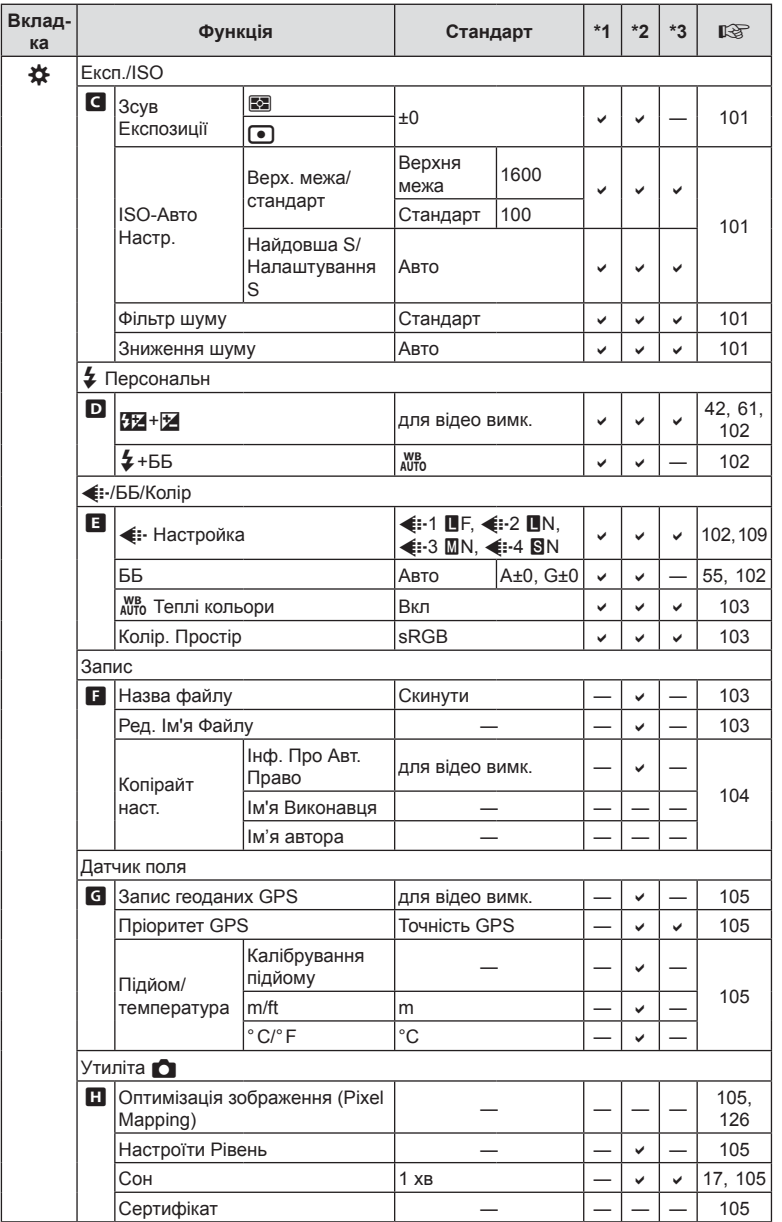

### <span id="page-147-0"></span>e **Меню налаштувань**

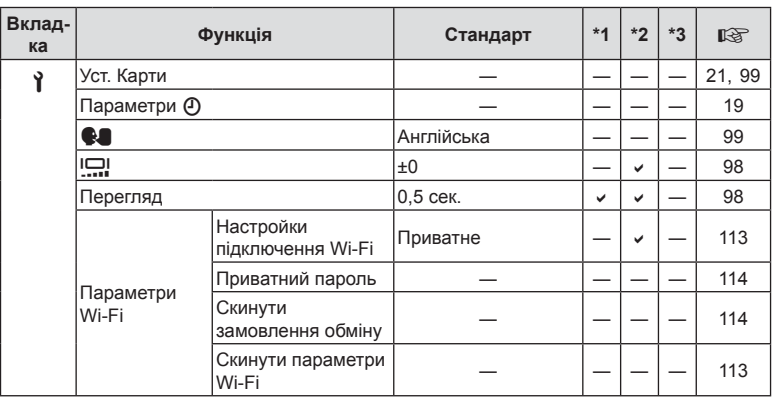

**Інформація** *10*

### **Технічні характеристики**

### Фотокамера

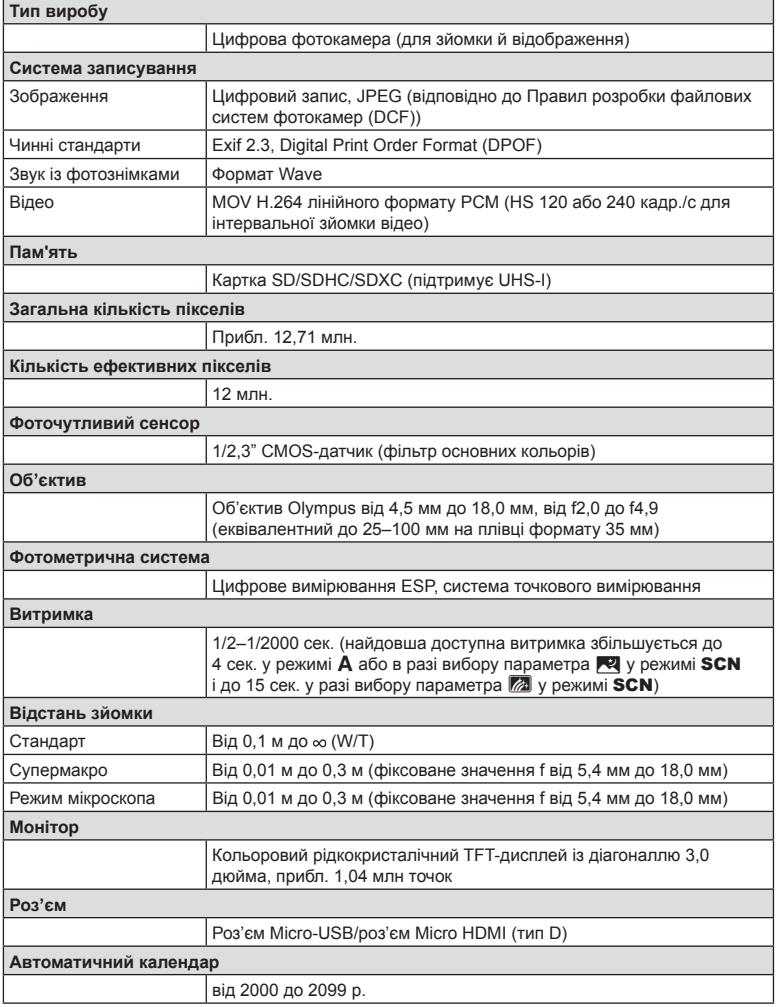

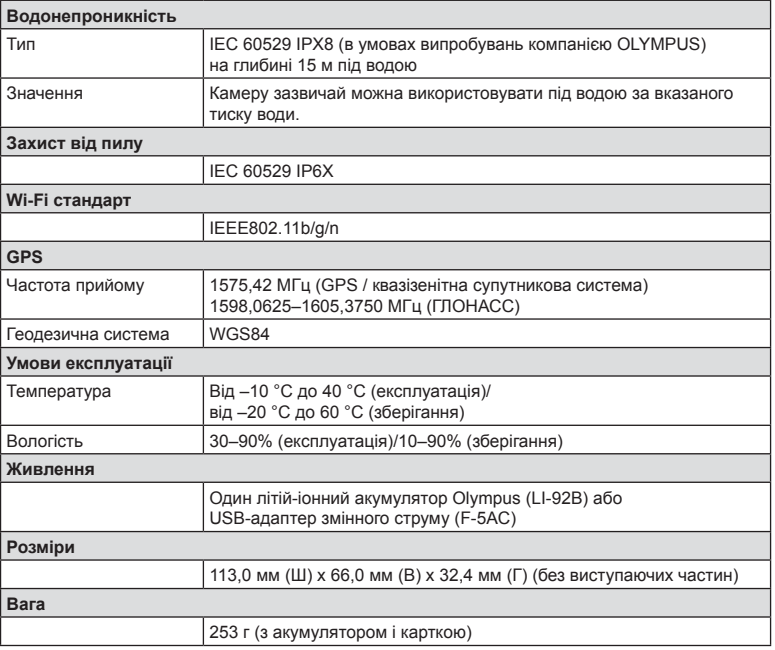

#### Літій-іонний акумулятор (LI-92B)

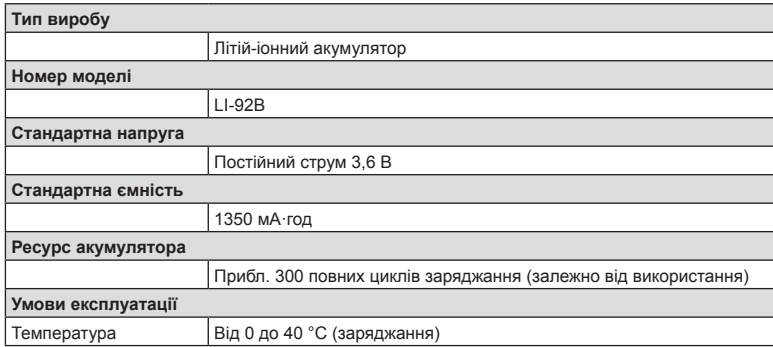

#### USB-адаптер змінного струму (F-5AC)

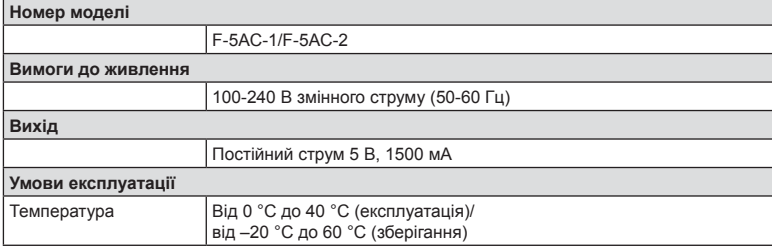

- ТЕХНІЧНІ ХАРАКТЕРИСТИКИ МОЖУТЬ ЗМІНЮВАТИСЯ БЕЗ ПОПЕРЕДЖЕННЯ ЧИ ЗОБОВ'ЯЗАНЬ ІЗ БОКУ ВИРОБНИКА.
- Найактуальніші технічні специфікації див. на нашому веб-сайті.

Терміни HDMI і HDMI High-Definition Multimedia Interface, а також логотип HDMI є товарними знаками або зареєстрованими товарними знаками компанії HDMI Licensing Administrator, Inc. у США та інших країнах.

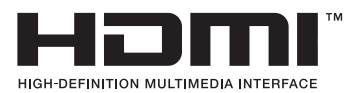

# **12 ЗАХОДИ БЕЗПЕКИ**

### **ЗАХОДИ БЕЗПЕКИ**

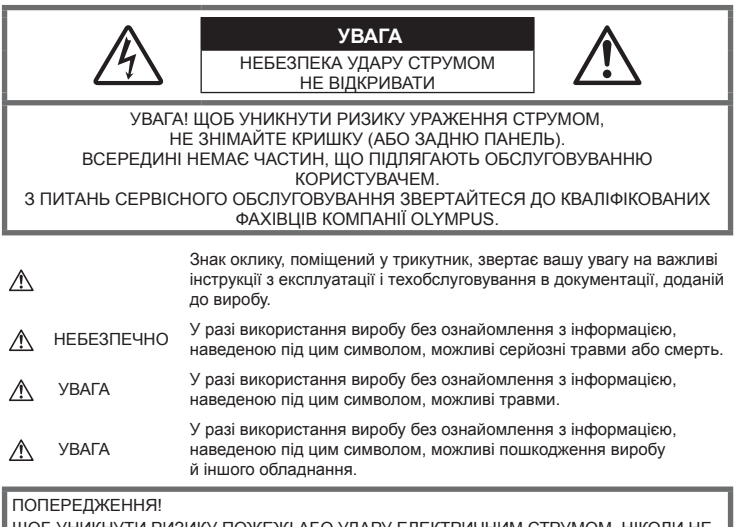

ЩОБ УНИКНУТИ РИЗИКУ ПОЖЕЖІ АБО УДАРУ ЕЛЕКТРИЧНИМ СТРУМ РОЗБИРАЙТЕ ЦЕЙ ПРОДУКТ.

#### **Запобіжні заходи загального характеру**

**Прочитайте всі інструкції** — перед початком використання виробу прочитайте всі інструкції з експлуатації. Збережіть усі інструкції та документи як довідковий матеріал для використання в майбутньому.

**Вода і вологість** — застереження щодо виробів із водонепроникною конструкцією див. у розділах про водонепроникність.

**Джерела енергії** — підключайте цей виріб тільки до джерела енергії, указаного на маркувальній наклейці виробу.

**Сторонні предмети** — щоб уникнути травми, ніколи не вставляйте у прилад металеві предмети.

**Очищення** — перед очищенням завжди відключайте виріб від мережі. Використовуйте для чищення тільки вологу тканину. За жодних обставин не використовуйте для очищення цього виробу рідкі або аерозольні миючі засоби, а також будь-які органічні розчинники.

**Нагрівання** — ніколи не використовуйте й не зберігайте виріб поблизу джерел тепла, наприклад радіаторів, батарей центрального опалювання, газових плит та будь-якого обладнання або приладів, що виділяють тепло, зокрема стереопідсилювачів.

**Блискавка** — якщо під час використання USB-адаптера змінного струму почнеться гроза, негайно вийміть прилад із розетки.

**Оснащення** — для особистої безпеки й уникнення пошкодження виробу використовуйте тільки аксесуари, рекомендовані компанією Olympus.

**Розміщення** — Щоб уникнути ушкодження виробу і травмування, встановлюйте виріб тільки на стійку підставку, штатив або кронштейн.

### **ОБЕРЕЖНО**

- **Не використовуйте цю фотокамеру поблизу займистих або вибухонебезпечних газів.**
- **Не наводьте спалах або світлодіод (у т.ч. допоміжний промінь автофокусування) на людей (немовлят, малюків тощо) з близької відстані.**
	- Відстань між вами та об'єктом зйомки має становити не менше 1 метра. Спрацьовування спалаху на близькій відстані від очей людини може викликати короткочасну втрату зору.
- **Не дивіться через камеру на сонце або потужні джерела світла.**
- **Зберігайте камеру в місцях, недосяжних для малих дітей і немовлят.**
	- Завжди використовуйте та зберігайте камеру поза досяжністю маленьких дітей і немовлят, щоб уникнути таких небезпечних ситуацій, які можуть спричинити серйозну травму:
		- Дитина може заплутатися в ремінці фотокамери і задихнутися.
		- Дитина може випадково проковтнути батарею, картки або дрібні деталі.
		- Дитина може ненавмисно увімкнути спалах, направивши його в очі собі або іншій дитині.
		- Дитина може випадково травмуватися рухомими частинами камери.
- **Якщо USB адаптер перемінного струму дуже сильно нагрівся або з нього виділяється дим, надходять незвичні звуки чи запахи, негайно витягніть вилку з електричної розетки і припиніть користування пристроєм. Потім зверніться до уповноваженого дилера чи сервісного центру.**
- **Негайно припиніть використовувати камеру, якщо відчуєте які-небудь незвичні запахи, шум або дим, що виходить з неї.**
	- Ніколи не витягуйте акумулятори голіруч, це може привести до пожежі або опіку рук.
- **Не залишайте фотокамеру в місцях, де вона може зазнати дії дуже високих температур.**
	- Це може привести до псування частин фотокамери й, за певних обставин, до її займання. Не використовуйте зарядний пристрій або USB-адаптер змінного струму, якщо він накритий (наприклад, ковдрою). Це може викликати перегрів та пожежу.
- **Поводьтеся з камерою обережно, щоб уникнути отримання низькотемпературного опіку.**
	- Якщо у фотокамері є металеві деталі, перегрів може привести до низькотемпературного опіку. Звертайте увагу на наведені нижче моменти.
		- Після тривалого використання фотокамера нагрівається. Якщо ви тримаєте фотокамеру в такому стані, можливий низькотемпературний опік.
		- За дуже низької температури навколишнього середовища температура фотокамери може бути ще нижчою. Якщо можливо, надягайте рукавички під час користування фотокамерою на морозі.
- Для захисту високоточної техніки, реалізованої в цьому виробі, ніколи не залишайте фотокамеру в перелічених нижче місцях, як під час використання, так і під час зберігання:
	- Місця з високими значеннями або значними коливаннями температури та/або вологості. Під прямим сонячним світлом, на пляжі, у замкнутому автомобілі або поблизу інших джерел тепла (плити, радіатора тощо), а також поряд із зволожувачами.
	- У місцях, де багато піску або пилу.
	- Поблизу займистих предметів або вибухових речовин.
	- У вологих місцях, наприклад, у ванній кімнаті або під дощем. Під час використання виробів у герметичному виконанні прочитайте відповідну інструкцію.
	- У місцях, які зазнають сильної вібрації.
- **У камері використовується літій-іонний акумулятор виробництва компанії Olympus.**  Заряджайте акумулятор за допомогою вказаного USB-адаптера змінного струму або зарядного пристрою. Не використовуйте інші зарядні пристрої або USB-адаптери змінного струму.
- **Забороняється спалювати акумулятори або розігрівати їх у мікрохвильовій печі, на плиті, в камері високого тиску тощо.**
- **Не залишайте камеру на електромагнітних пристроях чи поряд із ними.** Це може призвести до перегріву, загорання чи вибуху.
- **Не замикайте контакти металевими предметами.**
	- Будьте обережні під час транспортування та зберігання акумуляторів для недопущення їх контакту з будь-якими металевими предметами, як-от прикраси, шпильки, ключі чи скріпки. Коротке замикання може спричинити перегрів, вибух чи загорання акумуляторів, а також призвести до отримання травм і опіків.

*11*

- **Щоб уникнути витікання рідини з акумулятора або пошкодження його контактів, ретельно додержуйтесь усіх інструкцій, що стосуються використання акумуляторів. Ніколи не намагайтеся розібрати акумулятор або яким-небудь чином змінити його за допомогою паяння тощо.**
- **У разі попадання акумуляторної рідини в очі негайно промийте їх чистою холодною проточною водою і зверніться по медичну допомогу.**
- **Якщо вам не вдається витягти акумулятор із камери, зверніться до уповноваженого дилера чи сервісного центру.**  Не намагайтеся витягнути акумулятор із застосуванням сили.

Пошкодження зовнішньої поверхні акумулятора (подряпини тощо) можуть призвести до перегріву або вибуху.

- **Завжди зберігайте акумулятори в недосяжних для маленьких дітей та домашніх тварин місцях. Якщо вони випадково проковтнуть акумулятор, негайно зверніться по медичну допомогу.**
- Щоб уникнути течі акумуляторів, перегріву, спричинення пожежі або вибуху використовуйте тільки акумулятори, рекомендовані для експлуатації з цим виробом.
- Якщо акумулятор не заряджається упродовж певного часу, припиніть заряджання і не використовуйте його.
- Не використовуйте акумулятори із подряпинами або ушкодженнями корпусу, а також не дряпайте акумулятор.
- Не кидайте акумулятори, не завдавайте по них ударів і не піддавайте тривалій вібрації. Це може спричинити пожежу, перегрів або вибух камери.
- Якщо акумулятор протікає, виділяє незвичний запах, знебарвився, деформувався чи іншим чином втратив нормальний стан, припиніть користуватися камерою і відійдіть на безпечну відстань від відкритого вогню.
- Якщо рідина з акумулятора потрапила на ваш одяг або шкіру, негайно зніміть одяг і промийте відповідне місце чистою проточною водою. Якщо рідина викликала опік, негайно зверніться до лікаря.
- Літій-іонний акумулятор компанії Olympus розроблений лише для використання в цифрових фотоапаратах компанії Olympus. Не використовуйте цей акумулятор в інших пристроях.
- **Не дозволяйте дітям або тваринам/домашнім вихованцям гратися або переносити акумулятори (запобігайте небезпечних дій, таких як облизування, всовування до рота або жування).**

#### **Використовуйте лише рекомендовані акумулятори, зарядні пристрої та USB адаптери змінного струму**

Настійно рекомендовано використовувати з цією камерою тільки оригінальні, спеціально призначені для такого використання акумулятори, зарядний пристрій та USB-адаптер змінного струму марки Olympus. Використання неоригінальних акумуляторів, зарядних пристроїв та/ або USB-адаптерів змінного струму може призвести до травмування через течу, нагрівання, займання або інші пошкодження елемента живлення. Компанія Olympus складає з себе будьяку відповідальність за нещасні випадки або пошкодження, які можуть статися внаслідок використання елементів живлення, зарядних пристроїв та/або USB-адаптерів змінного струму, які не є оригінальними аксесуарами Olympus.

### **УВАГА**

- USB-адаптер змінного струму F-5AC з комплекту постачання призначений для використання тільки з цією камерою. Інші камери не можна заряджати за допомогою цього USB-адаптера змінного струму.
- Не підключайте USB-адаптер змінного струму F-5AC з комплекту постачання до іншого обладнання, крім цієї камери.
- **Ніколи не зберігайте акумулятори в місцях, де на них впливає пряме сонячне світло або високі температури, в гарячому автомобілі, поблизу джерела тепла тощо.**
- Акумулятори завжди слід зберігати сухими.
- Під час тривалого використання акумулятор може нагріватися. Щоб уникнути опіків, не виймайте акумулятор одразу ж після використання камери.
- У цій камері використовується один літій-іонний акумулятор Olympus. Використовуйте вказаний оригінальний акумулятор.
	- Існує ризик вибуху батареї, якщо її замінено на батарею неправильного типу.
- Пам'ятайте, що утилізація акумуляторів допомагає зберегти ресурси нашої планети. Перед викиданням відпрацьованих елементів живлення обгортайте їх контакти й дотримуйтеся місцевого законодавства.
- **Не закривайте спалах рукою, коли він спрацьовує.**

### **УВАГА**

- **Не використовуйте й не зберігайте фотокамеру в запорошених або вологих місцях.**
- **Використовуйте тільки картки SD/SDHC/SDXC. Ніколи не використовуйте карти пам'яті інших типів.**

Якщо в фотоапарат випадково вставлено карту пам'яті іншого типу, зверніться до авторизованого дилера або в центр технічного обслуговування. Не намагайтесь виймати карту пам'яті із застосуванням сили.

- З метою уникнення випадкової втрати, регулярно робіть резервні копії важливих даних на комп'ютері або іншому запам'ятовувальному пристрої.
- Компанія OLYMPUS не несе відповідальності за будь-яку втрату даних, пов'язану з роботою цього пристрою.
- Будьте обережні з ремінцем, коли носите фотокамеру. Він може легко зачепитися за сторонні предмети і привести до серйозних поломок фотокамери.
- Ніколи не кидайте фотокамеру й не піддавайте її сильним ударам або вібраціям.
- Встановлюючи камеру на штативі чи знімаючи її із штатива, обертайте гвинт штатива, а не камеру.
- Перед тим як транспортувати камеру, від'єднайте штатив та інші аксесуари, що виготовлені не компанією OLYMPUS.
- Не торкайтеся електричних контактів камери.
- Не залишайте фотокамеру спрямованою безпосередньо на сонце. Це може призвести до пошкодження об'єктива або шторки затвора, спотворення кольору, появи ореолу на фоточутливому сенсорі, а також привести до пожежі.
- Не натискайте на об'єктив і не тягніть за нього з силою.
- Перед тривалим зберіганням камери виймайте батарейки. Виберіть прохолодне, сухе місце зберігання, щоб не допустити появи конденсату або цвілі всередині фотокамери. Після періоду зберігання перевірте камеру, увімкнувши її й натиснувши кнопку затвора, щоб переконатися в її справності.
- Камера може функціонувати неправильно у випадку використання у зоні дії магнітних/ електромагнітних полів, радіохвиль чи високої напруги, наприклад, поряд із телевізором, мікрохвильовою піччю, ігровою відеоприставкою, гучномовцями, великим монітором, теле- чи радіовежею або опорою ЛЕП. У такому разі перед подальшим користуванням вимкніть камеру, а потім знову увімкніть її.
- Завжди дотримуйтеся обмежень щодо умов експлуатації, наведених у посібнику з використання фотокамери.
- Вставляйте акумулятор обережно, як описано в інструкції з експлуатації.
- Перед вставлянням завжди перевіряйте, чи на акумуляторі відсутні сліди витікання електроліту, вицвітання, короблення або будь-яких інших пошкоджень.
- Завжди виймайте акумулятор із фотокамери перед тривалим її зберіганням.
- Для тривалого зберігання акумулятора вибирайте прохолодне місце.
- Споживання електроенергії фотоапаратом залежить від того, які функції використовуються.
- Нижче наведені умови, за яких відбувається безперервне споживання енергії та швидше розряджання акумулятора.
	- Часто використовується масштабування.
	- Часте натискання наполовину кнопки спуску затвора в режимі зйомки, що активує автофокус.
	- Протягом тривалого часу на дисплеї демонструється фотографія.
	- Використовується GPS.
- За використання розрядженого акумулятора фотокамера може вимикатися без відображення попередження про низький заряд.
- Бруд і волога на контактах акумулятора можуть спричинити замикання контактів фотокамери. Перед використанням витріть акумулятор сухою ганчіркою.
- Завжди заряджайте акумулятор перед першим використанням або після тривалого періоду його невикористання.
- Під час роботи камери від акумулятора при низькій температурі намагайтеся не давати замерзати камері та запасним акумуляторам. У разі замерзання та розряджання на холоді акумулятор може відновитись після відігрівання при кімнатній температурі.
- Перед тривалою поїздкою, а особливо перед поїздкою за кордон, придбайте додаткові акумулятори. Під час подорожі можуть виникнути труднощі із придбанням рекомендованого акумулятора.
- Якщо використовується USB-адаптер змінного струму вставного типу: підключіть USB-адаптер F-5AC правильно, вставивши його вертикально в настінну розетку.

#### **Використання функції бездротової LAN**

- **Вимикайте камеру в лікарнях та інших місцях, де розміщено медичне обладнання.** Радіохвилі від камери можуть негативно впливати на медичне обладнання, що може призвести до несправності, а надалі — і до нещасного випадку.
- **Вимкніть камеру під час посадки на літак.** Використання бездротових пристроїв на борту літака може зашкодити безпечному керуванню повітряним судном.

#### **Заходи безпеки при використанні функції бездротової LAN**

При використанні функції бездротової LAN в країні поза регіоном, де було придбано камеру, існує ризик того, що камера не відповідатиме положенням з питань бездротового зв'язку в цій країні. Компанія Olympus не буде відповідальною за будь-яку неспроможність дотримуватися таких положень.

#### **Функція GPS, електронний компас**

- У місцях з відсутнім доступом до відкритого неба (всередині приміщень, під землею, під водою, у лісі, поблизу високих будинків) або в місці, де присутні потужні магнітні або електричні поля (поблизу нових високовольтних ліній електропередач, магнітного або електрообладнання, мобільних телефонів стандарту 1,5 ГГц), може бути неможливо здійснити визначення місцезнаходження або воно здійснюватиметься з помилками.
- Висота, що відображується на інформаційному екрані визначення місцезнаходження або екрані відтворення зображення тощо, відображається/записується на підставі даних, отриманих з сенсорів тиску, вбудованих у корпус камери. Будьте обережні, оскільки відображувана висота не визначається на підставі визначення місцезнаходження за GPS.
- Помилки електронного компасу можуть бути спричинені впливом потужних магнітних або електричних полів (наприклад, телевізорів, мікрохвильових печей, потужних двигунів, радіовеж та високовольтних ліній). Для підтримування функції електронного компасу міцно тримайте камеру та рухайте її вісімкою обертаючи навколо кисті.
- Оскільки від функції GPS і електронного компаса не вимагається точність, правильність отриманих результатів (висота, довгота, напрямок за компасом тощо) не гарантується.

#### **Монітор**

- Не натискайте сильно на монітор; від цього зображення може зробитися нечітким, що приведе до помилки режиму відображення або пошкодження монітора.
- У нижній/верхній частині монітора може з'явитися світла смуга, але це не є несправністю.
- Якщо об'єкт орієнтований по діагоналі, то його краї на моніторі можуть здаватися зигзагоподібними. Це не є несправністю; це буде менш помітно в режимі відтворення.
- У місцях із низькими температурами увімкнення монітора може зайняти тривалий час, або його кольори можуть тимчасово змінюватися. При використанні фотокамери на лютому морозі буде корисно час від часу поміщати її в тепле місце. Монітор, що погано працює через холод, відновиться за нормальної температури.
- Монітор цього виробу виготовлений із застосуванням високоточної технології, проте на ньому можуть бути непрацюючі пікселі («залипання» пікселів). Такі пікселі не впливають на зображення, що зберігаються в пам'яті. Крім того, через конструктивні особливості монітора кольори чи яскравість можуть здаватися нерівномірними у разі перегляду зображення під кутом. Це не є несправністю.

#### **Передбачені законодавчо і інші повідомлення**

- Компанія Olympus не робить заяв і не дає гарантій відносно будь-якого збитку або вигоди, очікуваної при використанні даного пристрою на законній підставі, або будь-яких запитів, від третіх осіб, викликаних неналежним використанням цього продукту.
- Компанія Olympus не робить заяв і не дає гарантій відносно будь-якого збитку або вигоди, очікуваних від використання цього виробу на законній підставі, виниклих в результаті видалення даних зображення.

#### **Обмеження гарантії**

- Компанія Olympus заявляє, що цей друкований примірник і програмне забезпечення не накладають на неї гарантій або зобов'язань, прямих чи непрямих, або відповідальності згідно будь-яких можливих гарантій щодо товарного стану й придатності для використання з будь-якою метою, а також щодо побічних, непрямих і випадкових збитків (зокрема, але не виключно, неотримання доходів підприємствами, перешкод їхній діяльності та втрати робочої інформації) внаслідок використання або неможливості використання цього друкованого примірника, програмного забезпечення або виробу. Деякі країни не допускають виключення або обмеження відповідальності за непрямі чи побічні збитки або гарантії, що мається на увазі, тому зазначені вище обмеження можуть до вас не застосовуватись.
- Компанія Olympus зберігає за собою всі права на цю інструкцію.

#### **Застереження**

Фотографування без дозволу або використання матеріалів, захищених авторськими правами, можуть бути порушенням поточних норм захисту авторських прав. Компанія Olympus не приймає на себе відповідальності за фотографування без дозволу, використання матеріалів або інші дії, що можуть порушити права власників авторських прав.

#### **Повідомлення про авторські права**

Всі права захищено. Без попереднього письмового дозволу Olympus заборонено жодним чином відтворювати, копіювати й використовувати цей друкований примірник і програмне забезпечення, повністю або частково, будь-якими електронними або механічними засобами, зокрема, фотокопіюванням і будь-якими системами зберігання й відтворення інформації. Не передбачається відповідальність відносно використання інформації, що міститься в цих письмових матеріалах або програмному забезпеченні або за збиток, який настав у результаті використання інформації, що міститься в них. Компанія Olympus зберігає за собою право на змінення властивостей і змісту цієї публікації або програмного забезпечення без зобов'язань або попереднього повідомлення.

### **Повідомлення FCC (Федеральної комісії зв'язку США)**

Це обладнання пройшло випробування, і було зроблено висновок про його відповідність обмеженням для цифрових пристроїв класу B відповідно до частини 15 Правил FCC. Таке обмеження спрямоване на обґрунтований захист від небезпечних перешкод в умовах стаціонарного використання. Це устаткування генерує, використовує та може випромінювати радіохвилі, і у випадку недотримання інструкцій щодо настройки й використання це може створити перешкоди для радіокомунікацій. Проте не гарантується, що такі перешкоди не створюватимуться в конкретних випадках. Якщо устаткування викликає шкідливі перешкоди радіо- і телевізійного прийому, що можна визначити за допомогою увімкнення й вимкнення устаткування, користувач може спробувати усунути перешкоди одним із таких способів:

- Переорієнтувати або перемістити приймальну антену.
- Збільшити відстань між камерою та приймачем.
- Підключити устаткування до розетки з іншим контуром, ніж той, до якого підключений приймач.
- Зверніться по допомогу до вашого продавця або досвідченого спеціаліста з радіо/ телевізійного обладнання.
- Для підключення камери до USB-порту персональних комп'ютерів слід використовувати тільки USB-кабель, що постачається компанією OLYMPUS.

**БЕЗПЕКИ**

### **Попередження FCC/ISED**

Зміни або модифікації, прямо не схвалені стороною, яка несе відповідальність за відповідність, можуть призвести до позбавлення користувача права експлуатувати це устаткування. Цей передавач не повинен поєднуватися або використовуватися в поєднанні з жодною іншою антеною або передавачем.

Це обладнання відповідає обмеженням FCC щодо впливу випромінювання, установленим для неконтрольованого середовища, та відповідає вимогам FCC щодо впливу радіовипромінювання, оскільки має дуже низький рівень випромінювання радіочастотної енергії. Наявні наукові докази не підтверджують того, що використання малопотужних бездротових пристроїв може викликати будь-які проблеми зі здоров'ям. Однак також відсутні докази того, що ці малопотужні бездротові пристрої цілком безпечні. Такі пристрої під час використання випромінюють малопотужні радіочастотні промені (РЧ) у мікрохвильовому діапазоні. Хоча потужне радіочастотне випромінювання може викликати проблеми зі здоров'ям (через нагрівання тканин), малопотужне радіочастотне випромінювання, яке не викликає ефекту нагрівання, наскільки відомо, не справляє негативного впливу на стан здоров'я. Численні дослідження застосування малопотужного радіочастотного випромінювання не виявили жодних біологічних наслідків. Деякі дослідження вказують на можливість виникнення певних біологічних наслідків, але ці результати не були підтверджені додатковими дослідженнями. За результатами випробувань моделі IM015 установлено, що це обладнання відповідає обмеженням ISED щодо впливу випромінювання, установленим для неконтрольованого середовища, та відповідає правилам RSS-102 Положень ISED про вплив радіовипромінювання.

### **Для покупців у Північній, Центральній і Південній Америці та на Карибських островах**

Заява про відповідність

Номер моделі : IM015 Торгова назва Відповідальна сторона : : 3500 Corporate Parkway, P.O. Box 610, Center Valley, PA 18034-0610, U.S.A. Телефон : 484-896-5000 Перевірено на відповідність стандарту FCC

ДЛЯ ВИКОРИСТАННЯ ВДОМА АБО НА РОБОТІ

Цей пристрій відповідає вимогам частини 15 правил FCC, а також вимогам RSS-стандартів Міністерства інновацій, науки й економічного розвитку Канади для неліцензованого обладнання. Робота пристрою допускається за дотримання двох умов: (1) цей пристрій не спричиняє шкідливих перешкод і (2) цей пристрій має приймати будь-які перешкоди, включно з такими, що можуть спричиняти неналежне функціонування.

Цей цифровий апарат класу В відповідає всім вимогам канадських нормативів ICES-003. CAN ICES-3(B)/NMB-3(B)

#### **АМЕРИКАНСЬКА ОБМЕЖЕНА ГАРАНТІЯ КОМПАНІЇ OLYMPUS – ВИРОБИ OLYMPUS IMAGING AMERICA INC.**

Компанія Olympus гарантує, що надані вироби для обробки зображень Olympus® і відповідні аксесуари Olympus® (надалі окремо — «Виріб» та загально — «Вироби») не матимуть дефектів із точки зору якості матеріалу та виготовлення за умов звичайного використання й обслуговування протягом одного (1) року з дати придбання.

Якщо в будь-якому Виробі виявляться дефекти впродовж гарантійного періоду терміном один рік, покупець повинен повернути дефектний Виріб до авторизованого Сервісного Центру компанії Olympus у наведеному нижче порядку (див. розділ «ЯКЩО ПОТРІБНЕ ОБСЛУГОВУВАННЯ»).

Компанія Olympus на власний кошт відремонтує, замінить або налаштує дефектний Виріб, за умови, що дослідження та заводський огляд компанії Olympus підтвердять, що (а) такий дефект з'явився за умов звичайного й належного використання та (б) на Виріб розповсюджується ця обмежена гарантія.

Ремонт, заміна або налаштування дефектного Виробу є єдиним обов'язком компанії Olympus та єдиним способом покупця усунути проблему за цією гарантією.

Ремонт або заміна Виробу не продовжуватимуть вищевказаний гарантійний період, якщо інше не обумовлене законом. Якщо це не заборонено законом, покупець несе відповідальність за оплату доставки Виробів до призначеного Сервісного центру компанії Olympus.

Компанія Olympus не зобов'язана виконувати профілактичний ремонт, встановлення, демонтаж або технічне обслуговування.

Компанія Olympus залишає за собою право (i) використовувати відновлені, відремонтовані та/або придатні до експлуатації деталі, що були у використанні (які відповідають нормам контролю якості Olympus), у гарантійному та інших ремонтах, і (ii) робити будь-які внутрішні або зовнішні зміни конструкції та/або функцій у своїх виробах без жодного зобов'язання вносити такі зміни до Виробів.

#### **ВИНЯТКИ З ЦІЄЇ ОБМЕЖЕНОЇ ГАРАНТІЇ**

Не покриваються цією обмеженою гарантією у будь-який спосіб, ані виражений, ані такий, що мається на увазі, ані статутний:

- (а) вироби й аксесуари, не вироблені компанією Olympus та/або без фірмової етикетки «OLYMPUS» (за гарантійне покриття виробів та аксесуарів інших виробників, що можуть розповсюджуватися компанією Olympus, несуть відповідальність відповідні виробники таких виробів та аксесуарів відповідно до умов і термінів гарантій таких виробників);
- (b) будь-які Вироби, розібрані, відремонтовані, перероблені, змінені або модифіковані особами, що не є власним авторизованим обслуговуючим персоналом компанії Olympus, окрім випадків, коли ремонт сторонніми особами виконано з письмової згоди компанії Olympus;
- (c) дефект або пошкодження Виробів, спричинені зношуванням, неналежною експлуатацією, недбалістю, піском, рідиною, ударом, неналежним зберіганням, невиконанням умов технічного обслуговування, течею елемента живлення, використанням аксесуарів, витратних матеріалів або приладдя не марки «OLYMPUS», або використанням інших Виробів у поєднанні з несумісними пристроями;
- (d) програмне забезпечення;
- (e) приладдя та витратні матеріали (включно з лампами, чорнилами, папером, плівкою, відбитками, негативами, кабелями та акумуляторами, але не обмежуючись ними); та/або
- (f) Вироби, на яких немає належним чином зазначеного й зареєстрованого серійного номера Olympus, якщо це не модель, на якій компанія Olympus не зазначає та не реєструє серійних номерів.
- (g) Продукти поставлені, доставлені, придбані або продані дилерами, розташованими поза Північною, Центральною та Південною Америками, та Карибськими островами; та/або
- (h) вироби, що не призначені або не дозволені для продажу на території країн Північної, Південної та Центральної Америки, а також на Карибських островах (тобто товари так зв. «сірого» ринку).

ВІДМОВА ВІД ГАРАНТІЙНИХ ЗОБОВ'ЯЗАНЬ; ОБМЕЖЕННЯ ВІДПОВІДАЛЬНОСТІ ЗА ОТРИМАНУ ШКОДУ; ЗАТВЕРДЖЕННЯ ГАРАНТІЙНОЇ УМОВИ В ЦІЛОСТІ; НА ПРАВАХ ПРИЗНАЧЕННЯ ОКРІМ ВИЩЕНАВЕДЕНОЇ ОБМЕЖЕНОЇ ГАРАНТІЇ, КОМПАНІЯ OLYMPUS НЕ РОБИТЬ ДОДАТКОВИХ І ВІДМОВЛЯЄТЬСЯ ВІД УСІХ ІНШИХ ЗАЯВ, ЗАПЕВНЕНЬ, УМОВ І ГАРАНТІЙ СТОСОВНО ВИРОБІВ, ЯК ПРЯМИХ, ТАК І НЕПРЯМИХ, ВИРАЖЕНИХ ЧИ ТАКИХ, ЩО МАЮТЬСЯ НА УВАЗІ, АБО ТАКИХ, ЩО ВИНИКАЮТЬ НА ПІДСТАВІ БУДЬ-ЯКОГО СТАТУТУ, УКАЗУ, КОМЕРЦІЙНОГО ВИКОРИСТАННЯ АБО ІНШИМ ЧИНОМ, ВКЛЮЧАЮЧИ, АЛЕ НЕ ОБМЕЖУЮЧИСЬ БУДЬ-ЯКОЮ ГАРАНТІЄЮ ЧИ ЗАЯВОЮ ЩОДО ПРИДАТНОСТІ, ТРИВАЛОСТІ, КОНСТРУКЦІЇ, ФУНКЦІОНУВАННЯ АБО СТАНУ ВИРОБІВ (ЧИ БУДЬ-ЯКИХ ЇХНІХ ЧАСТИН) АБО КОМЕРЦІЙНОЇ ЯКОСТІ ВИРОБІВ ЧИ ЇХНЬОЇ ПРИДАТНОСТІ ДЛЯ ПЕВНОЇ МЕТИ, АБО ТАКИХ, ЩО СТОСУЮТЬСЯ ПОРУШЕННЯ БУДЬ-ЯКОГО ПАТЕНТУ, АВТОРСЬКОГО ПРАВА ЧИ ІНШОГО ПРАВА ВЛАСНОСТІ, ЩО ВИКОРИСТОВУЄТЬСЯ В НИХ.

ЯКЩО БУДЬ-ЯКІ ГАРАНТІЇ, ЩО МАЮТЬСЯ НА УВАЗІ, ЗАСТОСОВУЮТЬСЯ ЗА ЗАКОНОМ, ВОНИ ОБМЕЖУЮТЬСЯ ТЕРМІНОМ ДІЇ ЦІЄЇ ОБМЕЖЕНОЇ ГАРАНТІЇ.

У ДЕЯКИХ ШТАТАХ ВІДМОВА ВІД ГАРАНТІЙ АБО ЇХ ОБМЕЖЕННЯ, ЧИ ОБМЕЖЕННЯ ВІДПОВІДАЛЬНОСТІ МОЖУТЬ НЕ ВИЗНАВАТИСЯ, ТОМУ НАВЕДЕНІ ВИЩЕ ВІДМОВИ МОЖУТЬ НЕ ЗАСТОСОВУВАТИСЯ.

ПОКУПЕЦЬ ТАКОЖ МОЖЕ МАТИ ІНШІ ТА/АБО ДОДАТКОВІ ПРАВА Й ЗАСОБИ, ЩО ЗАЛЕЖАТЬ ВІД ШТАТУ.

**БЕЗПЕКИ**

ПОКУПЕЦЬ ВИЗНАЄ Й ПОГОДЖУЄТЬСЯ, ЩО КОМПАНІЯ OLYMPUS НЕ НЕСЕ ВІДПОВІДАЛЬНОСТІ ЗА БУДЬ-ЯКІ ЗБИТКИ, ЩО ЇХ МОЖЕ ПОНЕСТИ ПОКУПЕЦЬ ЧЕРЕЗ ЗАТРИМКУ ДОСТАВКИ, ПОШКОДЖЕННЯ ВИРОБУ, КОНСТРУКЦІЮ ВИРОБУ, ВИБІР АБО ВИРОБНИЦТВО, ВТРАТУ ЧИ ПОШКОДЖЕННЯ ЗОБРАЖЕНЬ АБО ДАНИХ, ЧИ З ІНШОЇ ПРИЧИНИ, НЕЗАЛЕЖНО ВІД ТОГО, ЧИ ВИНИКАЄ ВІДПОВІДАЛЬНІСТЬ НА ПІДСТАВІ КОНТРАКТУ, ЦИВІЛЬНОГО ПРАВОПОРУШЕННЯ (У ТОМУ ЧИСЛІ НЕДБАЛІСТЬ І СУВОРА ВІДПОВІДАЛЬНІСТЬ) АБО ІНШИМ ЧИНОМ. ЗА ЖОДНИХ ОБСТАВИН КОМПАНІЯ OLYMPUS НЕ НЕСЕ ВІДПОВІДАЛЬНОСТІ ЗА БУДЬ-ЯКІ НЕПРЯМІ, ПОБІЧНІ, ПОДАЛЬШІ АБО ОСОБЛИВІ ЗБИТКИ (ВКЛЮЧАЮЧИ БЕЗ ОБМЕЖЕННЯ ВТРАТУ ПРИБУТКУ АБО ВТРАТУ МОЖЛИВОСТІ ЕКСПЛУАТАЦІЇ), НЕЗАЛЕЖНО ВІД ТОГО, ЧИ КОМПАНІЇ OLYMPUS ВІДОМО АБО ПОВИННО БУТИ ВІДОМО ПРО МОЖЛИВІСТЬ ТАКИХ ПОТЕНЦІЙНИХ ВТРАТ АБО ЗБИТКІВ.

Заяви та гарантії, зроблені будь-якою особою, включаючи, але не обмежуючись постачальниками, представниками, продавцями або агентами компанії Olympus, які не відповідають або суперечать умовам цієї гарантії чи додаються до них, не мають обов'язкової сили для компанії Olympus, якщо їх не наведено у письмовій формі та не схвалено прямо уповноваженою посадовою особою компанії Olympus.

Ця обмежена гарантія є повним і виключним викладенням гарантії, яку компанія Olympus погоджується забезпечити стосовно Виробів, і заміняє всі попередні й одночасні усні або письмові угоди, домовленості, пропозиції та повідомлення, що мають відношення до її змісту.

Ця обмежена гарантія діє виключно на користь первісного покупця та не може передаватися або призначатися іншим особам.

#### **ЯКЩО ПОТРІБНЕ ОБСЛУГОВУВАННЯ**

Покупець повинен звернутися до Команди підтримки покупця Olympus, призначеної до Вашого регіону, для узгодження надання Вашого виробу для ремонту. Щоб сконтактувати з Вашою Командою підтримки покупця Olympus у Вашому регіоні, будь-ласка, відвідайте або зателефонуйте за наступним адресом:

Канада:

www.olympuscanada.com/repair / 1-800-622- 6372

США:

www.olympusamerica.com/repair / 1-800-622- 6372

Південна Америка: www.olympusamericalatina.com

Покупець повинен скопіювати або перемістити будь-які зображення або дані, збережені у Виробі, на інший носій даних та/або видалити будь-яку плівку з Виробу, перш ніж надсилати його компанії Olympus для ремонту й обслуговування.

ЗА ЖОДНИХ ОБСТАВИН КОМПАНІЯ OLYMPUS НЕ НЕСЕ ВІДПОВІДАЛЬНОСТІ ЗА ЗБЕРЕЖЕННЯ, ЗБЕРІГАННЯ АБО ЗАХИСТ БУДЬ-ЯКИХ ЗОБРАЖЕНЬ АБО ДАНИХ, ЗБЕРЕЖЕНИХ У ВИРОБІ, ОТРИМАНОМУ КОМПАНІЄЮ ДЛЯ ТЕХНІЧНОГО ОБСЛУГОВУВАННЯ, АБО НА БУДЬ-ЯКІЙ ПЛІВЦІ, ЩО МІСТИТЬСЯ У ВИРОБІ, ОТРИМАНОМУ КОМПАНІЄЮ ДЛЯ ТЕХНІЧНОГО ОБСЛУГОВУВАННЯ, А ТАКОЖ ЗА БУДЬ-ЯКІ ЗБИТКИ У ВИПАДКУ, ЯКЩО БУДЬ-ЯКІ ЗОБРАЖЕННЯ АБО ДАНІ ВТРАЧЕНО АБО ПОШКОДЖЕНО У ПРОЦЕСІ ТЕХНІЧНОГО ОБСЛУГОВУВАННЯ (ВКЛЮЧАЮЧИ БЕЗ ОБМЕЖЕННЯ ПРЯМІ, НЕПРЯМІ, ПОБІЧНІ, ПОДАЛЬШІ АБО ОСОБЛИВІ ЗБИТКИ, ВТРАТУ ПРИБУТКУ АБО ВТРАТУ МОЖЛИВОСТІ ЕКСПЛУАТАЦІЇ), НЕЗАЛЕЖНО ВІД ТОГО, ЧИ КОМПАНІЇ OLYMPUS ВІДОМО АБО ПОВИННО БУТИ ВІДОМО ПРО МОЖЛИВІСТЬ ТАКОЇ ПОТЕНЦІЙНОЇ ВТРАТИ ЧИ ПОШКОДЖЕННЯ.

Покупець повинен старанно запакувати Виріб, використовуючи достатньо амортизуючого матеріалу для уникнення пошкодження при перевезенні. Після належного запаковування Виробу відправте пакунок до компанії Olympus або на адрес Авторизованого сервісного центру Olympus згідно інструкцій відповідної Команди підтримки покупця Olympus.

*11*

Під час відправлення Виробу для ремонту пакунок повинен містити нижченаведене:

- 1) Товарний чек із зазначенням місця й дати покупки. Заповнені від руки чеки не приймаються;
- 2) Копію цієї обмеженої гарантії із зазначенням серійного номера **Виробу, що відповідає серійному номеру, зазначеному на Виробі** (якщо це не модель, на якій компанія Olympus не зазначає й не реєструє серійних номерів);
- 3) Докладний опис несправності; та
- 4) Зразки відбитків, негативів, цифрових відбитків (або файлів на диску), якщо вони наявні та мають відношення до несправності.

ЗБЕРЕЖІТЬ КОПІЇ УСІХ ДОКУМЕНТІВ. Ані Olympus, ані Авторизований сервісний центр Olympus не будуть нести відповідальність за утрату або пошкодження документів під час перевезення.

Після завершення технічного обслуговування Виріб буде повернено передплаченою посилкою.

#### **ПРИВАТНІСТЬ**

Будь-яка інформація, надана Вами для обробки гарантійної вимоги, буде зберігатися у конфіденційності та використовуватися й розголошуватися тільки з метою обробки та реалізації гарантійного ремонту.

### **Для покупців в Мексиці**

Експлуатація цього обладнання допускається за дотримання таких двох умов:

(1) можливо, що це обладнання або пристрій не створює шкідливих перешкод, а також (2) це обладнання або пристрій має приймати будь-які перешкоди, включно з такими, що можуть спричиняти неналежне функціонування.

### **Для покупців у Європі**

#### **Спрощена декларація про відповідність**

Цією декларацією компанія OLYMPUS CORPORATION заявляє про відповідність радіообладнання типу IM015 Директиві 2014/53/ЄС.

Повний текст декларації про відповідність нормам ЄС наведено за цією веб-адресою: http://www.olympus-europa.com/

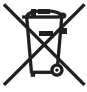

Цей символ [перекреслений сміттєвий бак на коліщатках, Директива ЄС про відходи «WEEE», додаток IV] вказує на роздільний збір відходів електричного й електронного устаткування в країнах ЄС.

Не викидайте обладнання разом із побутовим сміттям. Для утилізації цього виробу користуйтесь чинними у Вашій країні системами повернення та збирання.

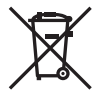

Цей символ [перекреслений сміттєвий бак на коліщатках, Директива 2006/66/EC, додаток II] позначає необхідність окремого збору використаних елементів живлення в країнах Європейського Союзу.

Не викидайте елементи живлення разом із хатнім сміттям.

Для утилізації використаних елементів живлення користуйтеся системами повторного використання і збору сміття, доступними у вашій країні.

**БЕЗПЕКИ**

#### **Умови гарантії**

Якщо цей виріб за неймовірних обставин, незважаючи на правильне використання (згідно з друкованим посібником з експлуатації, що входить до комплекту), виявився бракованим протягом застосовного в країні гарантійного терміну та був придбаний в авторизованого дилера компанії Olympus у зоні торгово-промислової діяльності компанії OLYMPUS EUROPA SE & Co. KG, як зазначено на веб-сайті: http://www.olympus-europa.com, цей виріб буде безкоштовно відремонтовано або, за рішенням компанії Olympus, замінено на новий. Щоб дозволити Olympus надати Вам потрібне гарантійне обслуговування для повного та якнайшвидшого задоволення Ваших потреб, будь-ласка, ознайомтеся з нижченаведеними інформацією та інструкціями:

- 1. Щоб скористатися цією гарантією, дотримуйтесь інструкцій на веб-сайті http://consumer-service.olympus-europa.com щодо реєстрації та відстеження (цей сервіс доступний не в усіх країнах) або доставте Виріб, відповідний оригінальний чек або квитанцію і заповнений гарантійний талон до закінчення застосовного в країні гарантійного терміну до дилера, в якого було придбано Виріб, або до будь-якого сервісного центру Olympus, розташованого на території торгово-промислової діяльності компанії OLYMPUS EUROPA SE & Co. KG, як це обумовлено на веб-сайті: http://www.olympus-europa.com.
- 2. Будь-ласка, упевніться, що Ваш гарантійний талон належним чином заповнений компанією Olympus, уповноваженим дилером або Сервісним центром. Тому обов'язково впевніться, що Ваше прізвище, назва дилера, серійний номер, а також рік, місяць і день покупки зазначені в гарантійному талоні, або що до нього додається чек (який містить назву дилера, дату покупки та тип Виробу).
- 3. Гарантійний талон не підлягає повторній видачі, тому зберігайте його в надійному місці.
- 4. Будь-ласка, майте на увазі, що компанія Olympus не бере на себе будь-які ризики та кошти, пов'язані з транспортуванням Виробу до дилера або уповноваженого сервісного центру Olympus.
- 5. Ця гарантія не покриває нижченаведені дефекти, ремонт яких оплачуватиме споживач, навіть якщо дефекти виникли протягом гарантійного терміну, згаданого вище.
	- а. Будь-які пошкодження, що сталися внаслідок неправильного використання виробу (наприклад, під час виконання операцій, не наведених у Посібнику з експлуатації тощо).
	- б. Будь-який дефект, який виник через ремонт, модифікацію, чищення тощо, виконані не компанією Olympus або авторизованим сервісним центром Olympus.
	- в. Будь-який дефект або пошкодження, які виникли внаслідок транспортування, падіння, струсу тощо після придбання Виробу.
	- г. Будь-які дефекти або пошкодження, які сталися внаслідок пожежі, землетрусу, повені, грози та іншого стихійного лиха, забруднення навколишнього середовища або збоїв джерел постачання електроенергії.
	- д. Будь-який дефект, який виник через недбале або неналежне зберігання (наприклад, зберігання Виробу в умовах високої температури та вологості, біля засобів проти комах на зразок нафталіну або шкідливих наркотичних речовин тощо), неналежне обслуговування тощо.
	- е. Будь-який дефект, який виник через використання розряджених елементів живлення тощо.
	- є. Будь-який дефект, який виник через потрапляння піску, бруду, води тощо всередину корпусу Виробу.
- 6. Усі зобов'язання компанії Olympus згідно цієї гарантії обмежуються ремонтом або заміною Виробу. За цією гарантією компанія не несе відповідальності за будь-які непрямі пошкодження або збитки, пов'язані з дефектом Виробу взагалі, і зокрема за будь-які збитки або пошкодження, спричинені об'єктиву, плівці та іншому обладнанню або аксесуарам, що використовуються разом із цим Виробом, а також за будь-які збитки внаслідок затримки з ремонтом або втрати даних. Обов'язкові положення закону залишаються непорушними.

*11*

### **Для покупців в Азії**

#### **Умови гарантії**

- 1. Якщо цей Виріб виявився бракованим, незважаючи на правильне використання (згідно із друкованими інструкціями щодо правильного обслуговування й експлуатації, що входять у комплект) протягом не більше одного року з часу придбання, цей Виріб буде відремонтовано або за рішенням компанії Olympus замінено на новий безкоштовно. Щоб скористатися цією гарантією, покупець повинен принести Виріб і цей гарантійний талон до закінчення однорічного гарантійного терміну до дилера, в якого було придбано Виріб, або до будьякого уповноваженого сервісного центру Olympus, вказаного в інструкціях, і подати заяву на виконання ремонту.
- 2. Покупець здійснює доставку Виробу до дилера або до авторизованого сервісного центру Olympus самостійно й на власний розсуд, а також відповідає за будь-які витрати, пов'язані з доставкою Виробу.
- 3. Ця гарантія не покриває нижченаведені дефекти, ремонт яких оплачуватиме покупець, навіть якщо дефекти виникли протягом однорічного терміну, згаданого вище.
	- а. Будь-які пошкодження, що сталися внаслідок неправильного використання Виробу (наприклад, під час виконання операцій, не наведених у розділі «Правила обслуговування» та інших розділах цієї інструкції тощо).
	- б. Будь-який дефект, який виник через ремонт, модифікацію, чищення тощо, виконані не компанією Olympus або авторизованим сервісним центром Olympus.
	- в. Будь-який дефект або пошкодження, які виникли внаслідок транспортування, падіння, струсу тощо після придбання Виробу.
	- г. Будь-які дефекти або пошкодження, які сталися внаслідок пожежі, землетрусу, повені, грози та іншого стихійного лиха, забруднення навколишнього середовища або збоїв джерел постачання електроенергії.
	- д. Будь-який дефект, який виник через недбале або неналежне зберігання (наприклад, зберігання Виробу в умовах високої температури та вологості, біля засобів проти комах на зразок нафталіну або шкідливих наркотичних речовин тощо), неналежне обслуговування тощо.
	- е. Будь-який дефект, який виник через використання розряджених елементів живлення тощо.
	- є. Будь-який дефект, який виник через потрапляння піску, бруду тощо всередину корпусу виробу.
	- ж. Якщо цей гарантійний талон не надається з виробом.
	- з. У разі внесення будь-яких змін у гарантійний талон щодо року, місяця та дня придбання, прізвища покупця, назви магазину й серійного номера.
	- И. Якщо разом із цим гарантійним талоном не надається товарний чек.
- 4. Ця гарантія стосується тільки виробу; вона не стосується жодних інших аксесуарів, зокрема футляра, ремінця, кришки об'єктива, акумуляторів та зарядних пристроїв.
- 5. Згідно з цією гарантією компанія Olympus бере на себе зобов'язання лише щодо ремонту або заміни цього Виробу. Компанія не несе відповідальності за жодні непрямі пошкодження або збитки, пов'язані з дефектом Виробу взагалі та зокрема за будь-які збитки або пошкодження, спричинені плівці чи об'єктиву та іншому обладнанню або аксесуарам, що використовуються разом із цим Виробом, а також за жодні збитки внаслідок затримки з ремонтом.

#### **Для покупців у Сінгапурі**

Відповідає стандартам IMDA DB104634

#### **Примітки;**

- 1. Ця гарантія є доповненням до законних прав користувача та не впливає на них.
- 2. У разі виникнення запитань стосовно цієї гарантії телефонуйте до будь-якого авторизованого сервісного центру з тих, що наведено в інструкціях.

**БЕЗПЕКИ**

#### **Примітки щодо чинності гарантії**

- 1. Ця гарантія вважається дійсною тільки тоді, коли гарантійний талон належно заповнений представником компанії Olympus або дилером. Обов'язково упевніться, що у талоні зазначені Ваше прізвище, назва дилера, серійний номер, а також рік, місяць і день покупки.
- 2. Гарантійний талон не підлягає повторній видачі, тому зберігайте його в надійному місці.
- 3. Будь-який запит на ремонт із боку покупця в тій самій країні, у якій було придбано Виріб, повинен розглядатися відповідно до умов гарантії, яка надається дистриб'ютором компанії Olympus у цій країні. У країнах, у яких місцевий дистриб'ютор компанії Olympus не надає окрему гарантію, або якщо покупець не перебуває у країні, у якій придбано Виріб, повинні застосовуватися умови цієї всесвітньої гарантії.
- 4. Якщо застосовна, ця гарантія є дійсною тільки в країні, у якій було придбано Виріб. Авторизовані сервісні центри компанії Olympus, наведені в цій гарантії, обов'язково виконають її умови.
- Перелік мережі міжнародних авторизованих сервісних центрів компанії Olympus дивіться у додатку.

#### **Обмеження гарантії**

Компанія Olympus заявляє, що цей друкований примірник і програмне забезпечення не накладають на неї гарантій чи зобов'язань, прямих або непрямих, або відповідальності згідно з будь-якими можливими гарантіями щодо товарного стану й придатності для використання з будь-якою метою, а також щодо побічних, непрямих і випадкових збитків (зокрема, але не виключно, неотримання доходів підприємствами, перешкод їхній діяльності та втрати робочої інформації) унаслідок використання або неможливості використання цього друкованого примірника, програмного забезпечення або виробу. Деякі країни не допускають виключення або обмеження відповідальності за непрямі чи побічні збитки, тому зазначені вище обмеження можуть до вас не застосовуватися.

#### **Торгові марки**

- Microsoft і Windows є зареєстрованими торговими марками корпорації Microsoft.
- Mac є торговою маркою корпорації Apple Inc.
- Логотип SDXC є торговою маркою SD-3C, LLC.
- Логотип Apical є зареєстрованою торговою маркою Apical Limited.

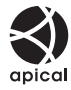

- Wi-Fi зареєстрована торгова марка Wi-Fi Alliance.
- Логотип Wi-Fi CERTIFIED є сертифікаційним знаком Wi-Fi Alliance.

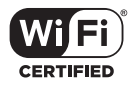

• Усі інші назви компаній і продуктів є зареєстрованими торговими марками й/або торговими марками відповідних власників.

*11*

THIS PRODUCT IS LICENSED UNDER THE AVC PATENT PORTFOLIO LICENSE FOR THE PERSONAL AND NONCOMMERCIAL USE OF A CONSUMER TO (i) ENCODE VIDEO IN COMPLIANCE WITH THE AVC STANDARD ("AVC VIDEO") AND/OR (ii) DECODE AVC VIDEO THAT WAS ENCODED BY A CONSUMER ENGAGED IN A PERSONAL AND NON-COMMERCIAL ACTIVITY AND/OR WAS OBTAINED FROM A VIDEO PROVIDER LICENSED TO PROVIDE AVC VIDEO. NO LICENSE IS GRANTED OR SHALL BE IMPLIED FOR ANY OTHER USE. ADDITIONAL INFORMATION MAY BE OBTAINED FROM MPEG LA, L.L.C. SEE HTTP://WWW.MPEGLA.COM

Програмне забезпечення у цій камері може містити програмне забезпечення сторонніх розробників. Будь-яке програмне забезпечення сторонніх розробників надається та використовується на умовах, передбачених та визначених власниками або ліцензіарами. Ці умови та інші зауваження щодо програмного забезпечення третіх сторін, якщо такі є, можна знайти у файлі зауважень щодо ПО (PDF), який міститься на веб-сайті http://www.olympus.co.jp/en/support/imsg/digicamera/download/notice/notice.cfm

• Стандарти файлових систем фотокамер, які згадуються в цій інструкції, є стандартами «Design rule for Camera File system/DCF», установленими Асоціацією виробників електроніки та інформаційних технологій Японії (JEITA).

## **Покажчик**

### **Символи**

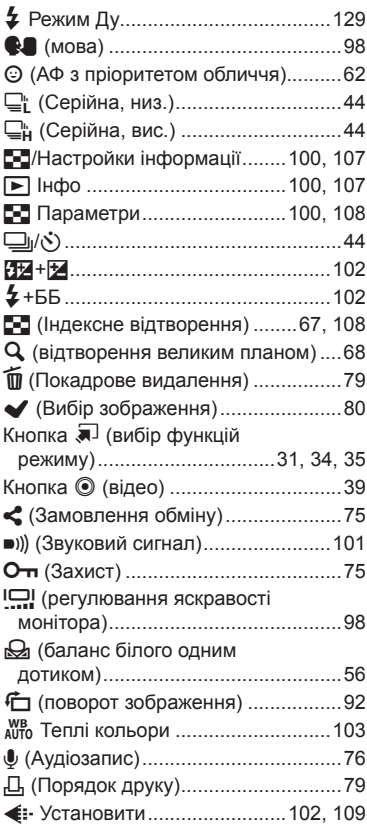

### **А**

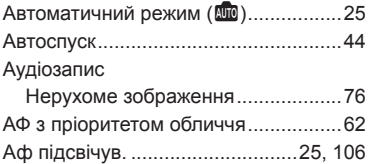

### **Б**

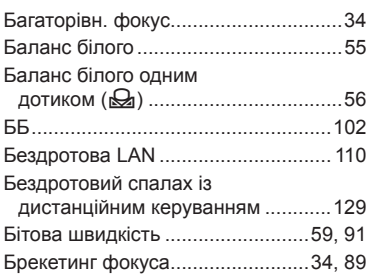

### **В**

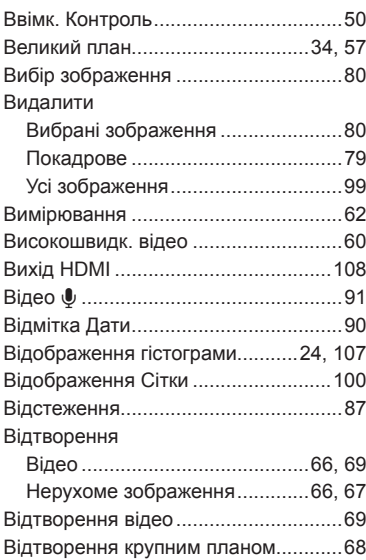

### **Д**

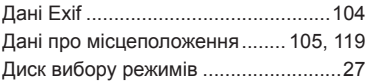

### **Ж**

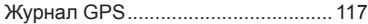

### **З**

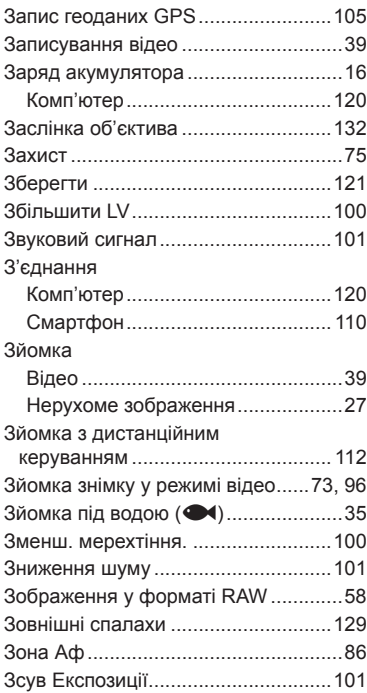

### **І**

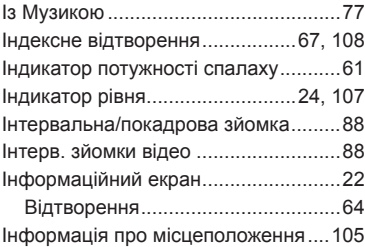

### **К**

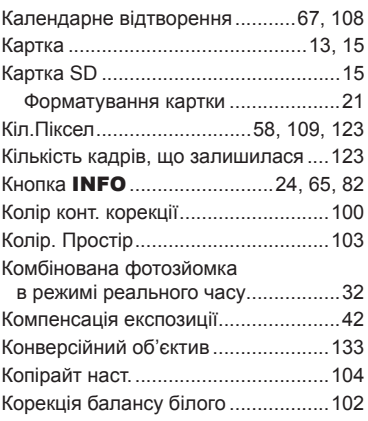

### **Л**

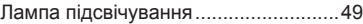

### **М**

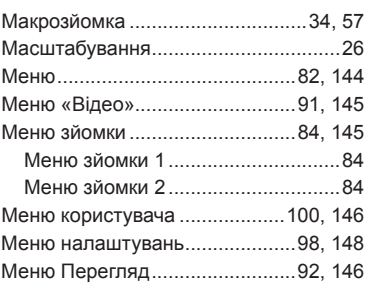

### **Н**

**Contract Contract** 

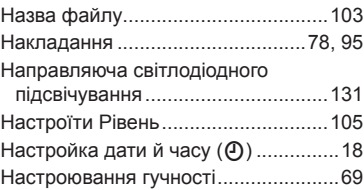

### **О**

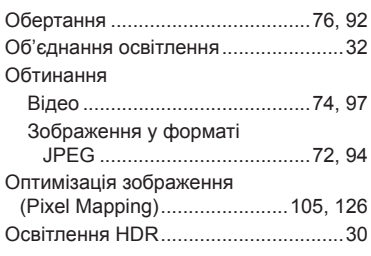

### **П**

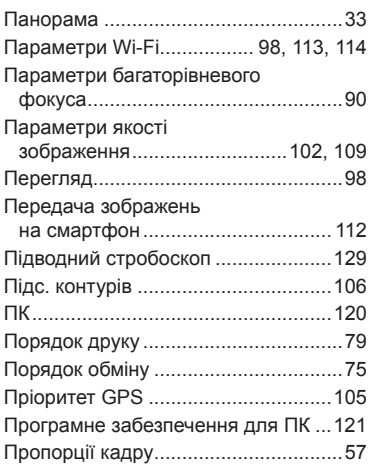

### **Р**

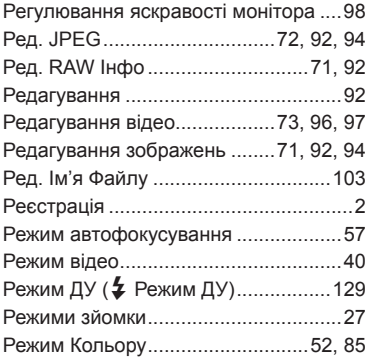

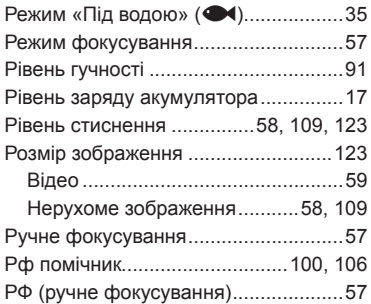

### **С**

**Contract Contract** 

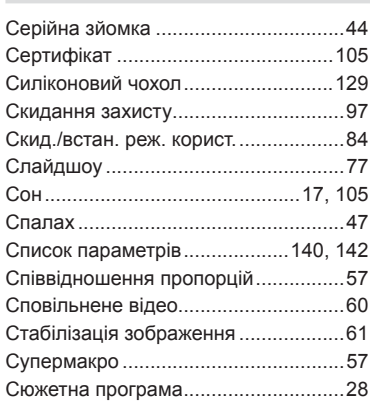

### **Т**

 $\overline{\phantom{a}}$ 

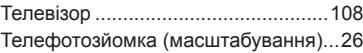

### **У**

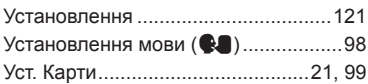

### **Ф**

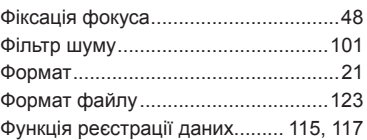

### **Ц**

Цифр. телеконвертор ........................[43](#page-42-0)

\_\_\_\_\_\_\_

### **Ч**

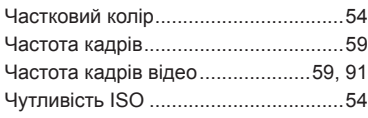

### **Ш**

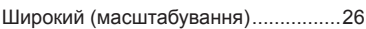

### **Я**

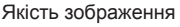

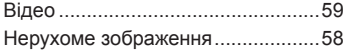

### **A**

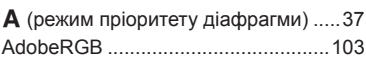

### **D**

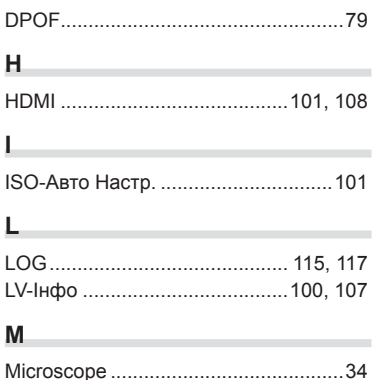

### **O**

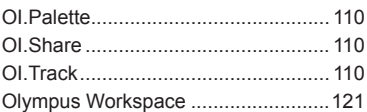

\_\_\_\_\_\_

### **P**

à.

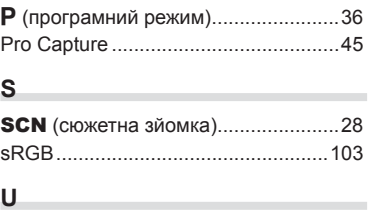

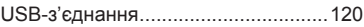

Дата випуску: травень 2019 р.

# **OLYMPUS**

#### **OLYMPUS EUROPA SE & CO. KG**

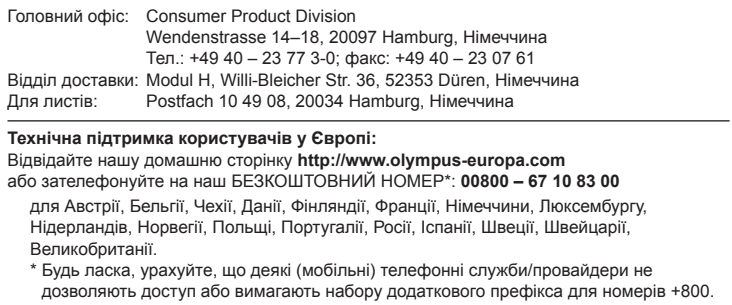

Якщо країну Європи не включено в цей список або не вдається додзвонитися за вищенаведеним номером, скористайтеся таким ПЛАТНИМ НОМЕРОМ: **+49 40 – 237 73 899**.